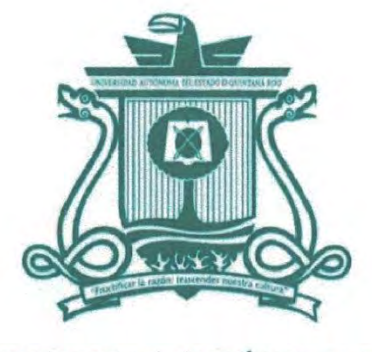

UNIVERSIDAD AUTÓNOMA DEL **ESTADO DE QUINTANA ROO** 

## DIVISIÓN DE CIENCIAS, INGENIERÍA Y TECNOLOGÍA

# DESARROLLO DE UNA PLATAFORMA INFORMÁTICA PARA EL DIAGNÓSTICO Y **MANEJO DE DEPRESIÓN Y ANSIEDAD**

**TESIS** 

PARA OBTENER EL GRADO DE **INGENIERÍA EN REDES** 

**PRESENTA** 

### **JOAQUIN AURELIO CUETO BAEZA**

**DIRECTOR DE TESIS** 

**DR. HOMERO TORAL CRUZ** 

**ASESORES** 

**DR. FREDDY IGNACIO CHAN PUC** 

**DR. JOSÉ ANTONIO LEÓN BORGES** 

DR. JULIO CÉSAR RAMÍREZ PACHECO

DR. DAVID ERNESTO TRONCOSO ROMERO

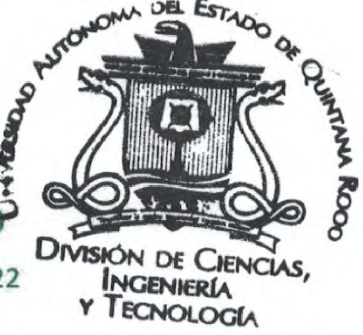

CHETUMAL QUINTANA ROO, MÉXICO, NOVIEMBRE DE 2022

UNIVERSIDAD AUTÓNOMA DEL<br>Estado de Quintana Roo ÁREA DE TITULACIÓN

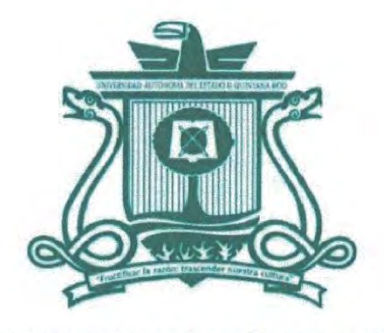

UNIVERSIDAD AUTÓNOMA DEL **ESTADO DE QUINTANA ROO** 

### DIVISIÓN DE CIENCIAS, INGENIERÍA Y TECNOLOGÍA

TESIS ELABORADA BAJO LA SUPERVISIÓN DEL COMITÉ DE TESIS DEL PROGRAMA DE LICENCIATURA Y APROBADA COMO REQUISITO PARA OBTENER EL GRADO DE:

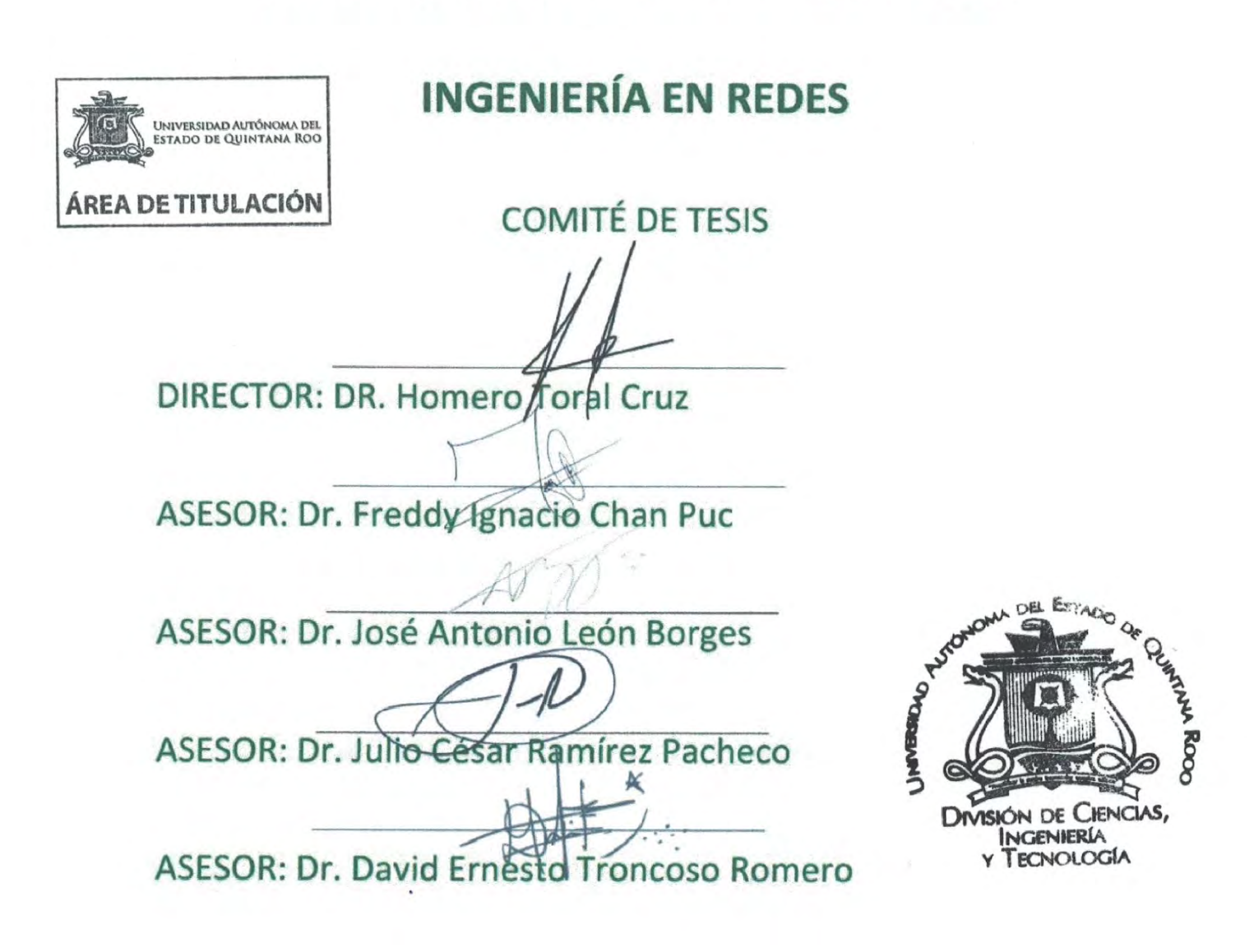

### Agradecimientos

<span id="page-2-0"></span>«La ignorancia engendra más confianza de la que con frecuencia engendra el conocimiento: son aquellos que saben poco, y no aquellos que saben mucho, los que afirman positivamente que tal o cual problema jamás podrá ser resuelto por las ciencias». - Charles Darwin

Lleno de regocijo, de amor y esperanza, dedico esta tesis, a cada uno de mis seres queridos, quienes han sido mis pilares para seguir adelante.

Es para mí una gran satisfacción poder dedicarles a ellos, que con mucho esfuerzo, esmero y trabajo me lo he ganado.

A mi querido padre, eres mi más grande héroe, tus enseñanzas han sido mi guía para navegar entre las aguas turbias y las grandes olas de la vida, me enseñaste a siempre dar lo mejor de mí y seguir sin miedo mi camino, permitiéndome culminar uno de mis más grandes sueños.

A mi primo Rodrigo, porque a pesar de todo, es el hermano que no vivía en mi casa, pero que siempre estaba a mi lado.

A mi hermana Sigreda y mi cuñado Javier que dadas las circunstancias siempre creyeron y me dieron el voto de confianza para desarrollar mis habilidades.

Y sin dejar atrás a toda mi familia, por confiar en mí, A mi madre, hermanas, tíos y primos, gracias por ser parte de mi vida y por permitirme ser parte de su orgullo.

#### *Joaquin Aurelio Cueto Baeza*

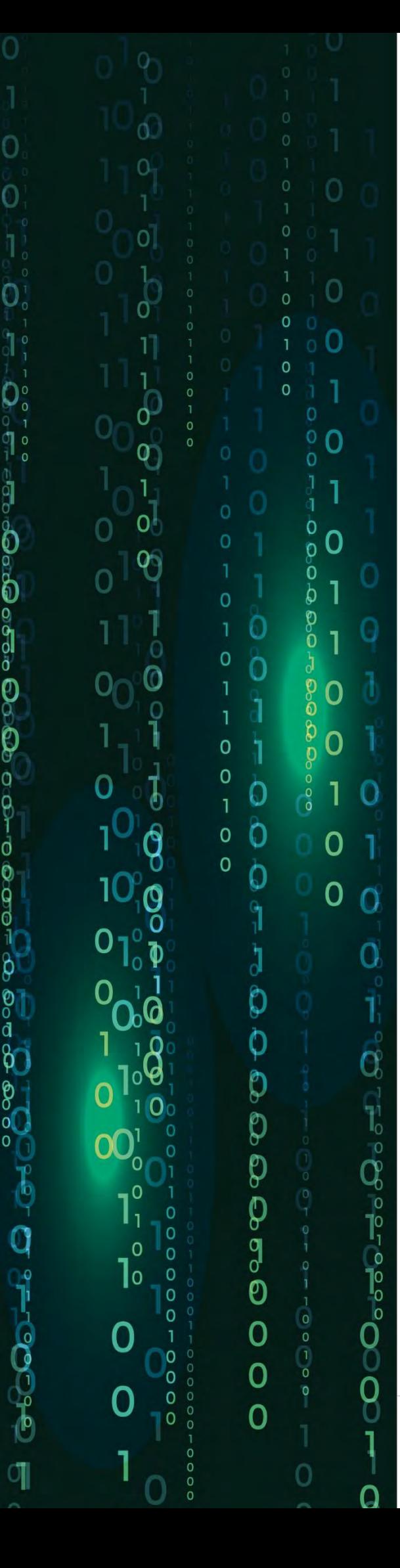

### Resumen

Los trastornos mentales como la ansiedad y la depresión han incrementado en los últimos años en diferentes sectores de la población; sin embargo, en las áreas de la salud han sido más prevalentes.

Desafortunadamente, existe un alto porcentaje de casos no detectados, por infra diagnósticos o sobrediagnóstico. Una identificación incorrecta de estos trastornos conduce a derivaciones inexactas.

El 39% no recibe ningún tratamiento y solo uno de cada tres pacientes tratados sigue un tratamiento mínimamente basado en la evidencia.

En el ensayo clínico PsicAP, las propiedades psicométricas del Cuestionario de Salud del Paciente (PHQ), sus diferentes módulos de ansiedad (GAD-7) y depresión (PHQ-9) ayudan a identificar estos trastornos. En este proyecto de tesis se desarrolla una aplicación web dinámica para el diagnóstico y manejo a distancia de depresión y ansiedad en profesionales de la salud basado en la validación de los instrumentos GAD-7 y PHQ-9.

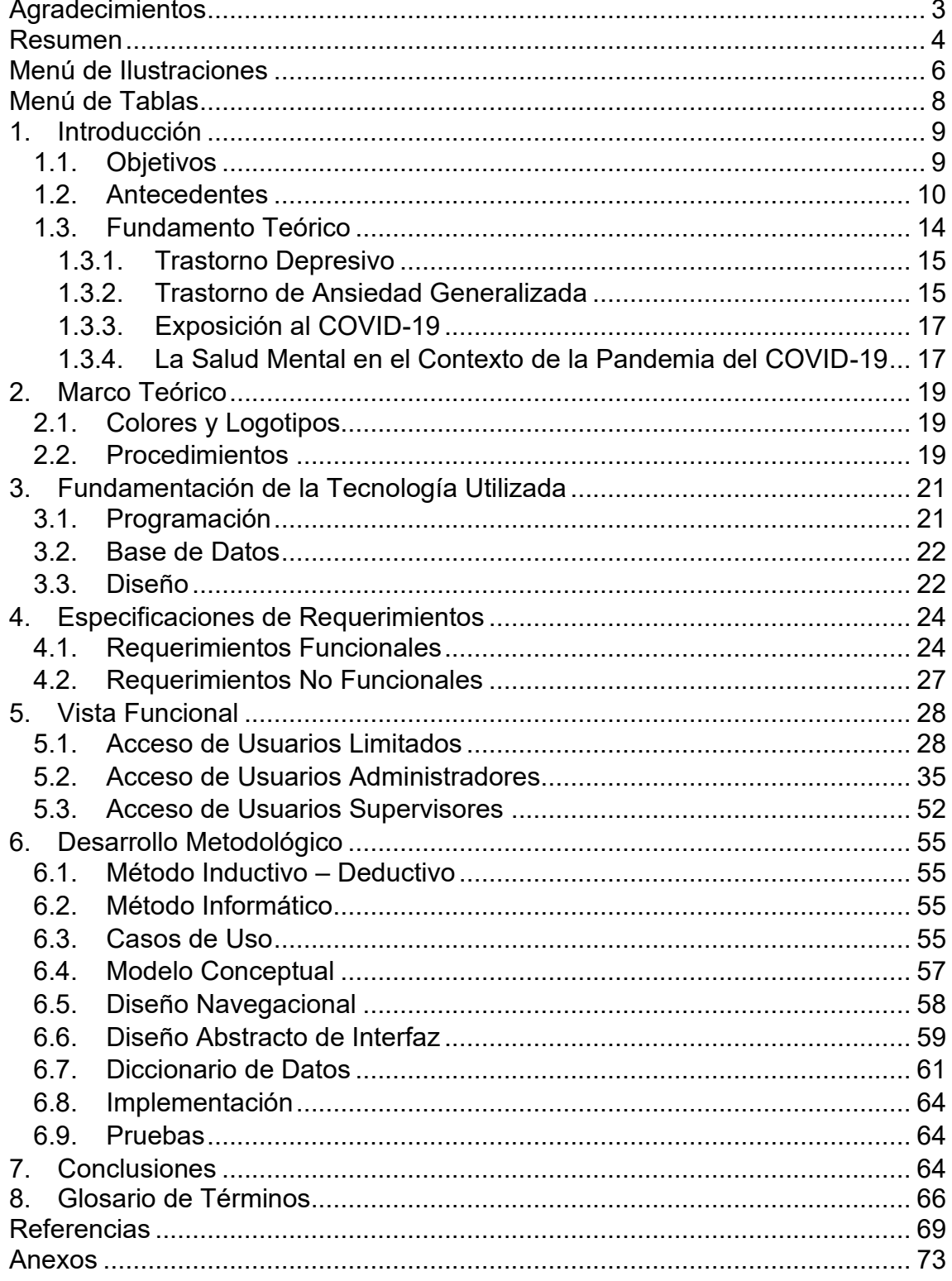

# Índice

# Menú de Ilustraciones

<span id="page-5-0"></span>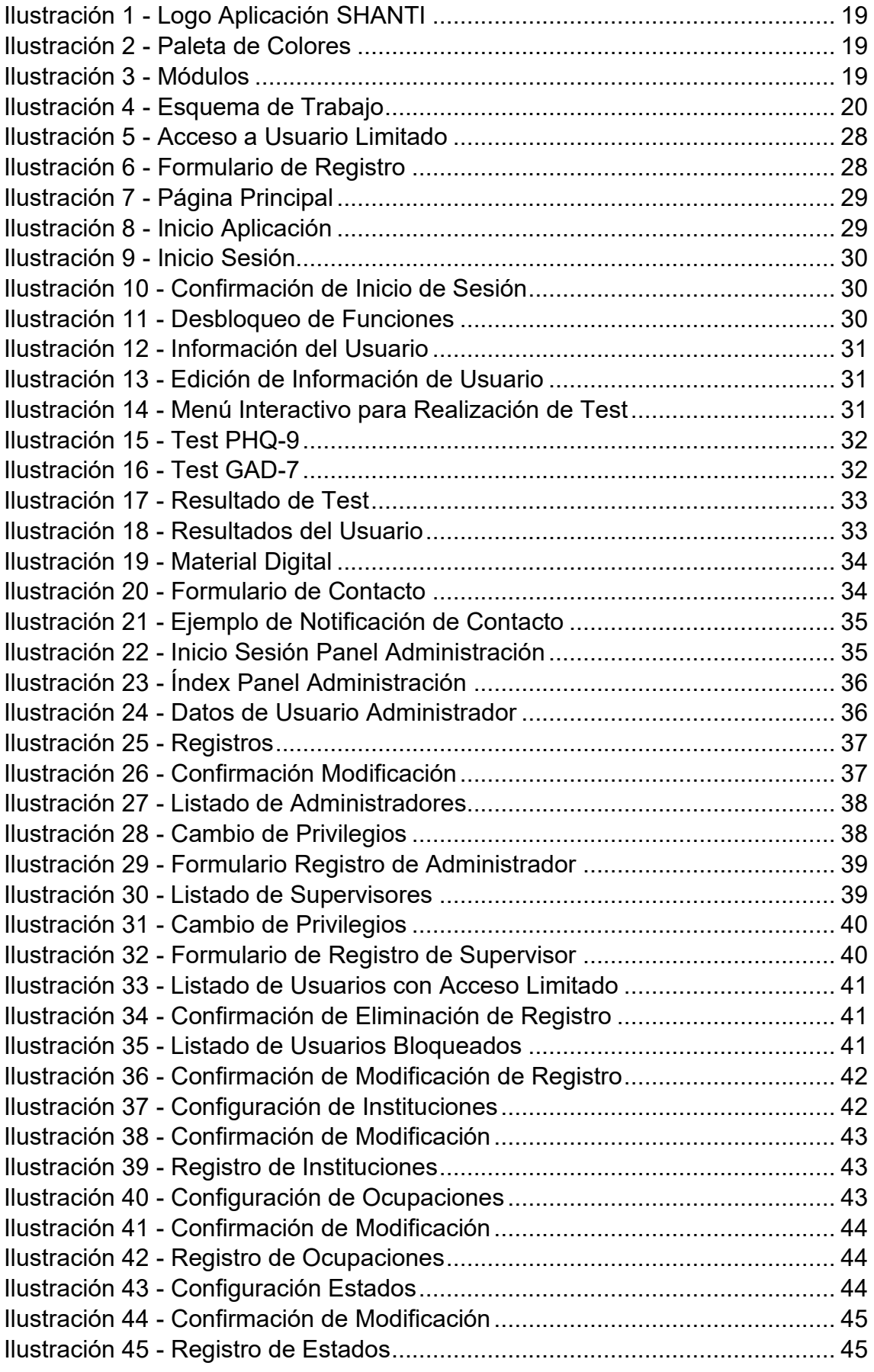

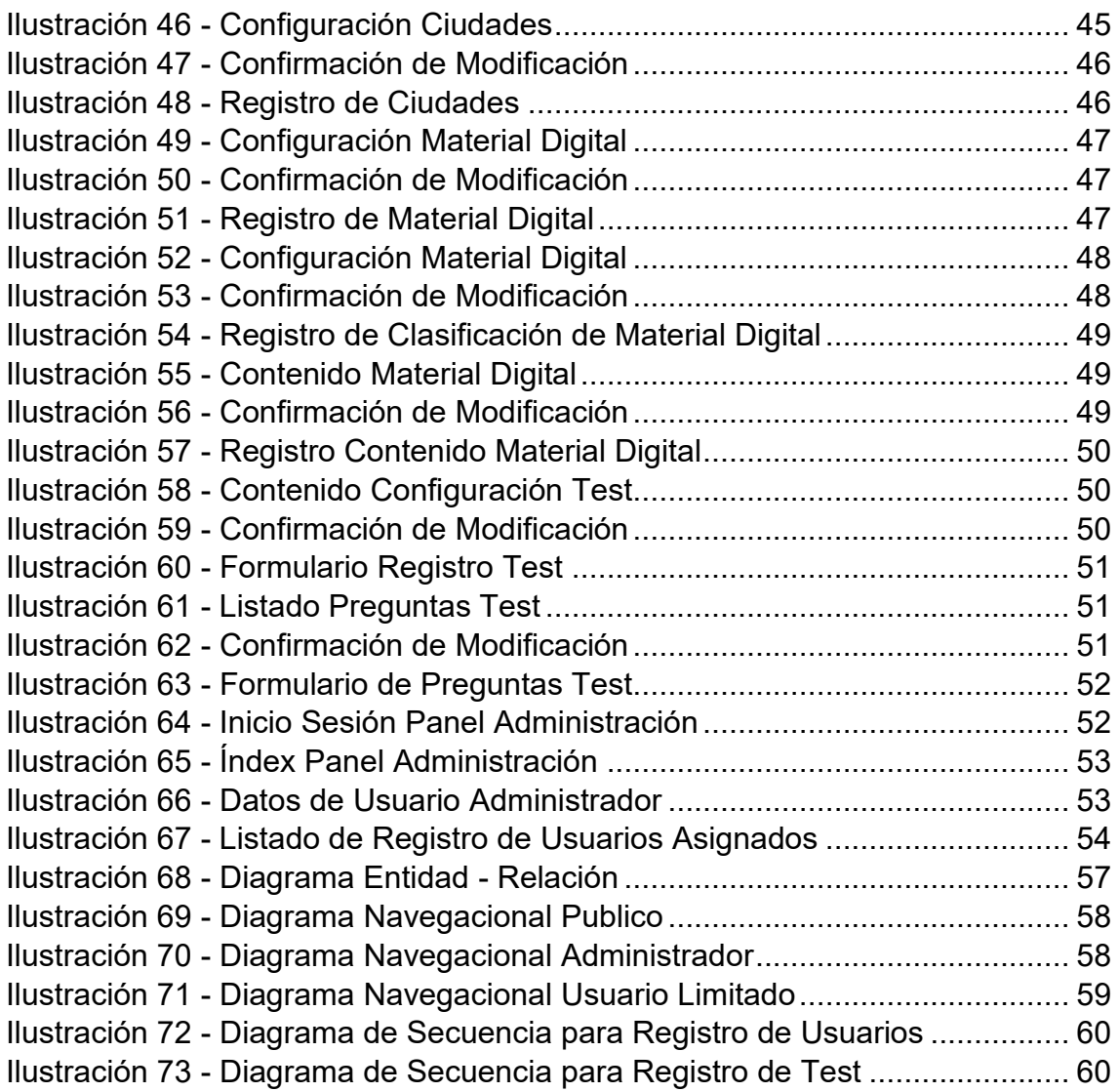

# Menú de Tablas

<span id="page-7-0"></span>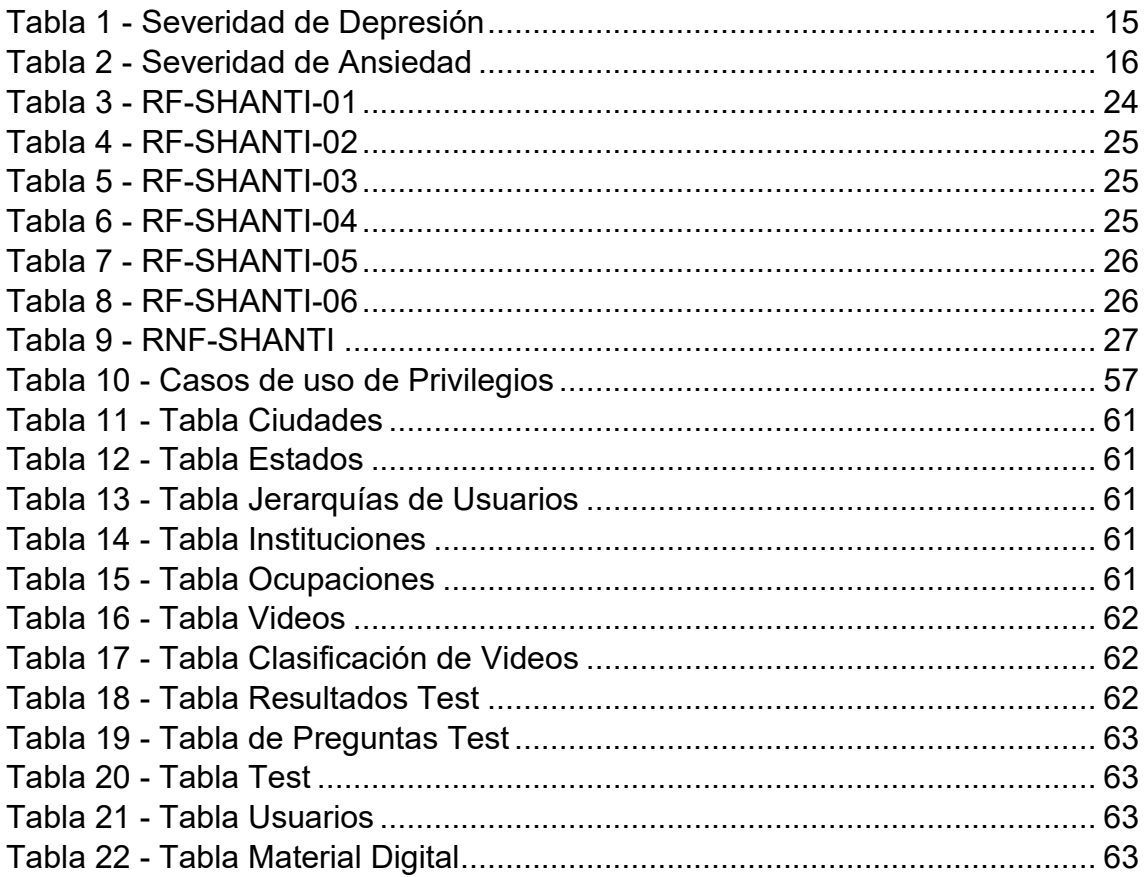

### <span id="page-8-0"></span>1. Introducción

La pandemia del COVID-19 ha tenido un efecto significativo en nuestras vidas, nos sometió a retos estresantes y abrumadores. Algunas medidas de salud pública, como el distanciamiento social, fueron necesarios para reducir la propagación del COVID-19, sin embargo, provocaron sentimientos de aislamiento, estrés y ansiedad. Aprender a sobrellevar y controlar el estrés y la ansiedad de manera sana, permite desarrollar una mayor resiliencia.

La Organización Mundial de la Salud (OMS) afirmó en su Proyecto Atlas del año 2000 que los trastornos mentales serían los responsables de la mayor carga económica y social de todos los países (OMS, 2013).

Se prevé que la Depresión será en el 2030 una de las tres primeras causas de discapacidad de entre todas las enfermedades en el plano mundial (Associació aspanias, 2019).

Una de cada cinco personas sufre algún episodio de depresión a lo largo de su vida. La OMS ha estimado que la prevalencia de depresión en la población general oscila entre el 3 y el 5%, y cuando se incluyen las formas mixtas que asocian ansiedad el porcentaje sube hasta el 8% (Goncalves Estrella, Gonzalez Rodriguez, & Vazquez Castro).

En el presente trabajo de tesis se desarrolla una plataforma informática para el diagnóstico y manejo de la depresión y ansiedad, mediante el Cuestionario de Salud de Pacientes (PHQ) y sus correspondientes módulos, de ansiedad (GAD-7) y depresión (PHQ-9). La administración de la plataforma estará a cargo por un usuario del área de ciencias de la salud (DCS). El desarrollo de la plataforma considera las buenas prácticas de seguridad.

### <span id="page-8-1"></span>1.1. Objetivos

### Objetivo General

Desarrollar una plataforma informática basada en tecnología web y software libre, que permita el diagnóstico y manejo de depresión y ansiedad, mediante los cuestionarios de salud de pacientes GAD-7 y PHQ-9.

### Objetivos Específicos

• Analizar los requerimientos para la implementación de la plataforma.

- Realizar el diseño conceptual y la descripción de funcionalidades de la plataforma.
- Diseñar una interfaz gráfica amigable con el usuario.
- Implementar las funciones de los diferentes módulos que conformaran la plataforma.
- Realizar pruebas de funcionamiento de la plataforma a partir de la interacción de usuarios con permisos específicos de acceso a la plataforma desarrollada.

### 1.2. Antecedentes

- <span id="page-9-0"></span>• En (Lai, Ma, & Wang, 2020) estudiaron a 1257 trabajadores de la salud (médicos y enfermeras) de 34 hospitales encargados del manejo de pacientes con COVID19 en China, los niveles de depresión, ansiedad, insomnio y reacción al estrés, informándose una prevalencia de 50,4%, 44,6%, 4,0% y 71,5%, respectivamente. Además, se observó que trabajar de forma directa en el diagnóstico, tratamiento y atención de pacientes con COVID-19 se asociaron con un mayor riesgo de síntomas depresivos, ansiosos, insomnio y reacción de estrés.
- En (JZ, MF, TD, AK, & XP, 2020), determinaron en un equipo encargado del manejo de pacientes con COVID19, constituido por 230 trabajadores entre médicos y enfermeras, la presencia de ansiedad y trastornos por estrés, informando una incidencia de 23.1%, y 27,4%, respectivamente, con una mayor incidencia y severidad de síntomas en la población femenina.
- En (Bohlken, Schömig, Lemke, Pumberger, & Riedel-Heller, 2020), realizaron una revisión sistemática sobre el estrés mental del personal médico en el contexto de la pandemia de COVID-19, incluyendo 14 estudios. Reportaron síntomas significativos de estrés, depresión y ansiedad, cuya severidad estuvo influenciada por factores como la edad, el sexo, la especialidad, el tipo de actividad y la proximidad a los pacientes con COVID-19. Además, en todos los estudios, más de un tercio del personal de salud tuvo experiencias de estrés leve a

moderado, incluyendo al personal que no trabajaba directamente con pacientes COVID-19.

- En (Lu, Wang, Lin, & Li, 2020), estudiaron la gravedad de miedo, ansiedad y depresión en 2299 trabajadores del Hospital de Fujian (entre 2042 médicos y 257 personal administrativo). Se observó que el personal médico que laboraba en contacto cercano con pacientes infectados, en los departamentos de enfermedades respiratorias, emergencia y Unidad de Cuidados Intensivos (UCI), mostraron puntajes más altos en la escala de depresión y ansiedad, con más probabilidades de sentir miedo, y sufrir ansiedad y depresión que el personal administrativo. El 22.6% de médicos presentó ansiedad leve a moderada, y un 2.9% severa. El 11.8% presentó depresión leve a moderada y un 0.3% depresión severa.
- En ( Kang, y otros, 2020) encontraron en 994 trabajadores de la salud de Wuhan entre médicos y enfermeras, un 36.9% de trastornos de salud mental menores, 34.4% leves, 22.4% moderados y el 6.2% severos, con mayor incidencia en la población femenina. El nivel de angustia aumentaba en relación con la mayor exposición con pacientes COVID-19.
- En (Li, y otros, 2020) estudiaron en 526 enfermeras (234 de primera línea y 292 de segunda línea) y 214 personas de la población general, la presencia de trauma vicario. Siendo las enfermeras de primera línea quienes presentaron menor trauma vicario que el personal de segunda línea, pudiendo explicarse debido a la mayor preparación psicológica y mayor experiencia del grupo de primera línea.
- En (Xu, Xu, Wang, & Wang, 2020) encontraron en una población de 120 cirujanos del Hospital Shanghai Shuguang, que la puntuación de ansiedad, depresión, y trastornos del sueño durante el período del brote de COVID-19 fue mayor que la de durante el período sin brote. Esto debido a que el personal sufrió el miedo al riesgo de autoinfección y una enorme presión psicológica que causó ansiedad y depresión.
- En (Chen, y otros, 2020) evaluaron en 23 médicos, 36 enfermeras y 21 participantes de los departamentos de Cardiología y Unidad de Cuidados Intensivos del Hospital afiliado de la Universidad Sun Yatsen, la presencia de síntomas de depresión y ansiedad. Varios miembros del personal, independientemente del 4 departamento de pertenencia, experimentaron síntomas depresivos clínicamente significativos. Siendo el personal médico más joven (edad ≤ 30) el que presentó puntajes de depresión más altos.
- En (Sharman, Tan, & Chew, 2020) examinaron la angustia psicológica, la depresión, la ansiedad y el estrés experimentados por los trabajadores de la salud en Singapur en medio del brote del COVID-19, comparando los resultados entre el personal médico y no médico. De 500 trabajadores sanitarios, 14.5% presentaron ansiedad, 8.9% depresión, 6.6% estrés y 7.7% preocupación clínica de Trastorno de Estrés Post Traumático (TEPT). La prevalencia de ansiedad fue mayor entre los trabajadores de la salud no médicos que entre el personal médico.
- En (Ozamiz-Etxebarria, Dosil-Santamaria, Picaza-Gorrochategui, & Idoiaga-Mondragon, 2020) realizaron un estudio en 976 personas de la Comunidad Autónoma Vasca (Situada al norte de España), acerca de los niveles de estrés, ansiedad y depresión a la llegada de la pandemia (primera semana del brote en su país), mostraron que, aunque los niveles de sintomatología fueron bajos al principio de la pandemia, la población más joven y con enfermedades crónicas presentó sintomatología más alta que el resto de población. También se ha detectado un mayor nivel de sintomatología a partir del confinamiento.
- El equipo de Investigación GPS Salud (Grupo de evaluación y seguimiento del Personal de Salud), formado por científicos del CONICET (Consejo Nacional de Investigaciones Científicas y Técnicas) y de universidades públicas y privadas de Argentina (Salud mental del personal afectado a la atención de COVID-19 en peligro, 2020), vienen realizando un estudio que evalúa el impacto en la salud mental que ocasiona la pandemia de la COVID-19 en el personal de

salud, a través de varios periodos de la pandemia en el tiempo. Al momento mostraron que, los indicadores de depresión, como la irritabilidad pasaron del 34 al 54% y los trastornos en el sueño del 43% al 67%. En cuanto a indicadores de ansiedad, pasaron del 53 al 73%, en el transcurso del tiempo.

- En (Huang & Zhao, 2020) estudiaron en 7,236 voluntarios el conocimiento relacionado con COVID-19, trastorno de ansiedad generalizada (TAG), síntomas depresivos y calidad del sueño. La prevalencia general de TAG, los síntomas depresivos y la calidad del sueño del público fueron 35.1%, 20.1% y 18.2%, respectivamente. Las personas más jóvenes informaron una prevalencia significativamente mayor de TAG y síntomas depresivos que las personas 5 mayores. En comparación con otro grupo ocupacional, los trabajadores de la salud tenían más probabilidades de tener una mala calidad del sueño.
- En (Liu, y otros, 2011) estudiaron los síntomas depresivos de los empleados del hospital de Beijin, 3 años después del brote del Síndrome Respiratorio Agudo Severo (SARS) del 2003, y la relación entre esos síntomas depresivos y los tipos de exposición al brote experimentado. Observaron que el trabajo en lugares con exposición a pacientes con SARS, y el estado en cuarentena aunado al cuidado de estos pacientes, fueron significativamente predictivos de síntomas depresivos posteriores. Se han establecido medidas para la intervención psicológica de pacientes, y personal asistencial, mediante equipos de asistencia telefónica, cartas estructuradas, folletos informativos; estrategias adoptadas internacionalmente que puede orientar medidas de apoyo en nuestro contexto sanitario (Ibáñez-Vizoso, Alberdi-Páramo, & Díaz-Marsá, 2020).
- La Comisión Nacional de Salud de China publicó una guía nacional de intervención en crisis psicológicas para COVID-19, donde se establecen equipos de respuesta psicosocial, equipos de soporte técnico, equipos de intervención psicológica, principalmente psiquiatras y, equipos de línea directa de asistencia psicológica, con voluntarios que han recibido capacitación en asistencia psicológica y

que brindan orientación telefónica. (Kang, y otros, 2020) No obstante, estos procedimientos tuvieron varias deficiencias, incluida una falta de coordinación entre departamentos médicos e instituciones de salud mental. Ante la escasez de profesionales, la conformación de equipos se hizo con personal no psicólogo o psiquiatra. (Duan & Zhu, 2020) La mayoría de los profesionales de la salud que trabajaban en unidades de aislamiento y hospitales no recibieron capacitación para brindar atención de salud mental. (Kennedy Tavares Lima, y otros, 2020) En este sentido, cabe recalcar la importancia de los médicos psiquiatras para el apoyo de pacientes y sus familias, así como del personal sanitario en riesgo. Ya que pueden aportar una perspectiva equilibrada de abordaje de la ansiedad y la aprensión generalizadas producto de la pandemia actual. (Banerjee, 2020) En el Segundo hospital de Xiangya de Hunan, China, el plan de intervención psicológica adoptado también tuvo obstáculos, pues el personal médico se mostró reacio a participar. Se indagó las razones de su negativa, encontrando que existe una mayor preocupación por la escasez de equipos de protección y por la sensación de 6 incapacidad cuando se enfrentan a pacientes críticos. Muchos mencionaron que más que apoyo psicológico, necesitaban mayor descanso y suficientes suministros de protección. (Chen, y otros, 2020)

El personal de salud, y en mayor medida aquellos que trabajan directamente con casos confirmados y sospechosos de COVID-19, son vulnerables tanto al alto riesgo de infección como a problemas de salud mental. Hasta la fecha, los datos epidemiológicos sobre los problemas de salud mental en profesionales de la salud tratantes en nuestro medio, no han estado disponibles; por lo tanto, el propósito del presente estudio es determinar la asociación entre la exposición al COVID-19 y la presencia de depresión y ansiedad en el personal médico que labora en los hospitales de Quintana Roo, datos que serán un aporte para la implementación de medidas de apoyo psicológico para el personal de salud.

### <span id="page-13-0"></span>1.3. Fundamento Teórico

La salud mental se define como un proceso dinámico de bienestar, producto de la interrelación entre el entorno y las capacidades humanas, individuales y colectivas. Incluye la presencia de conflictos, así como la posibilidad de afrontarlos de manera constructiva. (MINSA, 2020)

### <span id="page-14-0"></span>*1.3.1. Trastorno Depresivo*

El término depresión se utiliza en tres sentidos: síntoma, síndrome y enfermedad. Como síntoma acompaña a otros trastornos psíquicos, como los trastornos de angustia; como síndrome agrupa unos procesos caracterizados por tristeza, inhibición, culpa, minusvalía y pérdida del impulso vital; y como enfermedad, se observa como un trastorno de origen biológico en el que puede delimitarse una etiología, clínica, curso, pronóstico y un tratamiento específico. La poca distinción de los términos obliga a que en determinadas áreas (estudios epidemiológicos) se distingan tres grupos de estados afectivos: síntomas depresivos (presentes incluso en población normal), depresiones unipolares (que engloban endógenas y neuróticas) y trastornos bipolares. (Ruiloba, 2015)

#### **Severidad de los síntomas de depresión**

La severidad del insomnio para fines del presente estudio se ha considerado de acuerdo con los grados de severidad obtenidos al utilizar el Cuestionario sobre la salud del paciente (PHQ-9). Un cuestionario útil para el tamizaje de síntomas de depresión y que indica la gravedad del cuadro, cuyos ítems toman como referencia los 9 criterios para el diagnóstico de depresión mayor del DSM-5. Los grados de gravedad se determinan de acuerdo con el puntaje como se muestra (Calderón, y otros, 2012):

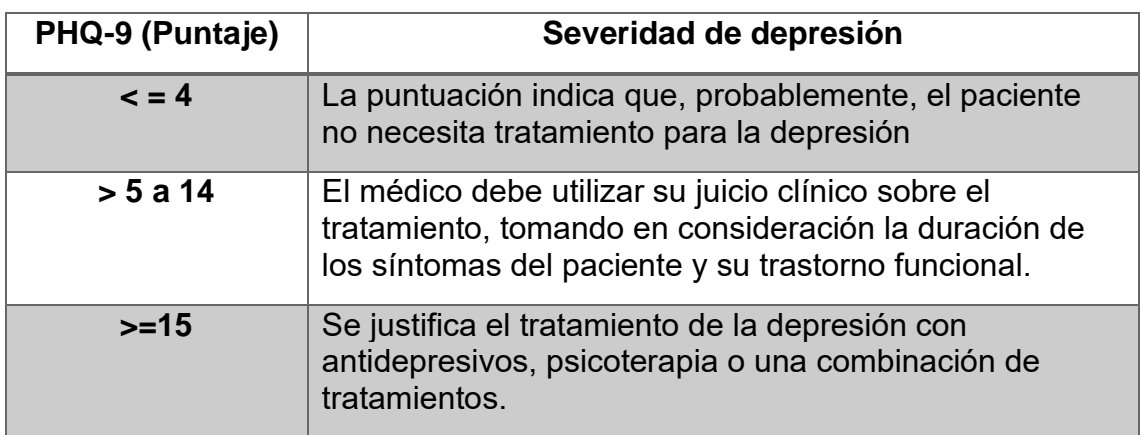

*Tabla 1 - Severidad de Depresión*

### *1.3.2. Trastorno de Ansiedad Generalizada*

<span id="page-14-2"></span><span id="page-14-1"></span>El miedo es una respuesta emocional a una amenaza inminente, real o imaginaria. La ansiedad es una respuesta anticipatoria a una amenaza futura. La angustia o ansiedad puede aparecer ante cualquier eventualidad de amenaza y

de agresión al Yo personal, siendo una reacción emocional normal. Sin embargo, puede hacerse patológica, originando un trastorno de ansiedad. Un trastorno de ansiedad puede presentarse en forma de estado, como una forma permanente de angustia (ansiedad generalizada), o como rasgo, como una tendencia habitual de un sujeto a reaccionar ansiosamente. (Ruiloba, 2015)

Según el DSM-5, (Asociación Americana de Psiquiatría, 2016) Los trastornos de ansiedad agrupan categorías diagnósticas que comparten características de miedo y ansiedad excesivos, así como alteraciones conductuales asociadas que interfieren de forma significativa en el funcionamiento psicosocial. Por otro lado, se diferencian entre sí de acuerdo con el tipo de objetos o situaciones que inducen la ansiedad, y según la cognición asociada. Dentro de los trastornos de ansiedad, el trastorno de ansiedad generalizada se caracteriza por una ansiedad persistente y excesiva y una preocupación sobre varios aspectos, que la persona percibe difíciles de controlar. Además de síntomas físicos, como inquietud o sensación de excitación o nerviosismo, fatiga fácil, dificultad para concentrarse o mente en blanco, irritabilidad, tensión muscular y alteraciones del sueño. (Asociación Americana de Psiquiatría, 2016)

#### **Severidad de los síntomas de ansiedad**

La severidad del insomnio para fines del presente estudio se ha considerado de acuerdo con los grados de severidad obtenidos al utilizar la Escala del Trastorno de Ansiedad Generalizada (GAD-7). Un instrumento que detecta síntomas de ansiedad generalizada, y la severidad de estos; y cuyos primeros tres ítems evalúan los criterios A y B del DSM-5, el resto referidos a los criterios del DSM-5 y otras escalas de tamizaje. Los grados de severidad se determinan de acuerdo con el puntaje obtenido como sigue (Bances & Magaly Paola, 2009):

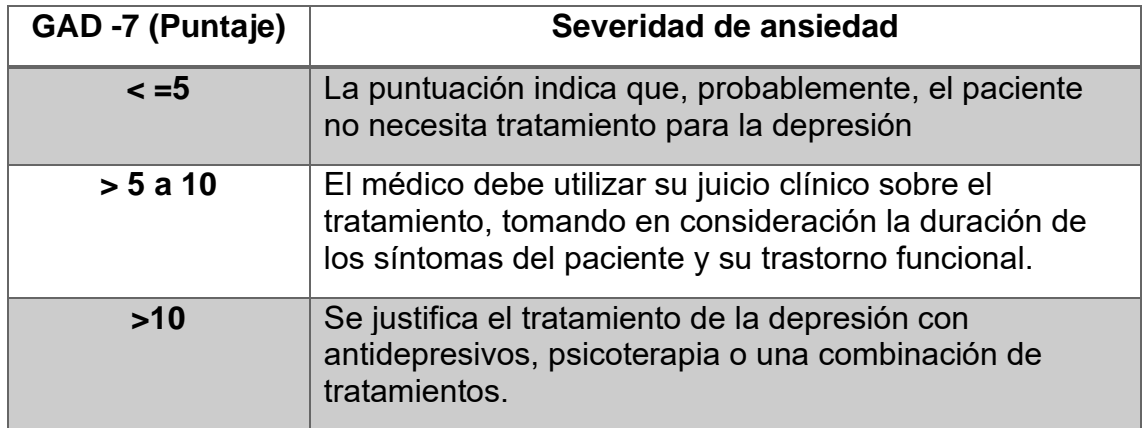

#### <span id="page-15-0"></span>*Tabla 2 - Severidad de Ansiedad*

### *1.3.3. Exposición al COVID-19*

<span id="page-16-0"></span>El grado de exposición a lugares con pacientes infectados, el estado de cuarentena, el cuidado directo de estos pacientes, según (Liu, y otros, 2011), generan una sensación de peligro por el contacto continuo y el riesgo de infección, siendo considerados como factores predictivos para la presentación de síntomas depresivos posteriores, incluso persistentes después de la desaparición del brote. El nivel de angustia aumenta en relación con la mayor exposición con pacientes COVID-19. ( Kang, y otros, 2020) Síntomas de estrés y ansiedad, y la severidad de estos, también se ven influenciadas por el tipo de actividad y la proximidad a pacientes con COVID-19. (Bohlken, Schömig, Lemke, Pumberger, & Riedel-Heller, 2020)

### <span id="page-16-1"></span>*1.3.4. La Salud Mental en el Contexto de la Pandemia del COVID-19*

La pandemia del COVID-19 expone al personal de salud a situaciones de estrés, que pueden desencadenar reacciones emocionales (ansiedad, impotencia, frustración, miedo, culpa, irritabilidad, tristeza, entre otras), conductuales (hiperactividad, llanto, dificultad para desconectarse del trabajo, etc.), cognitivas (confusión, pensamientos contradictorios, alteración de la memoria, dificultad en la toma de decisiones, etc.) y, físicas (sensación de ahogo, dolor de pecho, sudoración excesiva, cefalea, mareos, molestias gastrointestinales, etc.), que alteran su bienestar mental. (MINSA, 2020) Epidemias pasadas orientan acerca del desenlace de su impacto sobre la salud mental. Por ejemplo, durante el brote de SARS en China, se encontraron mayores niveles de estrés, ansiedad, depresión y estrés psicológico entre los profesionales de la salud. Durante el brote de ébola en África occidental, el estrés psicológico y la ansiedad desempeñaron también un papel central. (Petzold, Plag, & Ströhle, 2020) Se describe que algunas reacciones son esperables ante situaciones amenazantes, por otro lado, se ha observado que algunas son reacciones específicas relacionadas a la pandemia actual. El miedo a infectarse e infectar a la familia producto de la alta contagiosidad de la enfermedad, y la posibilidad de ser portador asintomático. El no tener rápido acceso a pruebas para detección de COVID 19 y temor concomitante a propagar la infección en el trabajo. La estigmatización, por tener una labor relacionada a la exposición directa con casos positivos. La sensación de desamparo, ocasionada por las estrategias

empíricas y de último momento tomadas para el manejo de la pandemia. El estrés por el desborde de la demanda asistencial, y el cansancio del trabajo bajo presión. La sensación de incapacidad para proporcionar atención médica en un área nueva. La frustración por la interacción con pacientes y familiares con emociones negativas al ocurrir una mala evolución clínica. La confusión ante dilemas éticos y morales, al tratar de equilibrar necesidades ante un entorno de escasez. (Asociación Americana de Psiquiatría, 2016) La ansiedad es una de las reacciones más comunes, aunque en un principio se presenta de forma aguda, ésta puede sobrepasar la función adaptativa y constituir un factor que ocasiona un malestar subjetivo. En este contexto, se pueden causar problemas individuales, como son el estrés intenso, ansiedad, síntomas depresivos, insomnio, negación, enojo, miedo, entre otros. Los problemas de salud mental en el personal de salud pueden afectar su calidad de atención, comprensión y toma de decisiones, que merma la lucha contra el COVID19. (MINSA, 2020)

## <span id="page-18-0"></span>2. Marco Teórico

### <span id="page-18-1"></span>2.1. Colores y Logotipos

De acuerdo con el proyecto, se estableció el logo y colores mostrados en la Ilustración 1.

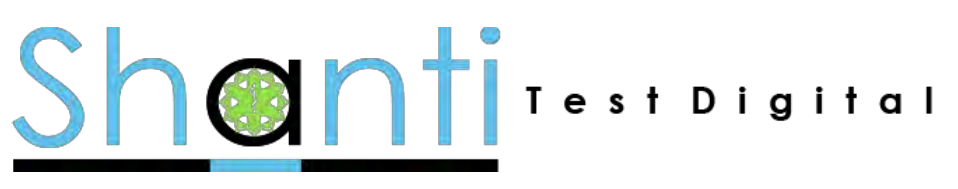

*Ilustración 1 - Logo Aplicación SHANTI*

<span id="page-18-3"></span>A continuación, se presenta la paleta de colores empleada para el desarrollo estético de la plataforma.

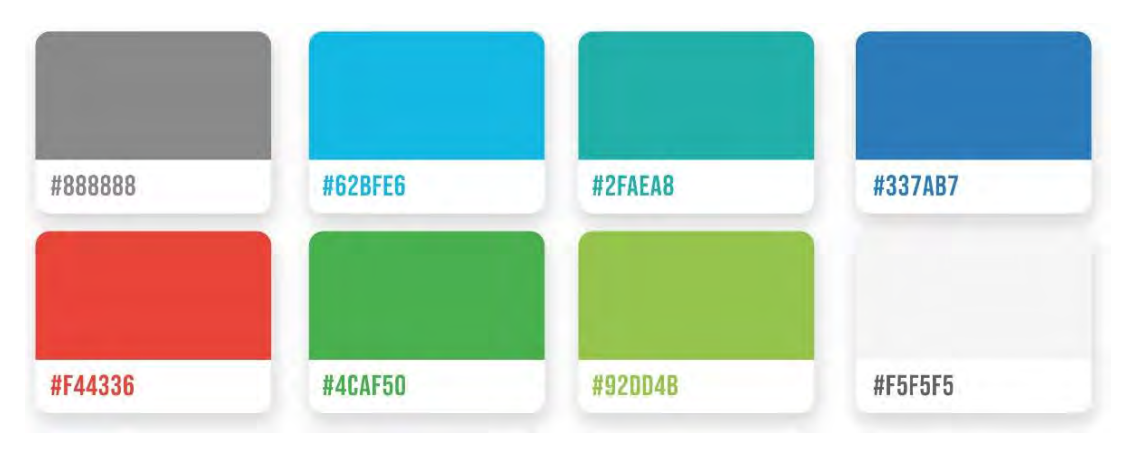

*Ilustración 2 - Paleta de Colores*

### <span id="page-18-4"></span><span id="page-18-2"></span>2.2. Procedimientos

El procedimiento se basó en la división de los actores principales en privilegios. Cada uno de ellos será descrito a detalle en la sección [Descripción de los](#page-23-0)  [actores.](#page-23-0)

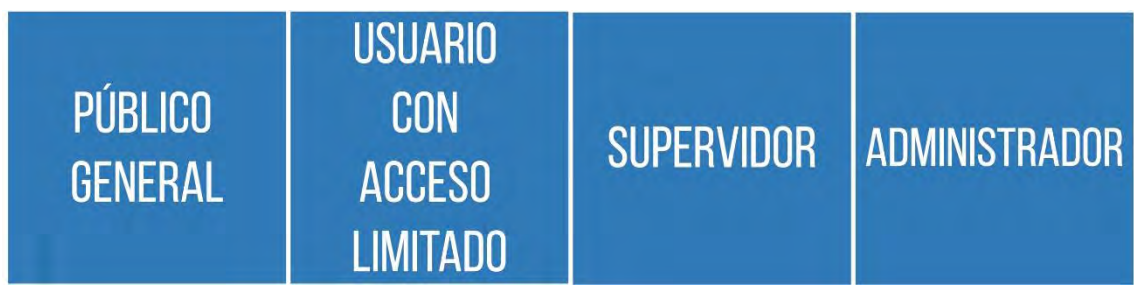

*Ilustración 3 - Módulos*

<span id="page-18-5"></span>El esquema de trabajo empleado para el desarrollo fue el siguiente:

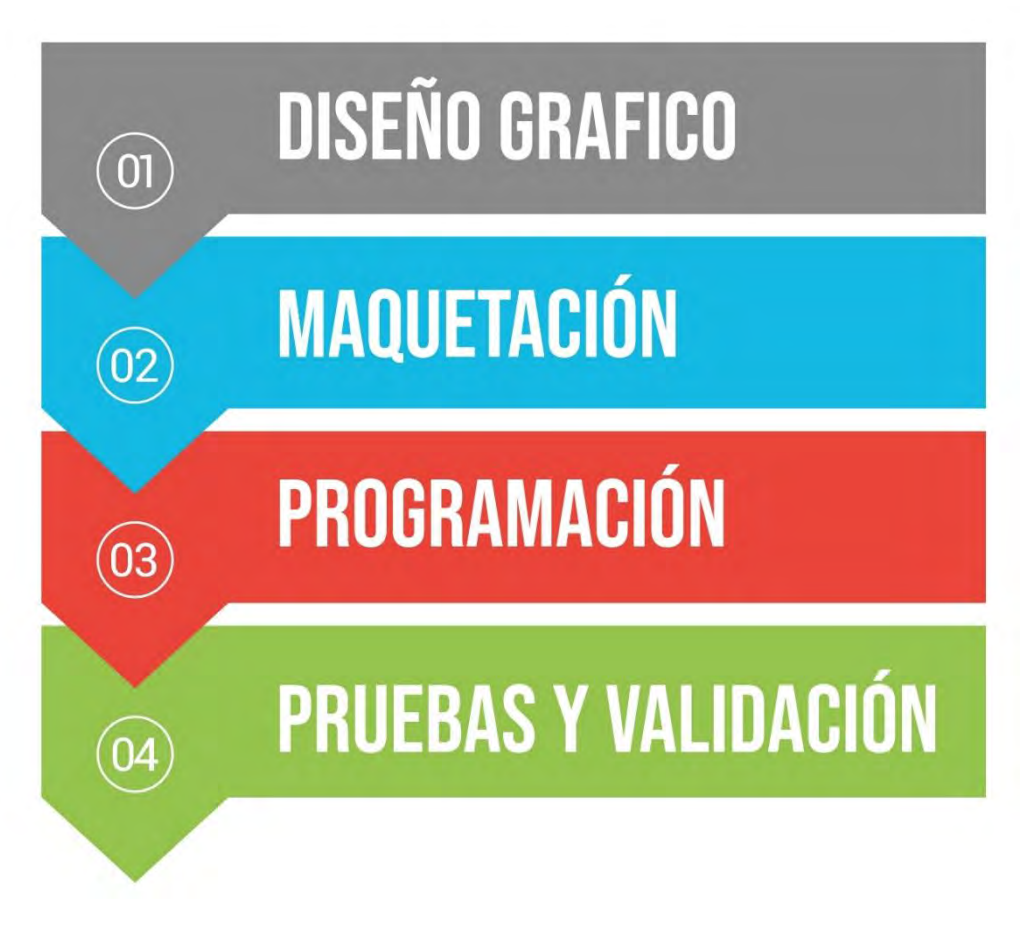

<span id="page-19-0"></span>*Ilustración 4 - Esquema de Trabajo*

### <span id="page-20-0"></span>3. Fundamentación de la Tecnología Utilizada

### <span id="page-20-1"></span>3.1. Programación

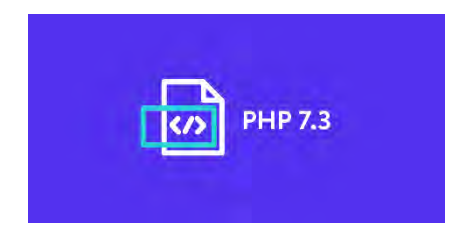

# **PHP**

# **Versión 7.3.28**

**Justificación** PHP (Hypertext Preprocessor) es un lenguaje de código abierto adecuado para el desarrollo web y que puede ser incrustado en HTML. Una de las características más potentes y destacables de PHP es su soporte para un amplio abanico de bases de datos, así como el soporte para comunicarse con otros servicios usando protocolos tales como LDAP, IMAP, SNMP, NNTP, POP3, HTTP, COM (en Windows) entre otros. Enlace de descarga: <http://php.net/downloads.php>

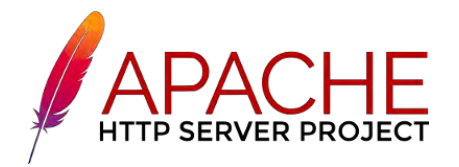

# **APACHE HTTP SERVER**

# **Versión 2.4.47**

### **Justificación**

Apache es un software de servidor web gratuito y de código abierto con el cual se ejecutan el 46% de los sitios web de todo el mundo. El nombre oficial es Apache HTTP Server, y es mantenido y desarrollado por la Apache Software Foundation. Enlace de descarga: <https://httpd.apache.org/>

21 | Página

# <span id="page-21-0"></span>3.2. Base de Datos Мys

# **MYSQL**

# **Versión 8.0.24**

### **Justificación**

<span id="page-21-1"></span>3.3. Diseño

Es un gestor de base de datos relacional, multiusuario y multihilo, también es multiplataforma y con licencia gratuita. MySQL resulta fácil de utilizar y de administrar. Soporta un amplio número de tipos de datos y brinda una gran velocidad a la hora de realizar operaciones. Enlace de de descarga:

https://dev.mysql.com/downloads/mysql/

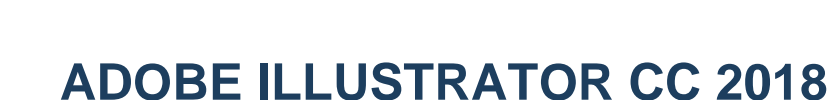

# **Versión 22.01**

### **Justificación**

Illustrator es una aplicación de gráficos vectoriales estándar del sector que permite crear logotipos,

iconos, dibujos, tipografías e ilustraciones complejas para cualquier medio.

Se empleó la versión gratuita, siendo de prueba por 30 días, para afinar algunos iconos utilizados en la plataforma.

Enlace de de descarga: https://creative.adobe.com/es/products/download/illustrator

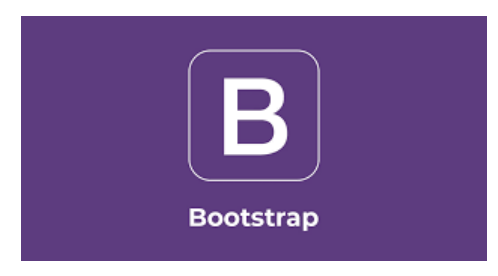

# **BOOTSTRAP**

# **Versión 5.0**

### **Justificación**

Es un framework que tiene como objetivo facilitar el diseño web, permite crear webs HTML, CSS y JS adaptables y es de código abierto. Bootstrap ofrece los elementos para una maquetación rápida y sencilla, siendo una de sus características más destacables. También se integra muy bien con las principales librerías de JavaScript.

Enlace de de descarga: <https://getbootstrap.com/docs/5.0/getting-started/introduction/>

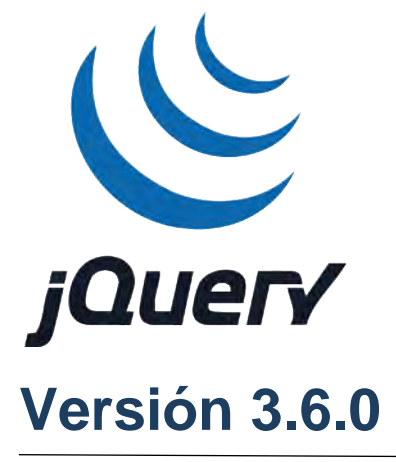

**JQUERY**

### **Justificación**

Es un framework JavaScript libre y Open Source, del lado del cliente, se centra en la interacción entre el DOM, JavaScript, AJAX y HTML. Tiene como objetivo simplificar los comandos comunes de JavaScript y permite acceder fácilmente a todos los elementos del DOM; modificar texto, insertar imágenes, ordenar tablas o reorganizar por completo la estructura del documento HTML.

Enlace de descarga: https://jquery.com/download/

### <span id="page-23-0"></span>4. Especificaciones de Requerimientos

Los requerimientos establecen a detalle las funciones, servicios y restricciones operativas del sistema. También, permiten definir exactamente qué es lo que se va a implementar y se clasifican en funcionales y no funcionales.

**Funcionales:** Describen el funcionamiento del sistema; en otras palabras, describen los servicios proporcionados a los usuarios y a otros sistemas.

**No funcionales:** Describen las restricciones impuestas al sistema o al proceso en desarrollo por parte del cliente.

### <span id="page-23-1"></span>4.1. Requerimientos Funcionales

Para el desarrollo del sistema se utilizarán los siguientes requerimientos funcionales:

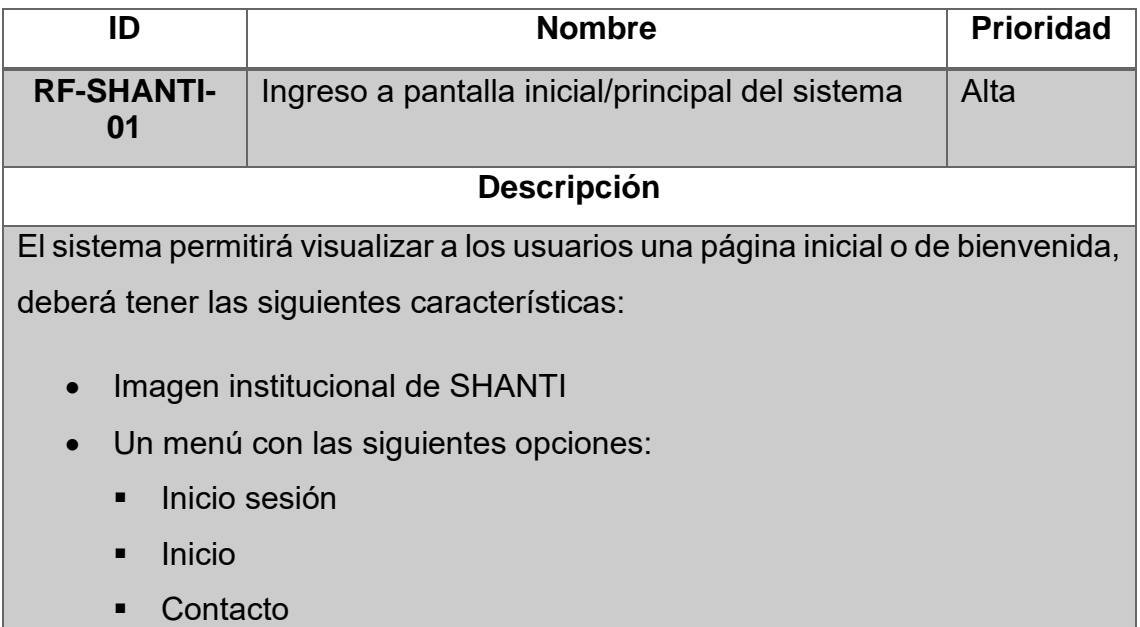

#### *Tabla 3 - RF-SHANTI-01*

<span id="page-23-2"></span>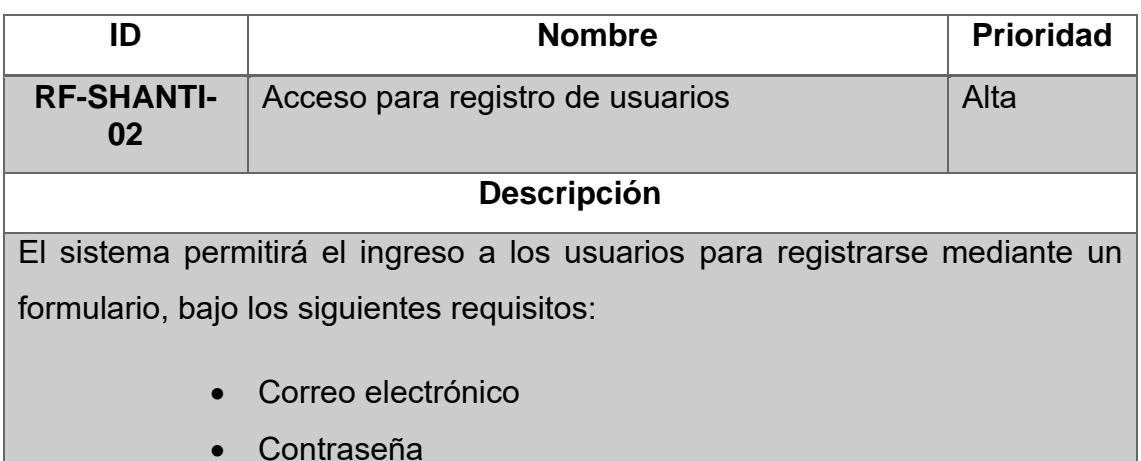

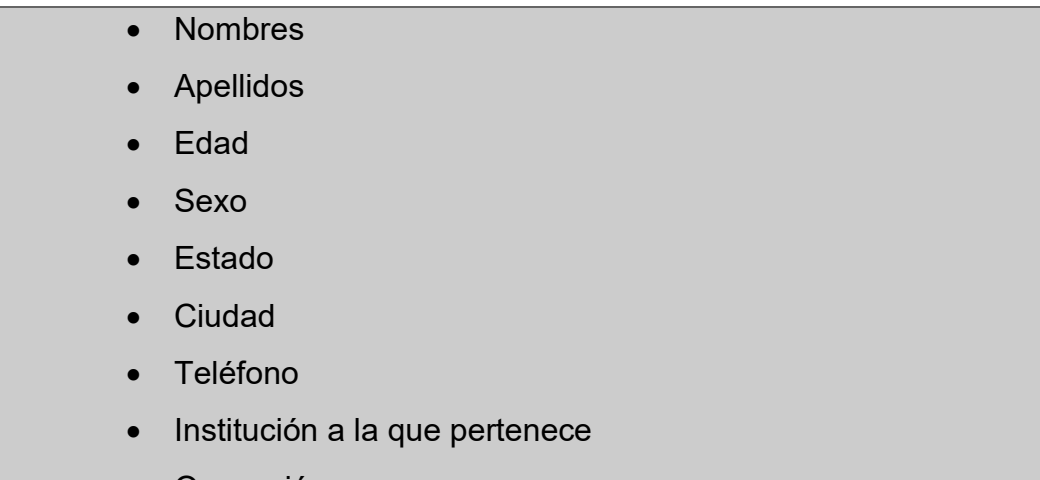

• Ocupación

#### *Tabla 4 - RF-SHANTI-02*

<span id="page-24-0"></span>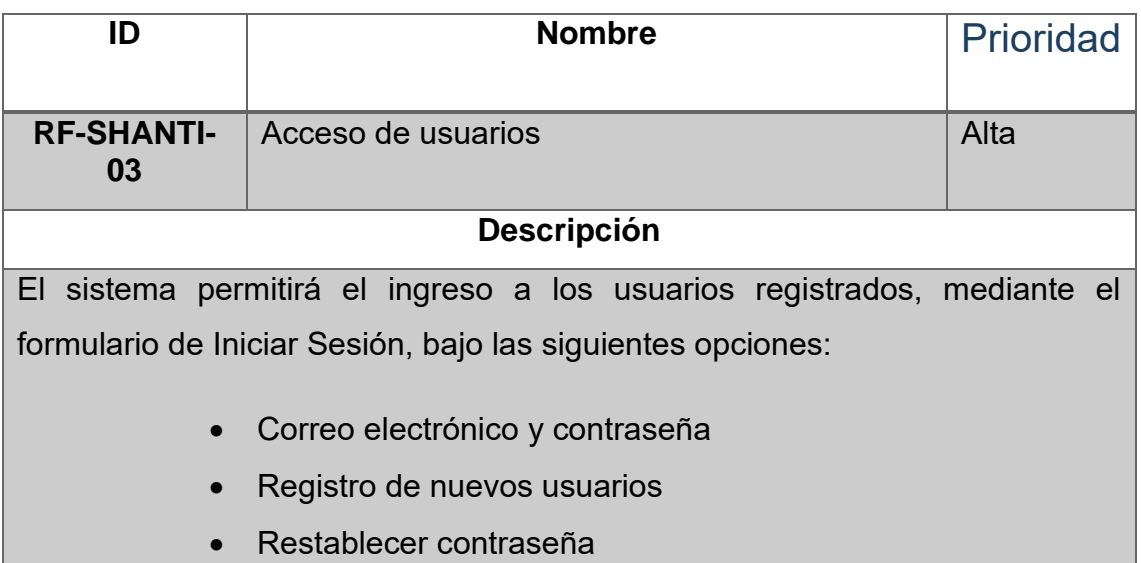

• Acceso al panel de administradores

#### *Tabla 5 - RF-SHANTI-03*

<span id="page-24-1"></span>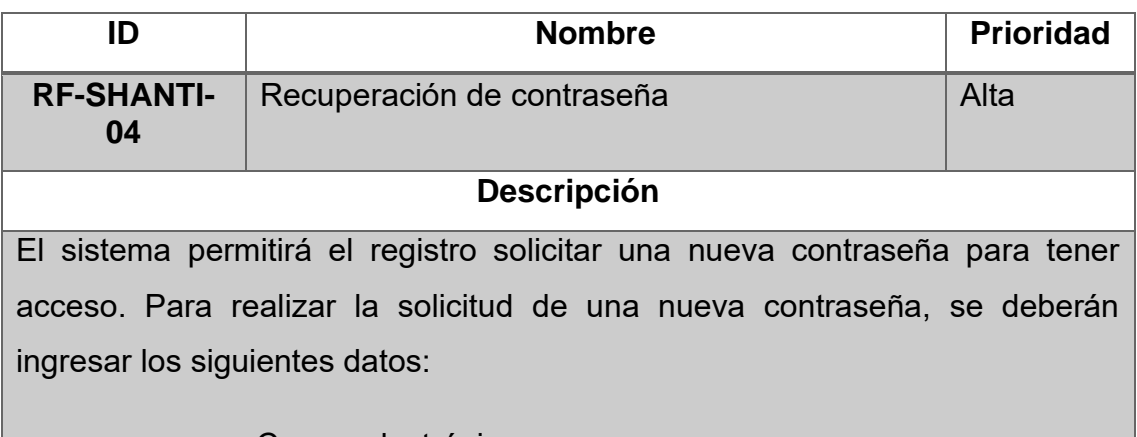

<span id="page-24-2"></span>• Correo electrónico

#### *Tabla 6 - RF-SHANTI-04*

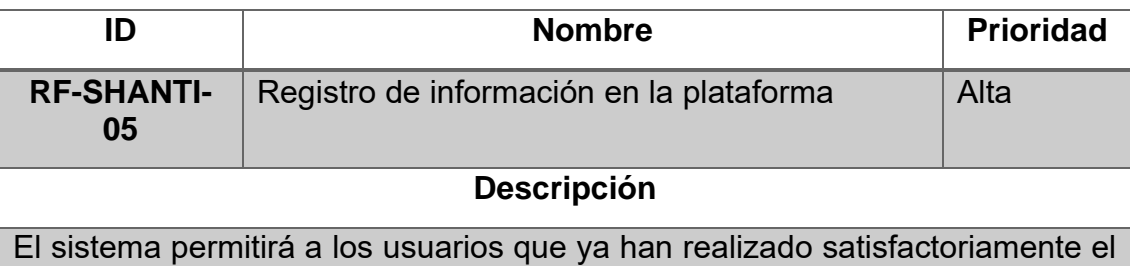

inicio de sesión, registrar sus datos personales e institucionales, realizar test y hacer uso del material digital. Para realizar las acciones mencionadas anteriormente, deberá ingresar al siguiente menú:

- Inicio
- PHQ-9
- GAD-7
- Material digital

#### *Tabla 7 - RF-SHANTI-05*

<span id="page-25-0"></span>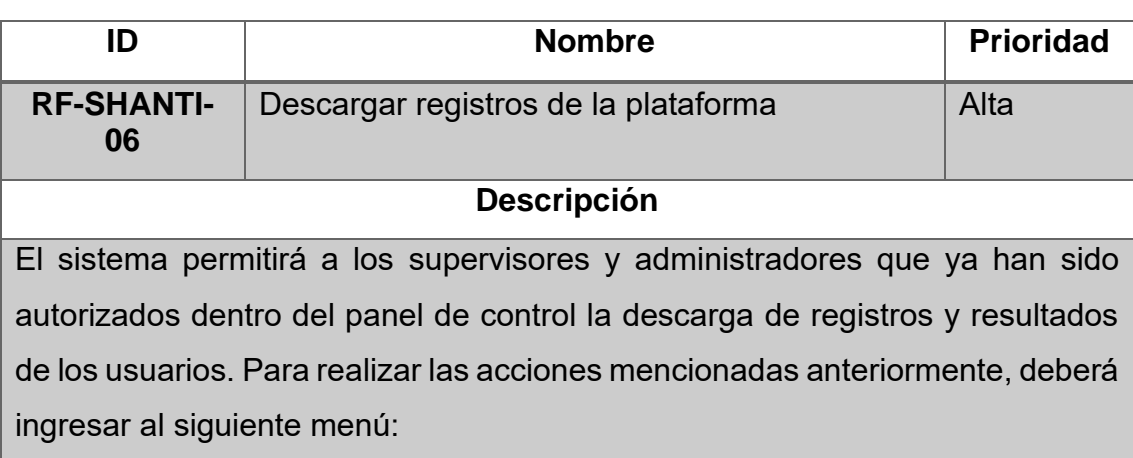

- Acceso para administradores
- Inicio de sesión
- **Registros**
- **General**
- <span id="page-25-1"></span>• Exportar registros

*Tabla 8 - RF-SHANTI-06*

### <span id="page-26-0"></span>4.2. Requerimientos No Funcionales

Para el desarrollo del sistema se utilizarán los siguientes requerimientos no funcionales:

<span id="page-26-1"></span>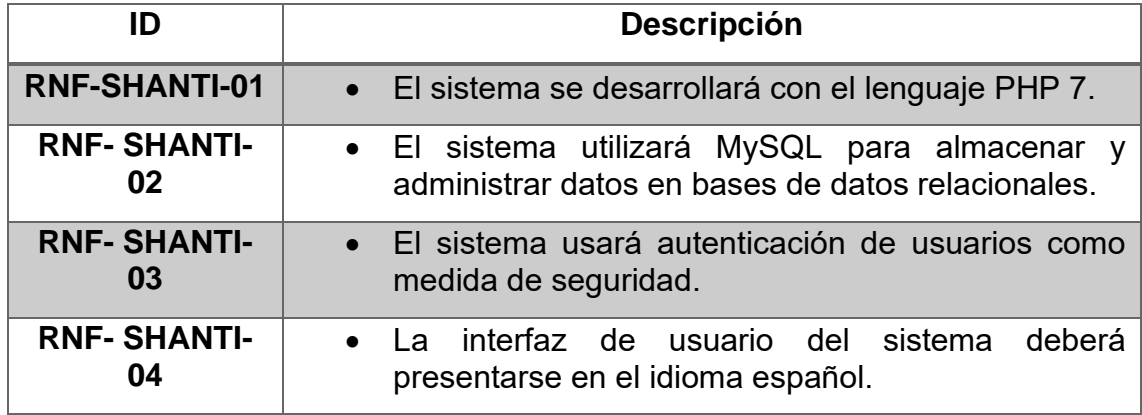

*Tabla 9 - RNF-SHANTI*

### <span id="page-27-0"></span>5. Vista Funcional

### <span id="page-27-1"></span>5.1. Acceso de Usuarios Limitados

De primera instancia procederemos al registro, para ello, damos clics sobre "Iniciar Sesión"

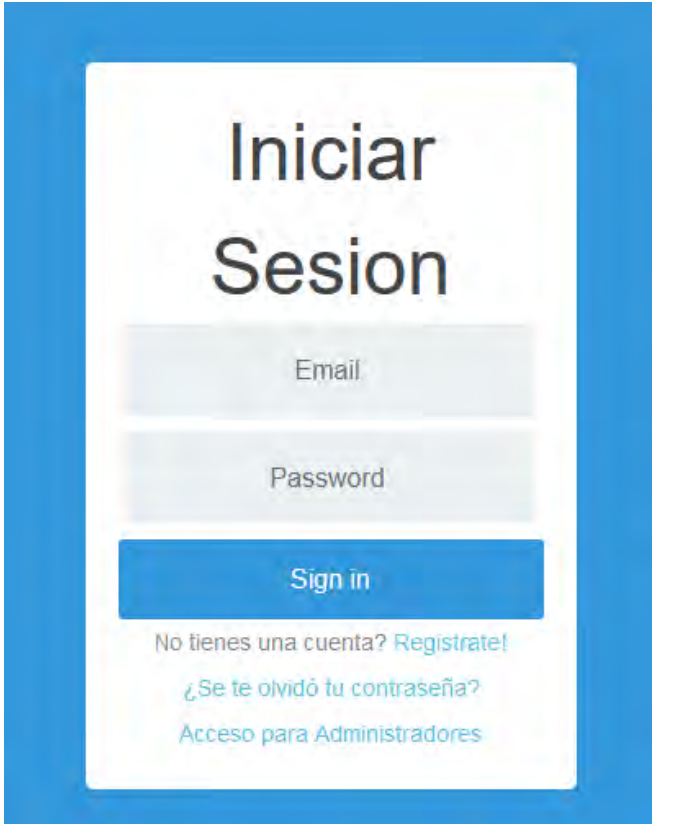

*Ilustración 5 - Acceso a Usuario Limitado*

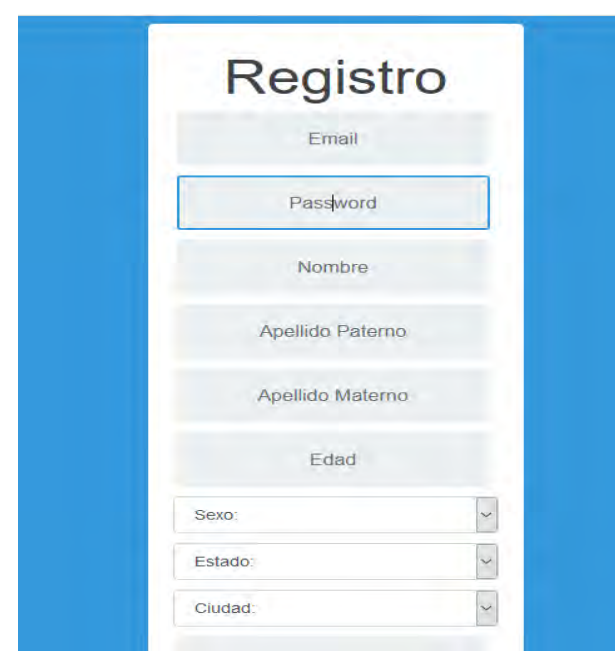

*Ilustración 6 - Formulario de Registro*

Damos clic en el área de "Regístrate"

Se nos abrirá el siguiente formulario de registro, procederemos a llenarlo y a concluir con el registro.

Si procedemos a entrar a nuestra página principal, vera la siguiente imagen ilustrativa, este cuenta con un submenú para dirigirse dependiendo de los que desee consultar.

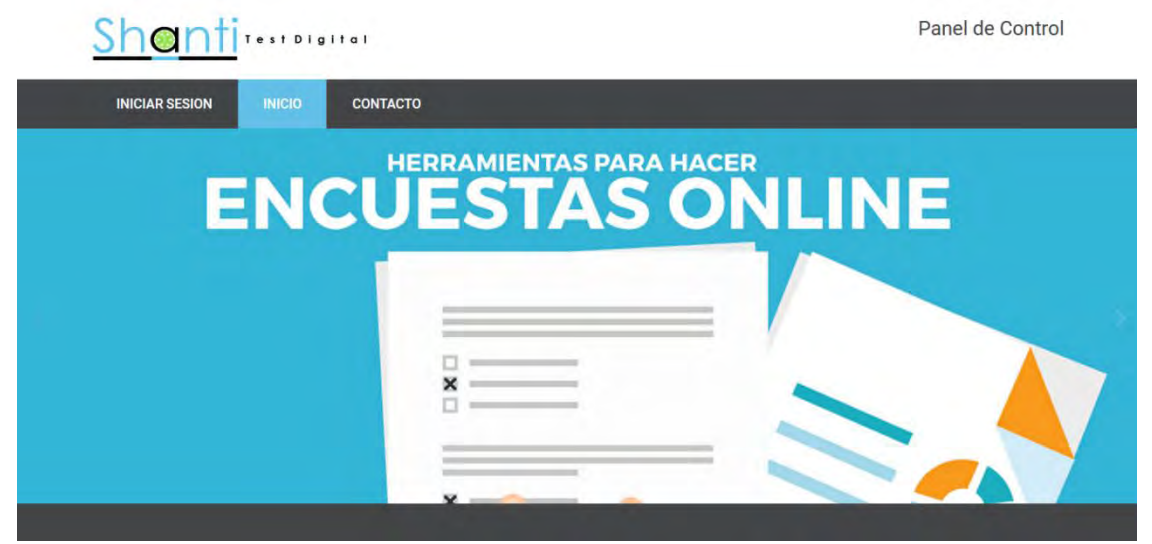

*Ilustración 7 - Página Principal*

<span id="page-28-0"></span>De primera instancia, antes de poder realizar una encuesta, al usuario se les solicita iniciar sesión o en dado caso, proceder al registro de sus datos.

El exigir un inicio de sesión previo a la realización del test nos permite tener un control de los test realizados por cada usuario, de igual manera poder almacenar sus resultados y hacer la relación con el usuario correspondiente.

Una vez se haya hecho el registro, el usuario tendrá un acceso limitado de clase "Usuario" que le permite la realización de test y la edición de datos personales.

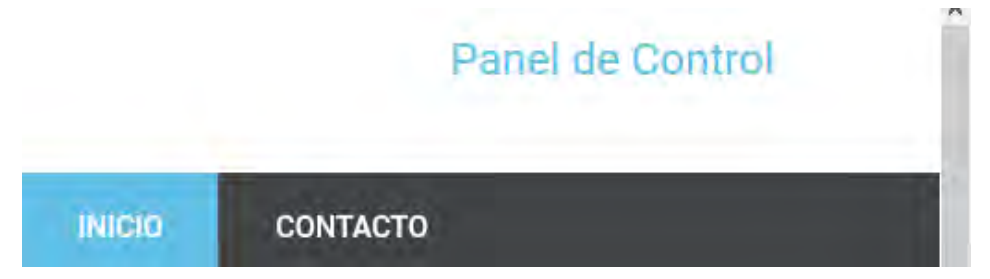

*Ilustración 8 - Inicio Aplicación*

Para dar de alta a un usuario de clase "Administrador" que tendrá acceso total al funcionamiento y edición del sitio tendrá que entrar desde el acceso de "Panel de Control" e iniciar sesión con un usuario de tipo "Administrador", ya que los

usuarios tipo "Usuario con acceso limitado" no tienen privilegios de acceso a dicho panel.

Seleccionamos en el menú "Iniciar sesión" para poder identificarnos en el sitio, veremos una página como la siguiente.

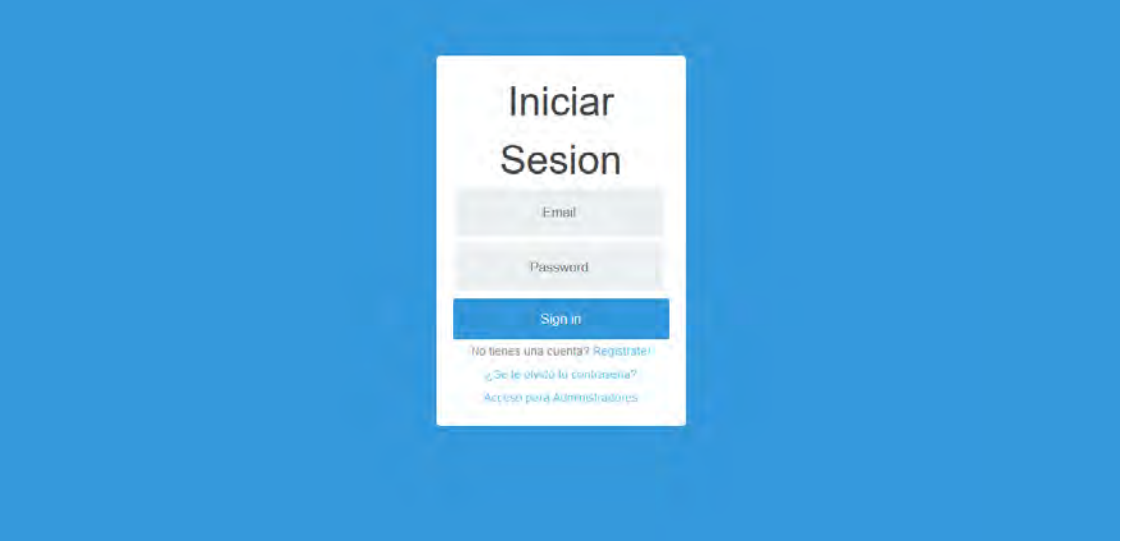

*Ilustración 9 - Inicio Sesión*

<span id="page-29-0"></span>Una vez identificados, el sitio arrojara un mensaje de confirmación en dado caso que sus datos sean correctos, o reportara que los datos no son correctos y te devolverá a la página de inicio de sesión.

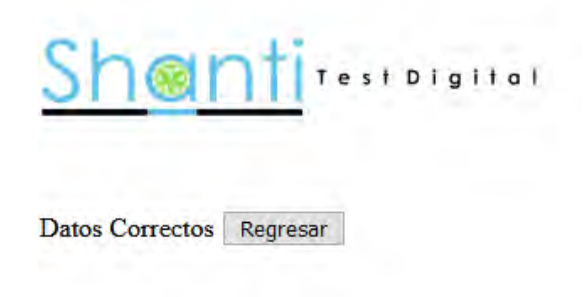

*Ilustración 10 - Confirmación de Inicio de Sesión*

Unas ves identificados satisfactoriamente, el sitio nos devolverá a la página principal y se habilitaran los accesos del menú que permanecían ocultos.

<span id="page-29-1"></span>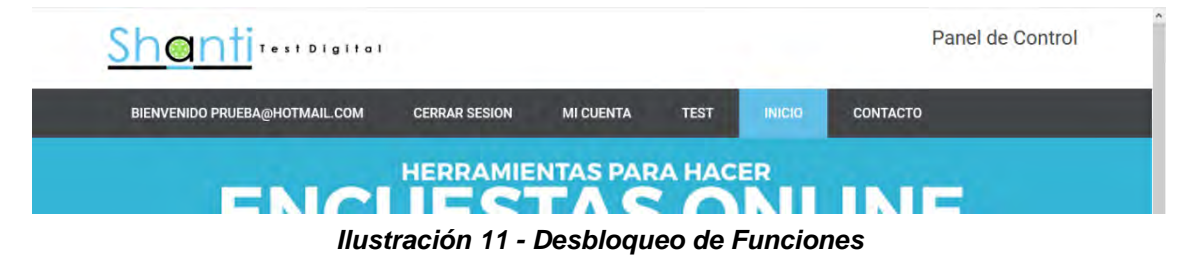

Si nos dirigimos a la página de "Mi Cuenta" El usuario podrá interactuar con los datos que haya insertado en el registro previo, para editarlos solo basta con dar clic en el botón editar y te redireccionará al editor de información de usuario.

ı

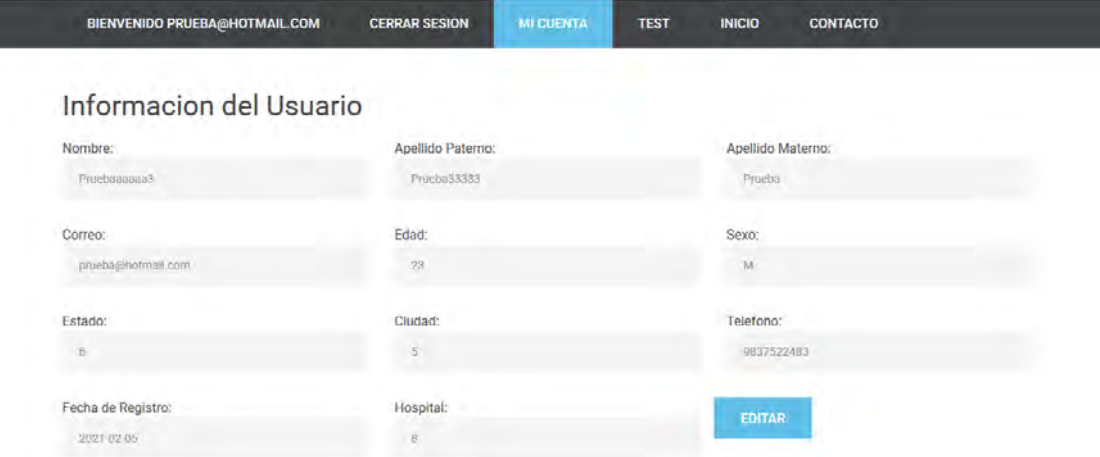

*Ilustración 12 - Información del Usuario*

<span id="page-30-0"></span>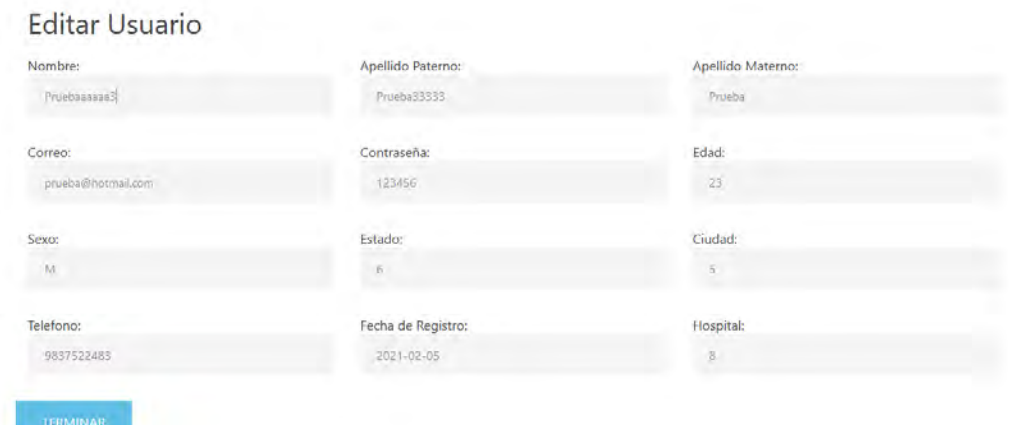

*Ilustración 13 - Edición de Información de Usuario*

<span id="page-30-1"></span>De igual manera, el usuario puede dirigirse al menú de "Test" para poder seleccionar el test que desee realizar

<span id="page-30-2"></span>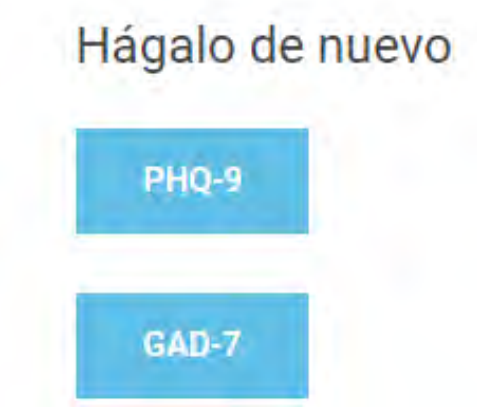

*Ilustración 14 - Menú Interactivo para Realización de Test*

En la siguiente imagen se muestra una pantalla representativa de como realizara el usuario el test, en este caso sería el test PHQ-9.

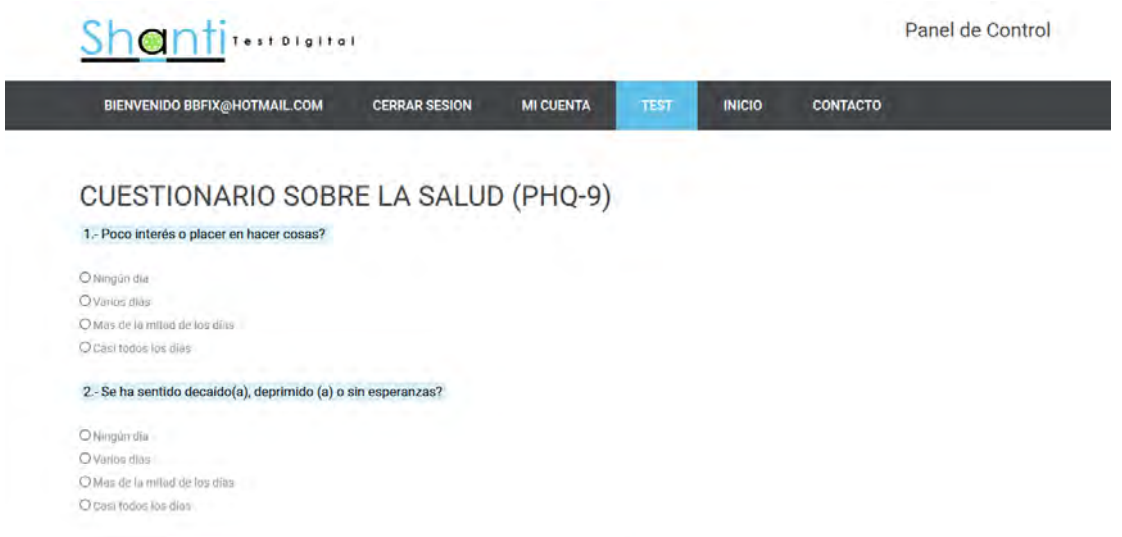

*Ilustración 15 - Test PHQ-9*

<span id="page-31-0"></span>En la siguiente imagen se muestra una pantalla representativa de como realizara el usuario el test, en este caso sería el test GAD-7.

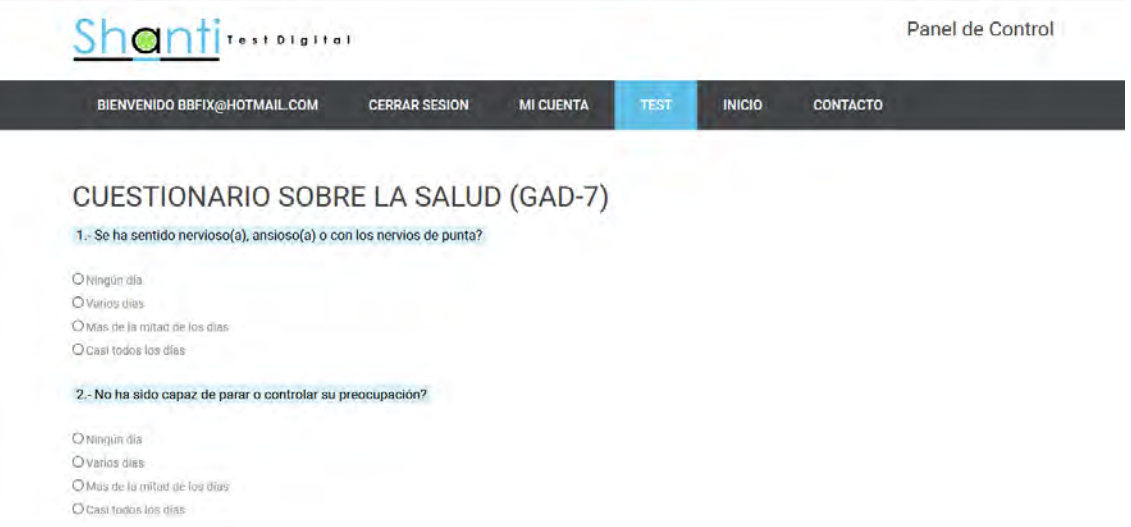

*Ilustración 16 - Test GAD-7*

<span id="page-31-1"></span>Una vez se realice el test, este está programado para almacenar los resultados de cada usuario en la base de datos y le muestra el resultado obtenido dentro de este, de igual manera tiene un botón para poder consultar y realizar el material digital disponible dentro de la misma plataforma y dependiendo del resultado que haya obtenido el material digital ira cambiando.

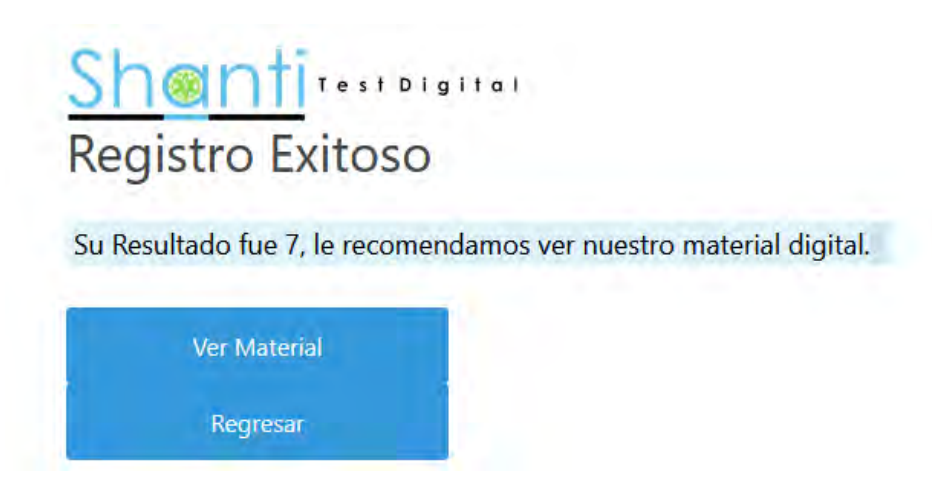

*Ilustración 17 - Resultado de Test*

Igualmente, el usuario tiene la posibilidad de saber cuáles fueron sus últimos resultados obtenidos y la fecha en la que fue realizado, todo esto el usuario puede consultarlo en la pestaña de "Resultados" dentro de la sección de "Test".

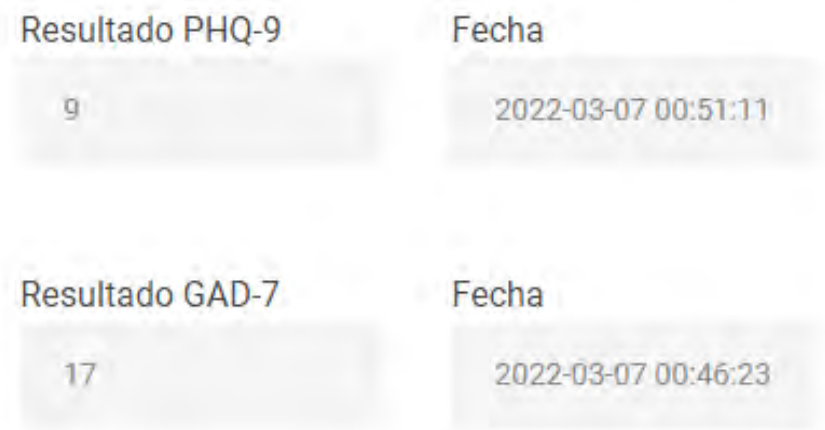

#### *Ilustración 18 - Resultados del Usuario*

<span id="page-32-0"></span>También el usuario tiene la posibilidad de visualizar el material digital disponible dentro de la plataforma, el usuario puede consultarlo en la pestaña de "Material Digital" dentro de la sección de "Test".

| <b>Material Digital</b>                                                                                                    |                                                                                                    |                                                                                                    |  |
|----------------------------------------------------------------------------------------------------|----------------------------------------------------------------------------------------------------|----------------------------------------------------------------------------------------------------|--|
| <b>Videos ASMR</b><br>En los últimos años se ha vuelto tendencia<br>una categoría de videos con diferentes<br>estímulos que producen una respuesta<br>llamada "Respuesta Sensorial Motora (o<br>sensoriumotora) Autónoma" (ASMR por<br>sus siglas en inglés), que es una serie de<br>sensaciones en el cuerpo que producen-<br>algo similar al placer. | Esto mayormente sucede de forma.<br>involuntaria cuando escuchas la peculiar<br>forma de hablar de alquien, cuando te<br>peinan, maguillan, etc. Este tipo de<br>estimulos se les conocen como triggers,<br>por lo que te dejamos unos cuantos videos<br>para que identifiques los triggers que mas<br>te acomoden. | https://www.youtube.com/embed<br>/F7ouX2_5aWO<br>https://www.youtube.com/embed<br>/jAtNBtWhP7Q<br>https://www.youTube.com/embed<br>/ApOTLiw-dZBO<br>https://www.youtube.com/embed<br>/DROJED/20RC |  |

*Ilustración 19 - Material Digital*

<span id="page-33-0"></span>Por último, mostramos la página de contacto, un usuario puede contactarse directamente con nuestra área de soporte por medio de un formulario, este formulario tiene una configuración con un servidor de correos SMTP que manda notificaciones cuando este es contestado, el usuario puede consultarlo en la pestaña de "Contacto".

| <b>BIENVENIDO PRUEBA@GMAIL.COM</b> | <b>CERRAR SESION</b> | <b>MI CUENTA</b> | <b>TEST</b> | <b>INICIO</b> | CONTACTO |  |
|------------------------------------|----------------------|------------------|-------------|---------------|----------|--|
| Contacto                           |                      |                  |             |               |          |  |
| Nombre:                            | Telefono:            |                  |             | E Mail:       |          |  |
| Mensejer                           |                      |                  |             |               |          |  |
|                                    |                      |                  |             |               |          |  |
|                                    |                      |                  |             |               |          |  |

<span id="page-33-1"></span>*Ilustración 20 - Formulario de Contacto*

Ejemplo de notificación enviada por el servidor:

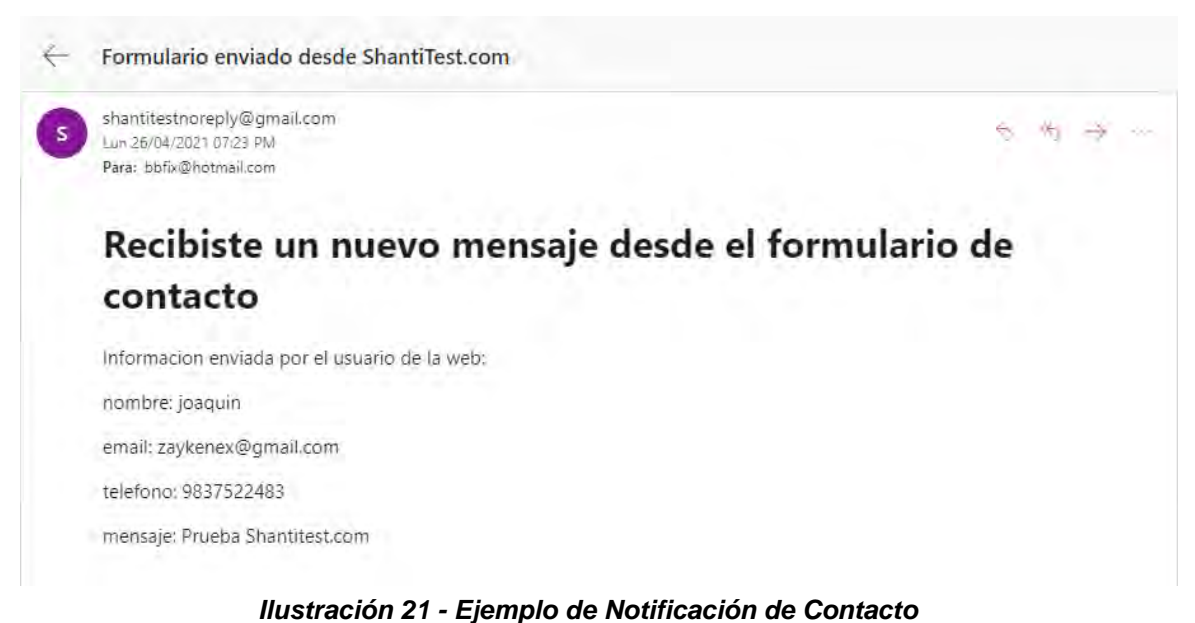

### <span id="page-34-1"></span><span id="page-34-0"></span>5.2. Acceso de Usuarios Administradores

En la parte superior derecha de nuestra página, encontraremos un acceso con el nombre de "Panel de Control", este acceso nos permite entrar al panel de administración principal de nuestra plataforma y modificar, borrar o crear parámetros dentro de la misma.

De primera instancia veremos la pantalla que se muestra en la siguiente imagen donde nos solicitan datos del usuario administrador para poder acceder en dicho panel (Usuarios con acceso limitado no poseen prioridades para el acceso al panel).

<span id="page-34-2"></span>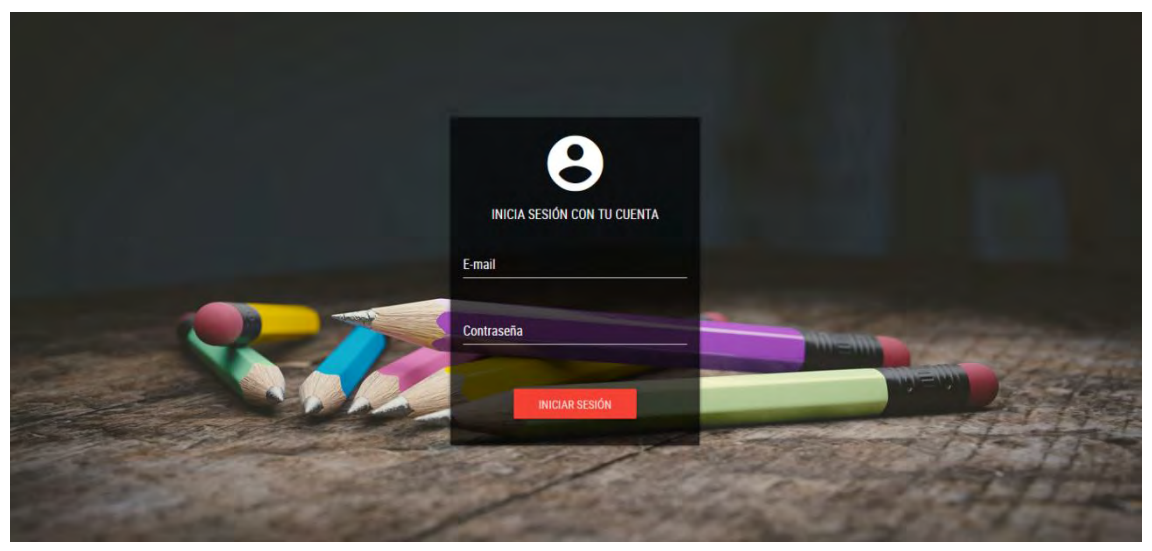

*Ilustración 22 - Inicio Sesión Panel Administración*

Una vez logueado dentro del panel, nos mostrara la siguiente información.

La página principal del panel nos contabiliza todos los usuarios con privilegios de administrador registrados dentro de la plataforma, los usuarios con accesos limitados, el número de test realizados, las instituciones registradas, los estados y los países que se hayan registrado.

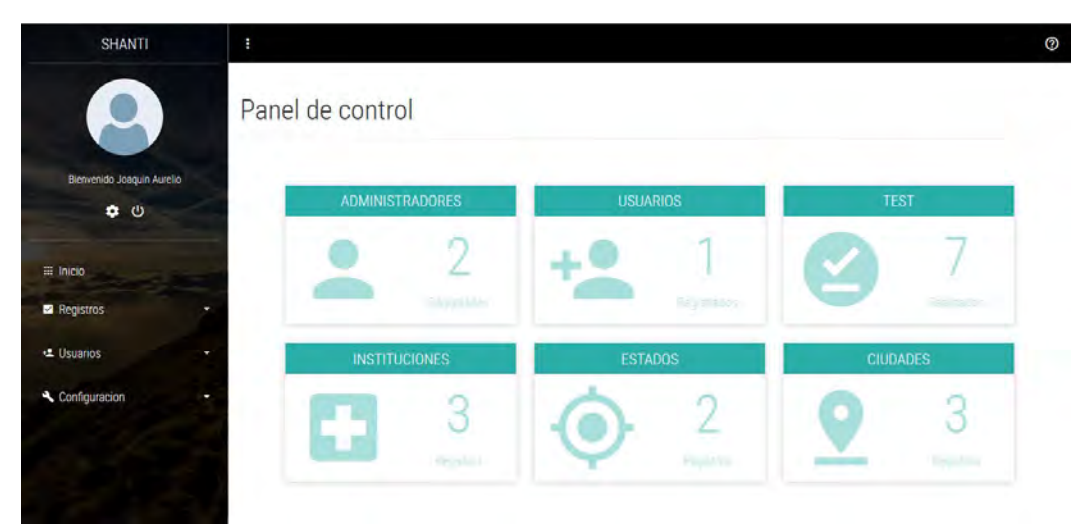

*Ilustración 23 - Índex Panel Administración*

<span id="page-35-0"></span>Dentro del panel un administrador puede editar sus datos personales, solo basta con dar click en el engrane y les mostrara los respectivos datos.

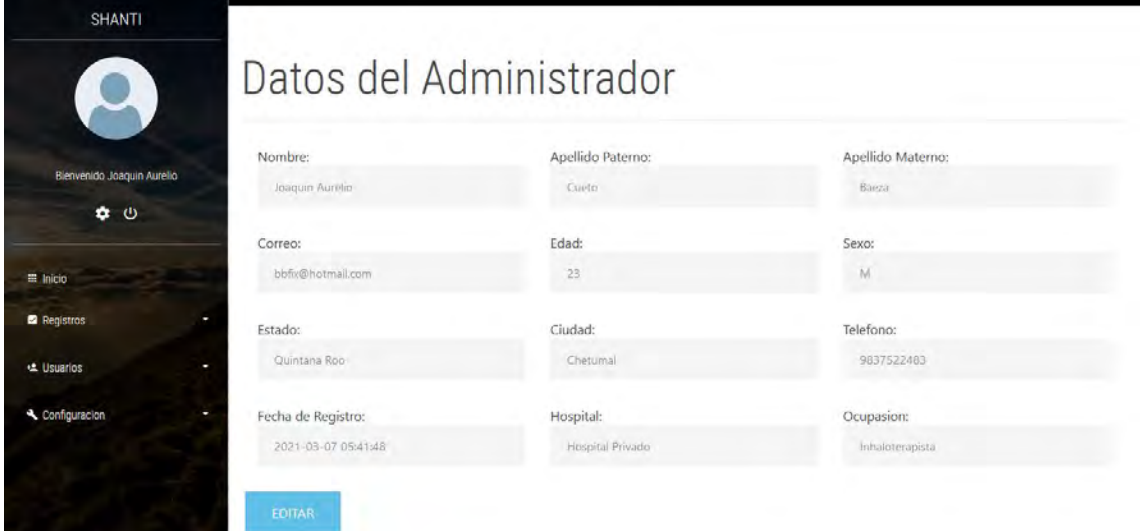

*Ilustración 24 - Datos de Usuario Administrador*

<span id="page-35-1"></span>Para editar los datos, de click sobre el botón editar y la plataforma les permitirá editar dichos datos.

De igual manera, si nos dirigimos a la sección de "Registros-General" podemos visualizar la siguiente información.
Dentro de esta página nos muestra todos los registros de test de usuarios que se han realizado dentro de la plataforma dependiendo del tipo de test, nos muestra sus nombres, apellidos, edad, institución en la que se desempeña, la ocupación que desempeña dentro de dicha institución, el número de registro que

| ∸                     | Registros General |                   |      |                         |                       |    |                                                                                     |                       |                     |
|-----------------------|-------------------|-------------------|------|-------------------------|-----------------------|----|-------------------------------------------------------------------------------------|-----------------------|---------------------|
|                       |                   |                   |      |                         |                       |    |                                                                                     |                       |                     |
| GAD-7<br><b>PHQ-9</b> |                   |                   |      |                         |                       |    |                                                                                     |                       |                     |
| <b>Nombre</b>         | <b>Apellido P</b> | <b>Apellido M</b> | Edad | <b>Institucion</b>      | <b>Ocupacion</b>      |    | <b>Resultado</b>                                                                    | <b>Fecha del Test</b> | <b>Borrar</b>       |
| Joaquin Aurelio       | Cueto             | Baeza             | 23   | <b>Hospital Privado</b> | Inhaloterapista       | 51 | 9                                                                                   | 2021-03-07 05:43:01   | $\bullet$           |
| Joaquin Aurelio       | Cueto             | Baeza             | 23   | <b>Hospital Privado</b> | Inhaloterapista       | 53 | 11                                                                                  | 2021-03-07 06:11:02   | $\bullet$           |
| Funcionamiento        |                   | namiento          | 11   |                         | Administrativo        | 55 |                                                                                     |                       |                     |
|                       |                   |                   |      |                         |                       |    |                                                                                     |                       | $\bullet$           |
|                       |                   | Fun               |      |                         | <b>Hospital Naval</b> |    | Aquí encontrara todos los registros se que hayan realizado dentro de la plataforma. | 11                    | 2021-03-08 00:37:00 |

*Ilustración 25 - Registros*

fue y el resultado de dicho registro, igualmente podrá extraer todos los registros a una hoja de Excel.

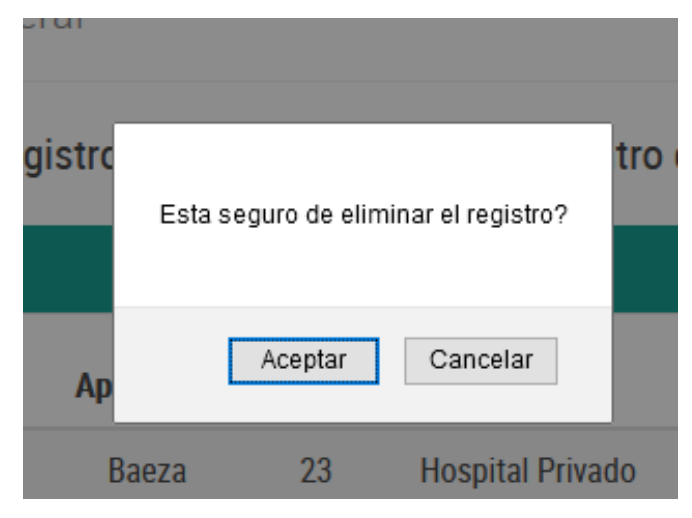

*Ilustración 26 - Confirmación Modificación*

Igualmente, esta sección le permite eliminar cualquier registro que se haya dado por error o prueba del sistema, falta con darle click en el botón de eliminar del registro seleccionado, deberá confirmarle a la plataforma antes de eliminar el registro.

De igual manera, si nos dirigimos a la sección de "Usuarios-Administradores" podemos visualizar la siguiente información

Dentro de esta página nos muestra todos los usuarios con privilegios de administrador que se han registrado dentro de la plataforma, esto quiere decir que estos usuarios tienen acceso total a la plataforma y al panel de control, nos muestra sus correos, nombres, apellidos, teléfono y fecha en la que se registró.

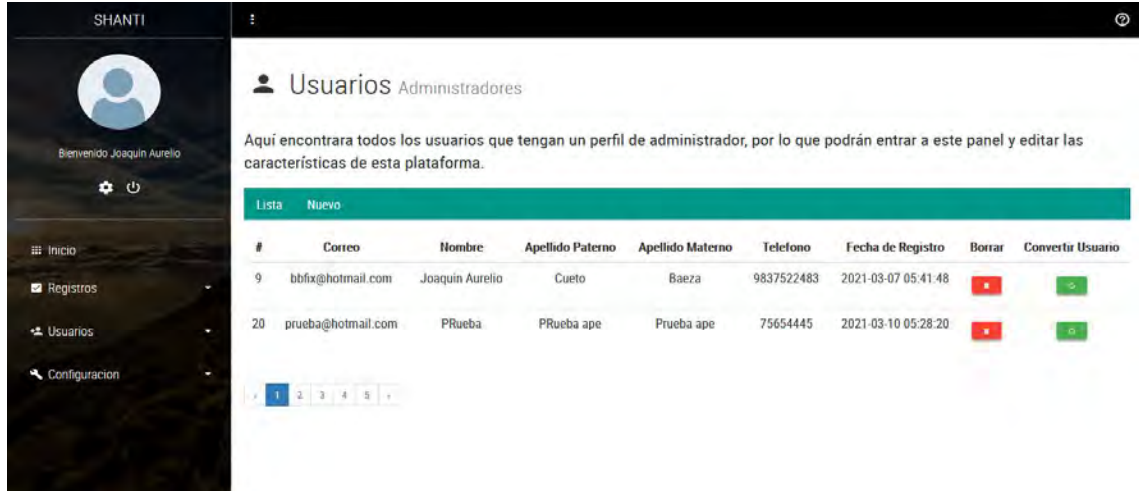

*Ilustración 27 - Listado de Administradores*

Igualmente, esta sección le permite eliminar o cambiar las prioridades del usuario administrador y limitarlas para restringir el acceso al panel, falta con darle click en el botón de eliminar, degradar o bloquear del registro seleccionado, deberá confírmale a la plataforma antes de eliminar o modificar el registro.

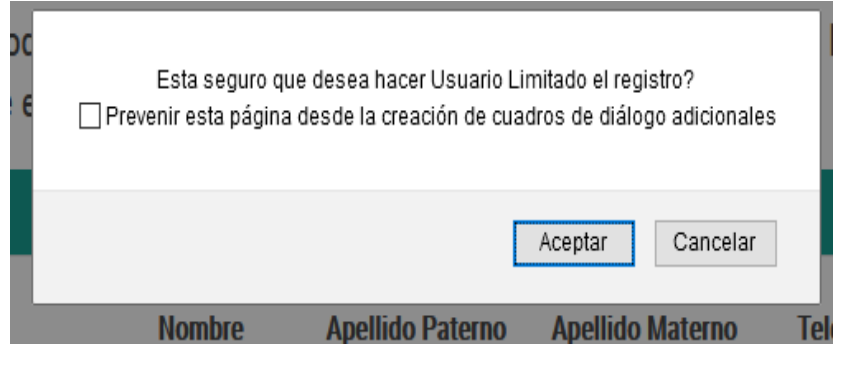

*Ilustración 28 - Cambio de Privilegios*

Dentro de esta sección igualmente podemos registrar colaboradores con privilegios de administrador que deseen que pueda modificar características dentro de esta plataforma, basta con darle clic a la pestaña de "Nuevo" y les mostrara el siguiente formulario de registro.

#### 4 Usuarios Administradores

Aquí encontrara todos los usuarios que tengan un perfil de administrador, por lo que podrán entrar a este panel y editar las características de esta plataforma.

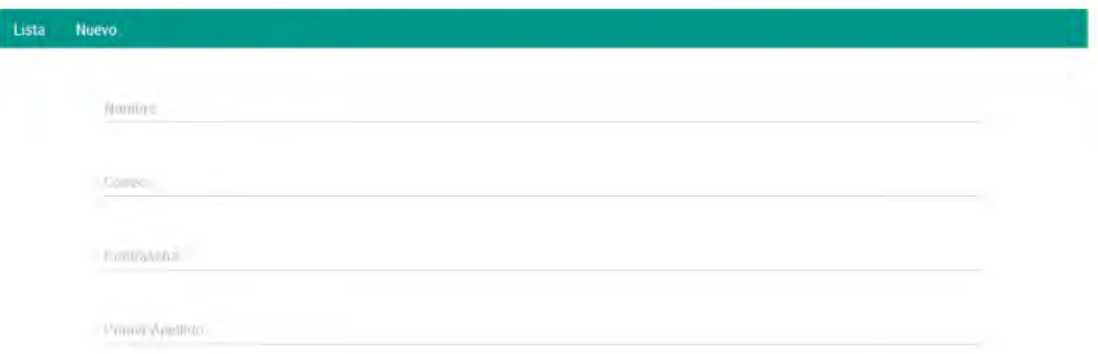

*Ilustración 29 - Formulario Registro de Administrador*

De igual manera, si nos dirigimos a la sección de "Usuarios-Supervisores" podemos visualizar la siguiente información

Dentro de esta página nos muestra todos los usuarios con privilegios de supervisor que se han registrado dentro de la plataforma, esto quiere decir que estos usuarios tienen acceso total a la plataforma y acceso limitado al panel de control, nos muestra sus correos, nombres, apellidos, teléfono y fecha en la que se registró.

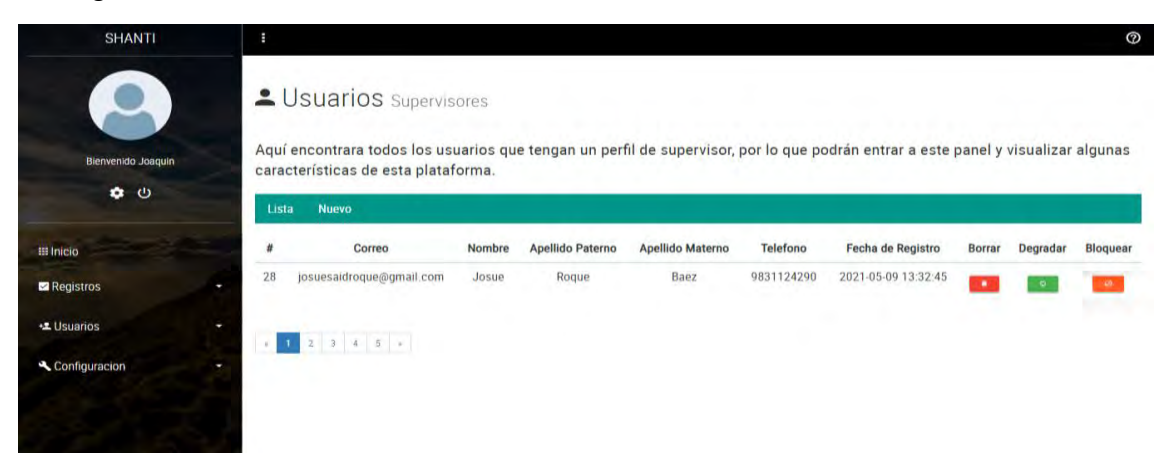

#### *Ilustración 30 - Listado de Supervisores*

Igualmente, esta sección le permite eliminar o cambiar las prioridades del usuario supervisor y limitarlas para restringir el acceso al panel, falta con darle click en el botón de eliminar, degradar o bloquear del registro seleccionado, deberá confírmale a la plataforma antes de eliminar o modificar el registro.

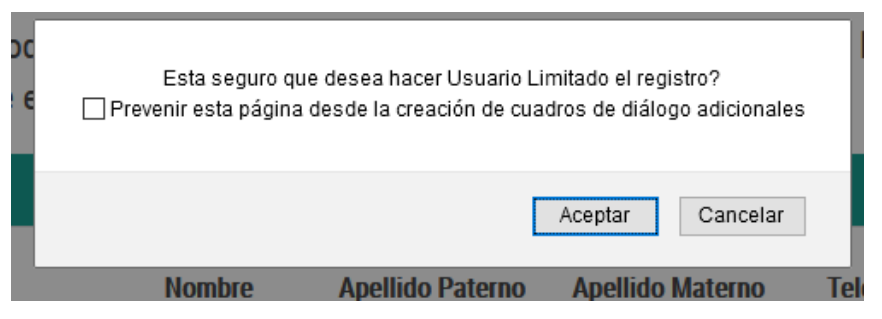

*Ilustración 31 - Cambio de Privilegios*

Dentro de esta sección igualmente podemos registrar colaboradores con privilegios de supervisor que deseen que pueda modificar características dentro de esta plataforma, basta con darle clic a la pestaña de "Nuevo" y les mostrara el siguiente formulario de registro.

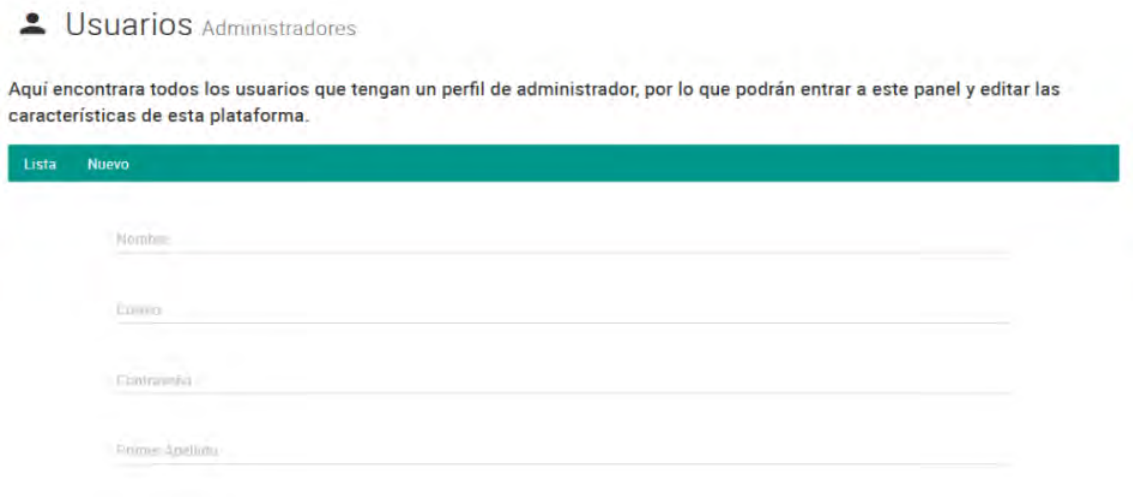

*Ilustración 32 - Formulario de Registro de Supervisor*

De igual manera, si nos dirigimos a la sección de "Usuarios-Usuarios" podemos visualizar la siguiente información.

Dentro de esta página nos muestra todos los usuarios con privilegios limitados que se han registrado dentro de la plataforma, esto quiere decir que el usuario tiene acceso para realizar test dentro de la plataforma, pero acceso restringido al panel de control, nos muestra sus correos, nombres, apellidos, teléfono y fecha en la que se registró.

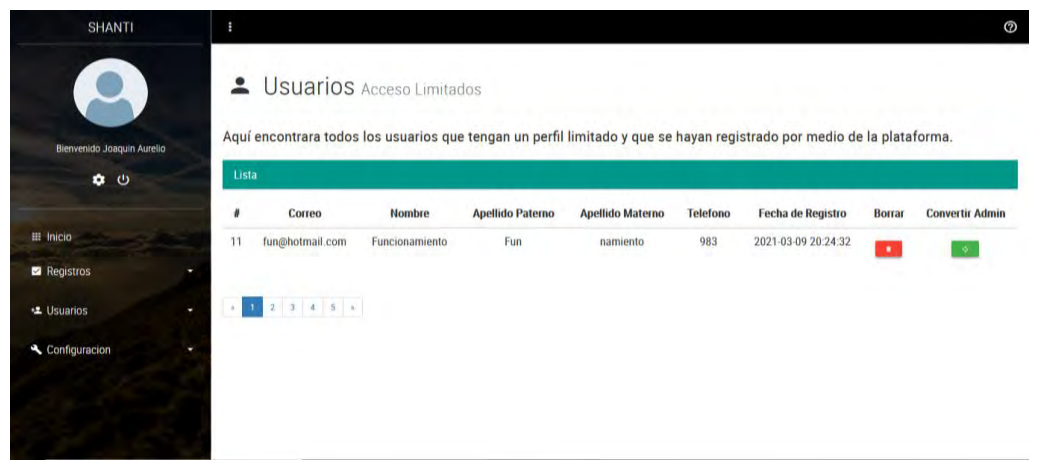

*Ilustración 33 - Listado de Usuarios con Acceso Limitado*

Igualmente, esta sección le permite eliminar o cambiar las prioridades del usuario con acceso limitado y darle prioridad de administrador para que pueda acceder al panel de control, falta con darle click en el botón de eliminar, degradar o bloquear del registro seleccionado, deberá confírmale a la plataforma antes de eliminar o modificar el registro.

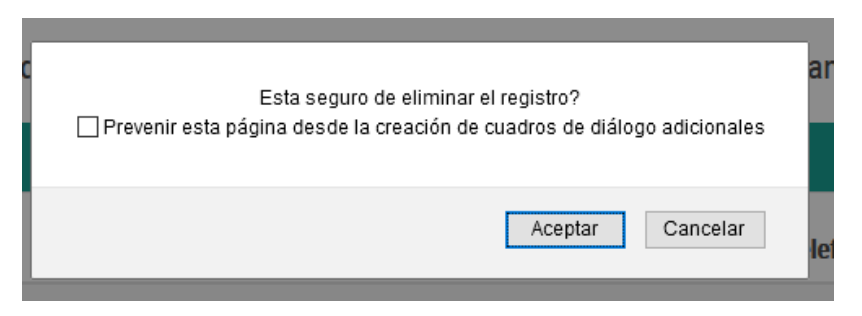

*Ilustración 34 - Confirmación de Eliminación de Registro*

De igual manera, si nos dirigimos a la sección de "Usuarios-Bloqueados" podemos visualizar la siguiente información.

Dentro de esta página nos muestra todos los usuarios bloqueados que se han registrado dentro de la plataforma, esto quiere decir que el usuario no tiene acceso para realizar test dentro de la plataforma ni tendrá acceso al panel de control, nos muestra sus correos, nombres, apellidos, teléfono y fecha en la que se registró.

|       |        |                         | Aquí encontrara todos los usuarios que tengan un perfil bloqueado. |          |                   |        |              |            |
|-------|--------|-------------------------|--------------------------------------------------------------------|----------|-------------------|--------|--------------|------------|
| Lista |        |                         |                                                                    |          |                   |        |              |            |
|       | Nombre | <b>Apellido Paterno</b> | Apellido Materno                                                   | Telefono | Fecha de Registro | Borrar | <b>Admin</b> | Supervisor |

*Ilustración 35 - Listado de Usuarios Bloqueados*

Igualmente, esta sección le permite eliminar o cambiar las prioridades del usuario con acceso limitado y darle prioridad de administrador para que pueda acceder al panel de control, falta con darle click en el botón de eliminar o promover del registro seleccionado, deberá confírmale a la plataforma antes de eliminar o modificar el registro.

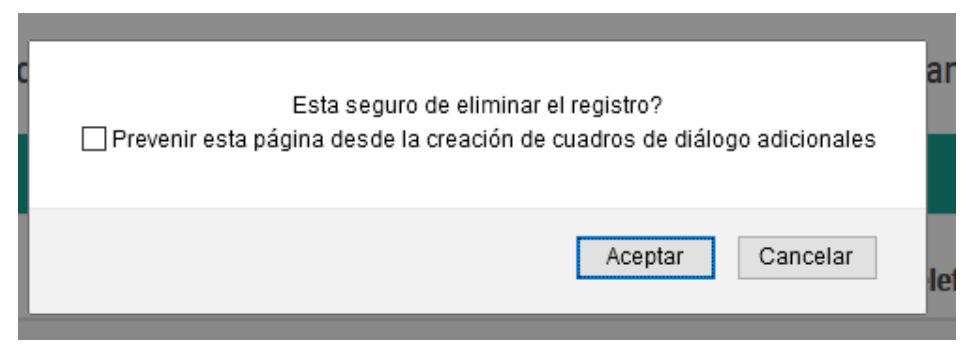

*Ilustración 36 - Confirmación de Modificación de Registro*

De igual manera, si nos dirigimos a la sección de "Configuración-Instituciones" podemos visualizar la siguiente información.

Dentro de esta página nos muestran todas las instituciones que se han registrado dentro de la plataforma, nos muestra el nombre de la institución.

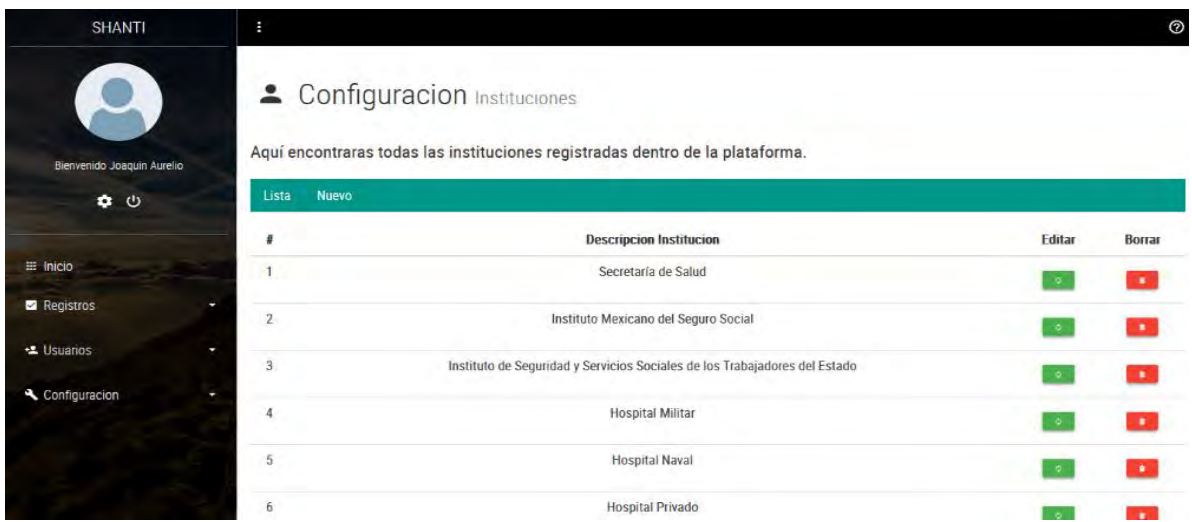

*Ilustración 37 - Configuración de Instituciones*

Igualmente, esta sección le permite modificar o eliminar el registro, falta con darle click en el botón de eliminar o modificar del registro seleccionado, deberá confírmale a la plataforma antes de eliminar o modificar el registro.

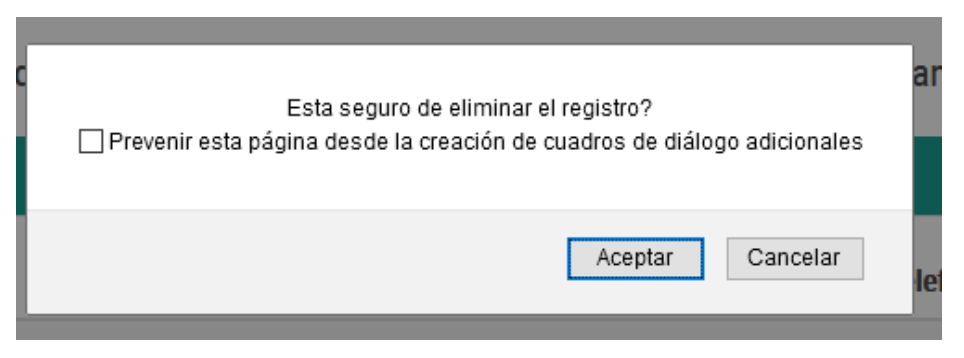

*Ilustración 38 - Confirmación de Modificación*

Dentro de esta sección igualmente podemos registrar instituciones nuevas, basta con darle clic a la pestaña de "Nuevo" y les mostrara el siguiente formulario de registro.

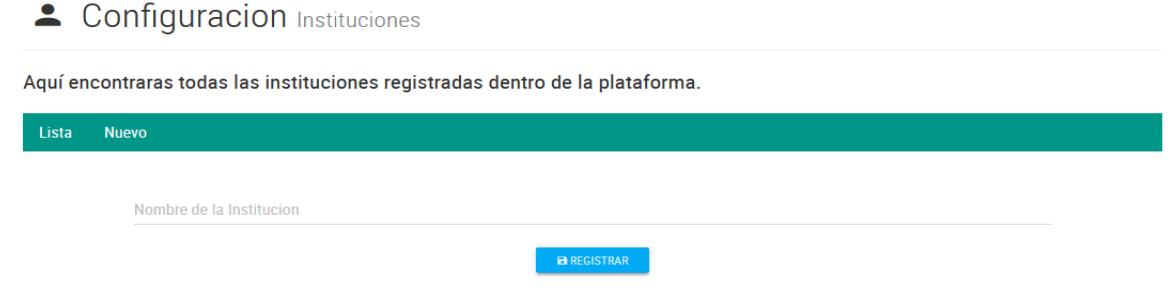

*Ilustración 39 - Registro de Instituciones*

De igual manera, si nos dirigimos a la sección de "Configuracion-Ocupaciónes" podemos visualizar la siguiente información.

Dentro de esta página nos muestran todas las ocupaciones que se han registrado dentro de la plataforma, nos muestra la descripción de la ocupación.

| <b>SHANTI</b>                                   | ÷                     |                                                                                                    |               | $^{\circ}$     |
|-------------------------------------------------|-----------------------|----------------------------------------------------------------------------------------------------|---------------|----------------|
|                                                 |                       | <sup>2</sup> Configuracion Ocupaciónes<br>Aquí encontraras todas las Ocupaciónes registradas dentro de la plataforma. |               |                |
| Bienvenido Joaquin Aurelio<br>$\bullet$ $\circ$ | Lista<br><b>Nuevo</b> |                                                                                                    |               |                |
|                                                 | #                     | <b>Descripcion Ocupaciones</b>                                                                                        | <b>Editar</b> | <b>Borrar</b>  |
| $\equiv$ Inicio                                 | 1                     | Medico (a)                                                                                                    | $\sim$        | n.             |
| Registros                                       | $\overline{2}$        | Enfermero (a)                                                                                                    | ió.           | $\bullet$      |
| Lusuarios<br>J                                  | 3                     | Camillero                                                                                                    | $\circ$       | $\bullet$      |
| Configuracion                                   | $\overline{4}$        | Laboratorista                                                                                                    | $\circ$       | $\mathbf{R}$ . |
|                                                 | 5                     | Radiólogo - Imagenólogo (a)                                                                                           | $\circ$       | $\mathbf{r}$   |
|                                                 | 6                     | Inhaloterapista                                                                                                    |               |                |

*Ilustración 40 - Configuración de Ocupaciones*

Igualmente, esta sección le permite modificar o eliminar el registro, falta con darle click en el botón de eliminar o modificar del registro seleccionado, deberá confírmale a la plataforma antes de eliminar o modificar el registro.

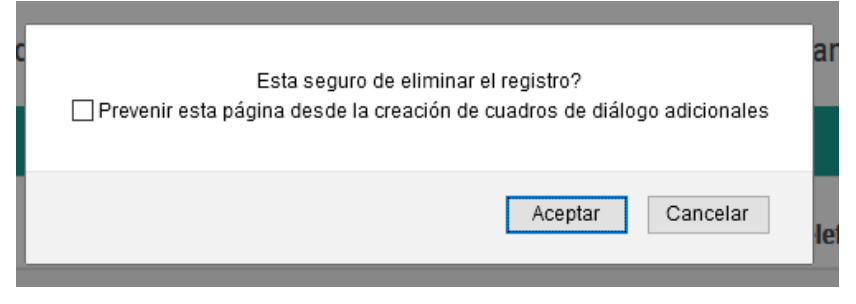

*Ilustración 41 - Confirmación de Modificación*

Dentro de esta sección igualmente podemos registrar ocupaciones nuevas, basta con darle clic a la pestaña de "Nuevo" y les mostrara el siguiente formulario de registro.

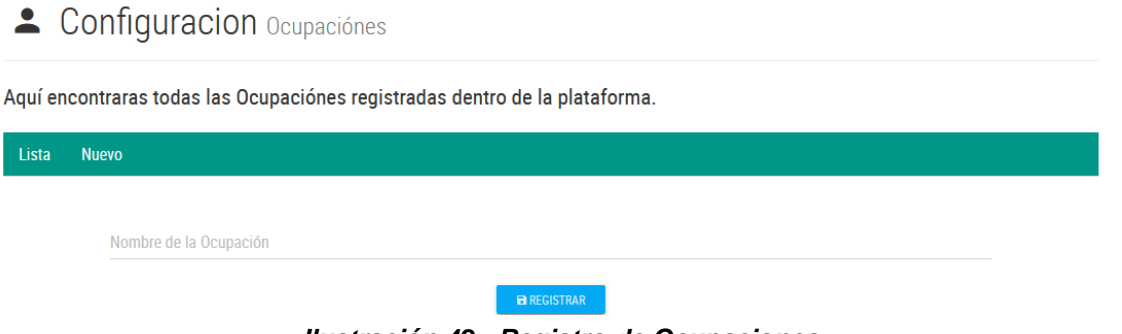

*Ilustración 42 - Registro de Ocupaciones*

De igual manera, si nos dirigimos a la sección de "Configuración-Estados" podemos visualizar la siguiente información.

Dentro de esta página nos muestran todos los estados que se han registrado dentro de la plataforma, nos muestra el nombre del estado.

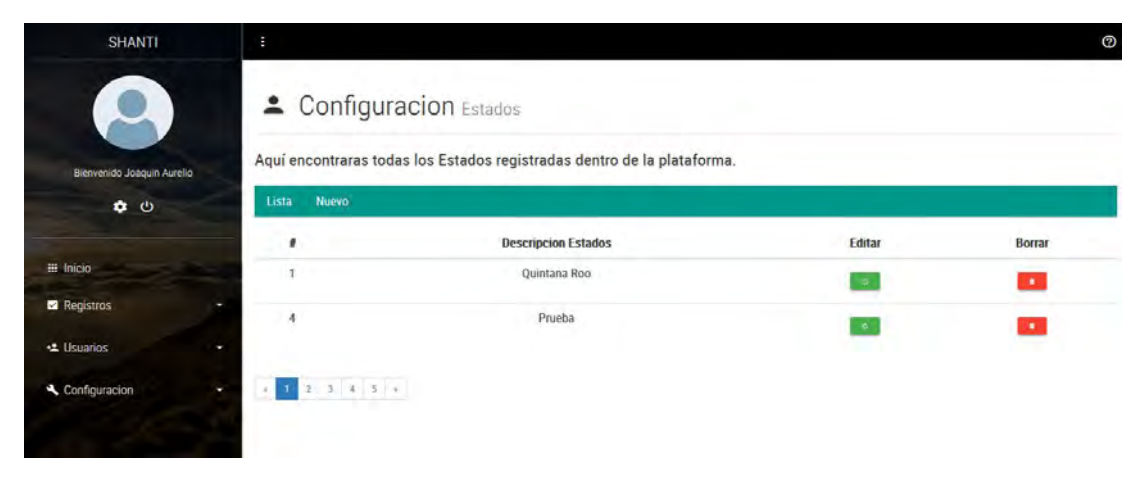

*Ilustración 43 - Configuración Estados*

Igualmente, esta sección le permite modificar o eliminar el registro, falta con darle click en el botón de eliminar o modificar del registro seleccionado, deberá confírmale a la plataforma antes de eliminar o modificar el registro.

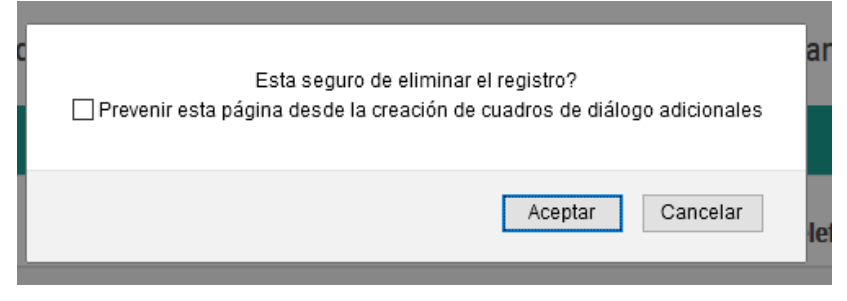

*Ilustración 44 - Confirmación de Modificación*

Dentro de esta sección igualmente podemos registrar estados nuevos, basta con darle clic a la pestaña de "Nuevo" y les mostrara el siguiente formulario de registro.

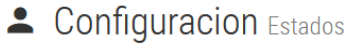

Aquí encontraras todas los Estados registradas dentro de la plataforma.

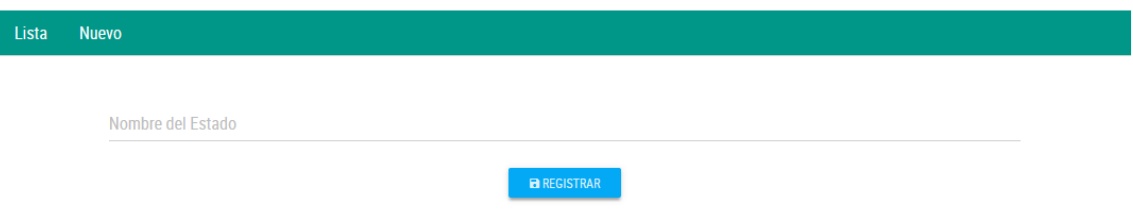

*Ilustración 45 - Registro de Estados*

De igual manera, si nos dirigimos a la sección de "Configuración-Ciudades" podemos visualizar la siguiente información.

Dentro de esta página nos muestran todas las ciudades que se han registrado dentro de la plataforma, nos muestra el nombre de la ciudad.

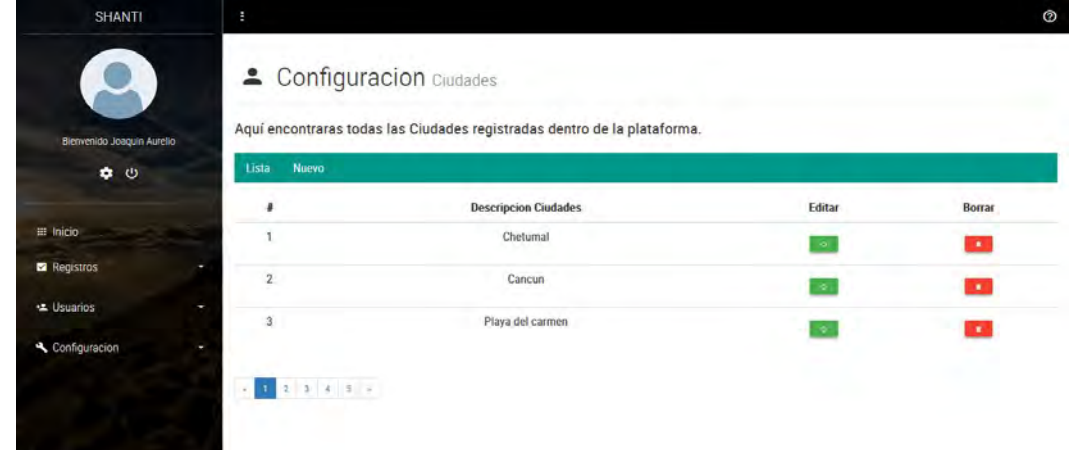

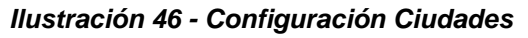

Igualmente, esta sección le permite modificar o eliminar el registro, falta con darle click en el botón de eliminar o modificar del registro seleccionado, deberá confírmale a la plataforma antes de eliminar o modificar el registro.

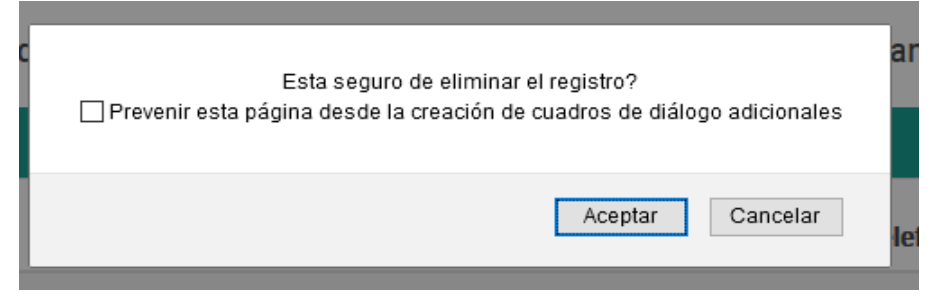

*Ilustración 47 - Confirmación de Modificación*

Dentro de esta sección igualmente podemos registrar ciudades nuevas, basta con darle clic a la pestaña de "Nuevo" y les mostrara el siguiente formulario de registro.

Cabe destacar que obligatoriamente deberás seleccionar el estado al cual pertenece la ciudad que vas a registrar, si no aparece dentro de la lista, deberás registrar primero el estado y después la ciudad.

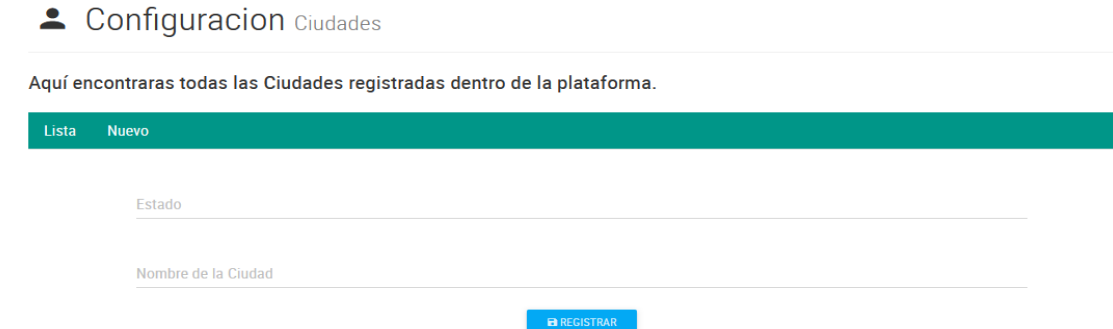

*Ilustración 48 - Registro de Ciudades*

De igual manera, si nos dirigimos a la sección de "Configuración- Material Digital" podemos visualizar la siguiente información.

Dentro de esta página nos muestran todas las URL del material digital que se han registrado dentro de la plataforma, nos muestra las listas dependiendo la categoría en la que se hayan registrado.

| <b>SHANTI</b>     | ÷                                          |                                                                                   |                    |               |
|-------------------|--------------------------------------------|-----------------------------------------------------------------------------------|--------------------|---------------|
|                   | 4 Configuracion Material Digital           |                                                                                   |                    |               |
| Bienvenido dbb    |                                            | Aquí encontrara todos los URL de material digital registrados en esta plataforma. |                    |               |
| $\phi$ 0          | <b>Videos ASMR</b><br><b>Musicoterapia</b> | Inducción al sueño<br><b>Nuevo</b>                                                |                    |               |
|                   | #                                          | <b>URL</b>                                                                        | Clasificacion      | <b>Borrar</b> |
| $\equiv$ Inicio   |                                            | https://www.youtube.com/embed/F7ouX2_5aWQ                                         | <b>Videos ASMR</b> | $\bullet$     |
| <b>Registros</b>  | $\overline{2}$                             | https://www.youtube.com/embed/jAtNBtWhP7Q                                         | <b>Videos ASMR</b> |               |
| <b>セ Usuarios</b> | 3                                          | https://www.youtube.com/embed/8p0TUw-dZBQ                                         | <b>Videos ASMR</b> | <b>A</b>      |
| Configuracion     | $\overline{4}$                             | https://www.youtube.com/embed/BR0JFDJ2qRc                                         | <b>Videos ASMR</b> | ×             |
|                   |                                            |                                                                                   |                    |               |
|                   | $1 2 3 4 5 *$                              |                                                                                   |                    |               |

*Ilustración 49 - Configuración Material Digital*

Igualmente, esta sección le permite eliminar el registro, falta con darle click en el botón de eliminar del registro seleccionado, deberá confírmale a la plataforma antes de eliminar el registro.

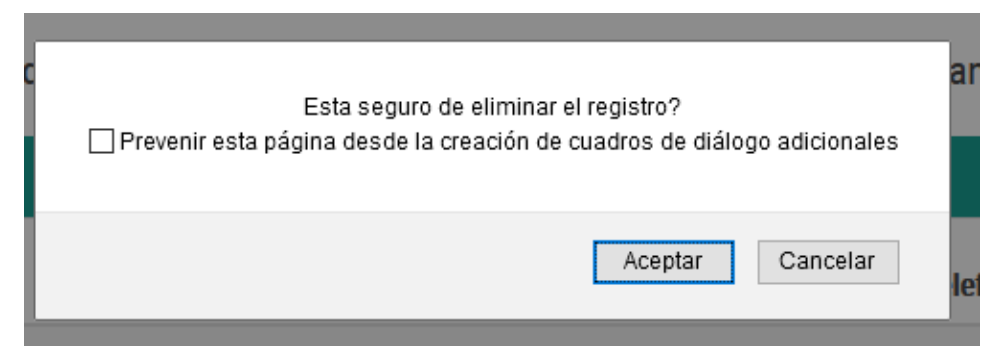

*Ilustración 50 - Confirmación de Modificación*

Dentro de esta sección igualmente podemos registrar URL's nuevas, basta con darle clic a la pestaña de "Nuevo" y les mostrara el siguiente formulario de registro.

4 Configuracion Material Digital

Aquí encontrara todos los URL de material digital registrados en esta plataforma.

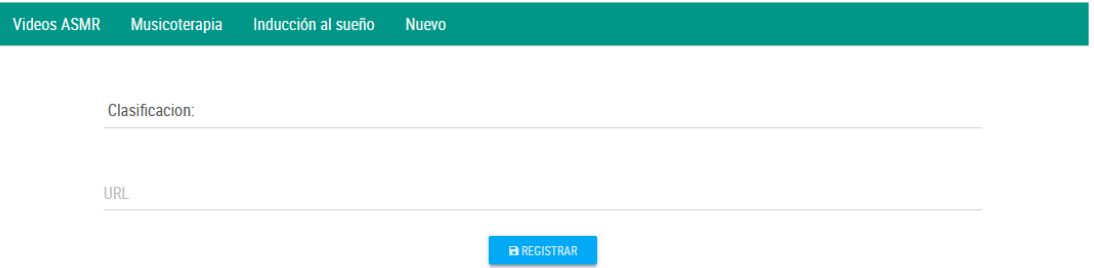

*Ilustración 51 - Registro de Material Digital*

De igual manera, si nos dirigimos a la sección de "Configuración- Clasificación material digital" podemos visualizar la siguiente información.

Dentro de esta página nos muestran todas las clasificaciones del material digital que se han registrado dentro de la plataforma.

#### 4 Configuracion Clasificacion Material Digital Aquí encontraras todas las clasficiaciones digitales registradas dentro de la plataforma. Lista Nuevo Editar  $#$ Descripción Clasificación **Borrar**  $\overline{1}$ **Videos ASMR**  $\bullet$  $\mathbf{r}$  .  $\overline{2}$ Musicoterapia  $\bullet$  $\mathbf{r}$  $\overline{3}$ Inducción al sueño  $\bullet$  $\overline{7}$ **Actividad Fisica**  $\mathbf{r}$  $\bullet$

#### *Ilustración 52 - Configuración Material Digital*

Igualmente, esta sección le permite eliminar el registro, falta con darle click en el botón de eliminar del registro seleccionado, deberá confírmale a la plataforma antes de eliminar el registro.

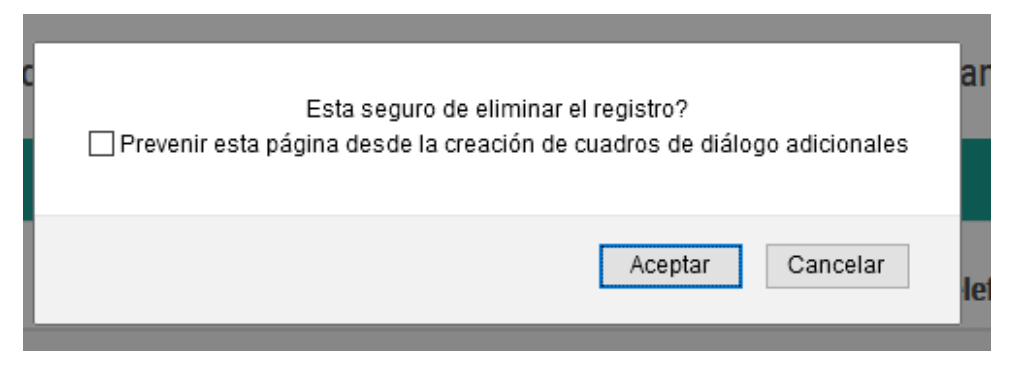

*Ilustración 53 - Confirmación de Modificación*

Dentro de esta sección igualmente podemos registrar clasificaciones nuevas, basta con darle clic a la pestaña de "Nuevo" y les mostrara el siguiente formulario de registro.

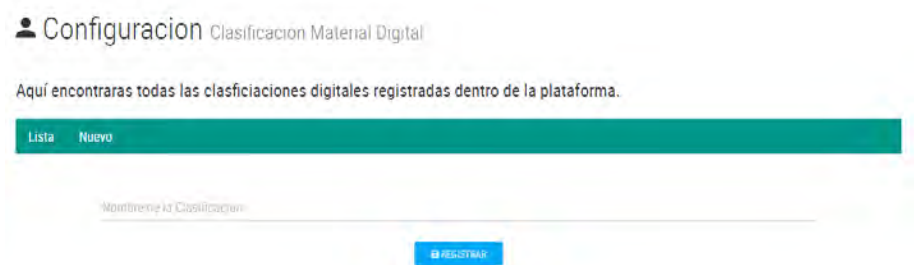

*Ilustración 54 - Registro de Clasificación de Material Digital*

De igual manera, si nos dirigimos a la sección de "Configuración-Contenido Material Digital" podemos visualizar la siguiente información.

Dentro de esta página nos muestran todo el contenido del material digital que se han registrado dentro de la plataforma, nos muestra las listas dependiendo la clasificación en la que se hayan registrado.

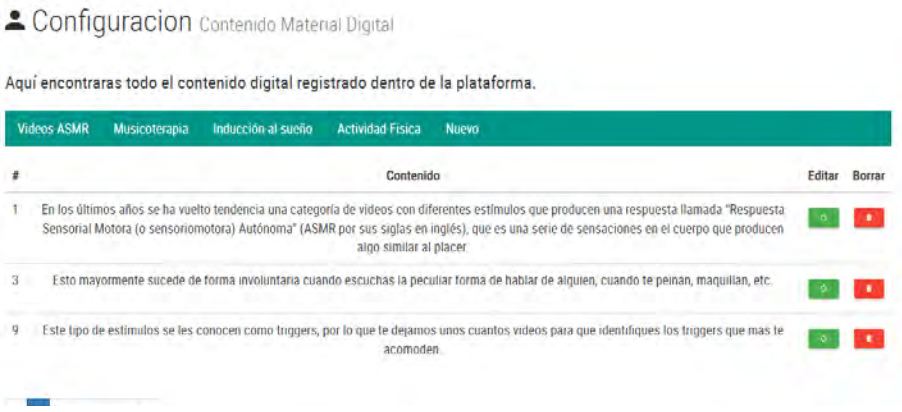

*Ilustración 55 - Contenido Material Digital*

Igualmente, esta sección le permite eliminar el registro, falta con darle click en el botón de eliminar del registro seleccionado, deberá confírmale a la plataforma antes de eliminar el registro.

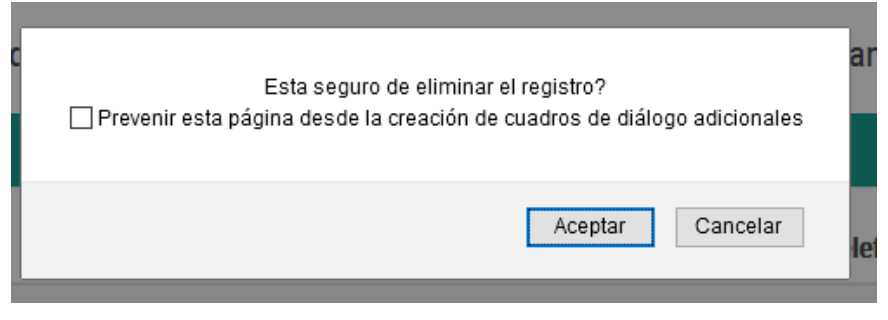

*Ilustración 56 - Confirmación de Modificación*

Dentro de esta sección igualmente podemos registrar contenido nuevo, basta con darle clic a la pestaña de "Nuevo" y les mostrara el siguiente formulario de

registro, seleccionas a que clasificación deseas agregar contenido y por consiguiente agregas dicho contenido.

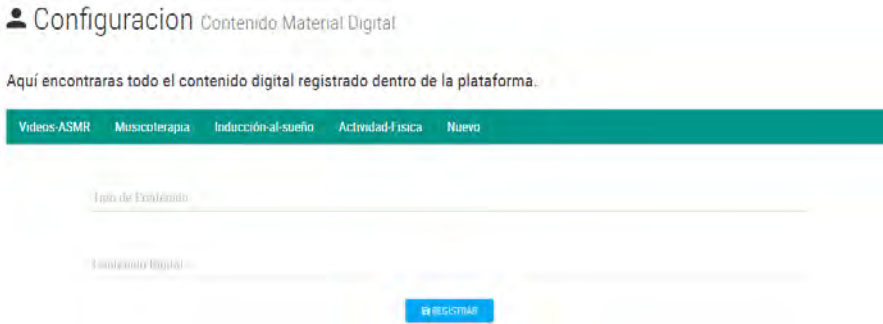

*Ilustración 57 - Registro Contenido Material Digital*

De igual manera, si nos dirigimos a la sección de "Configuración-Test" podemos visualizar la siguiente información.

Dentro de esta página nos muestran todos los test que se han registrado dentro de la plataforma, nos muestra las listas.

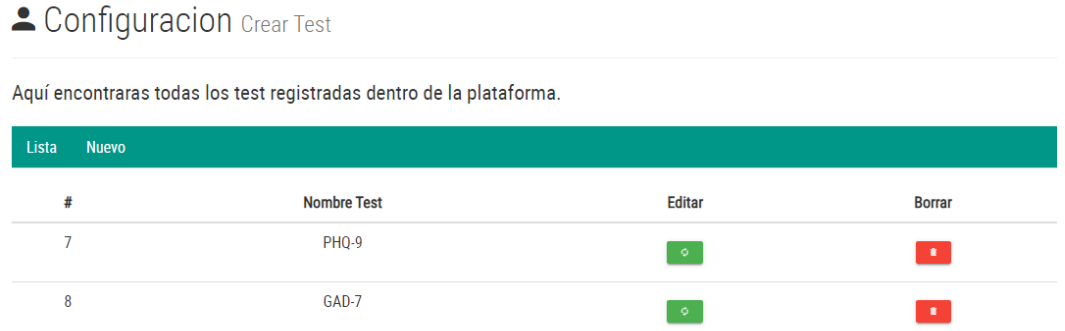

#### *Ilustración 58 - Contenido Configuración Test*

Igualmente, esta sección le permite eliminar el registro, falta con darle click en el botón de eliminar del registro seleccionado, deberá confírmale a la plataforma antes de eliminar el registro.

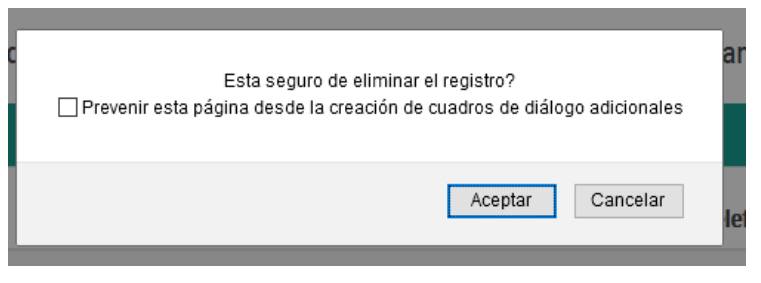

*Ilustración 59 - Confirmación de Modificación*

Dentro de esta sección igualmente podemos registrar test nuevos, basta con darle clic a la pestaña de "Nuevo" y les mostrara el siguiente formulario de registro.

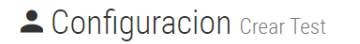

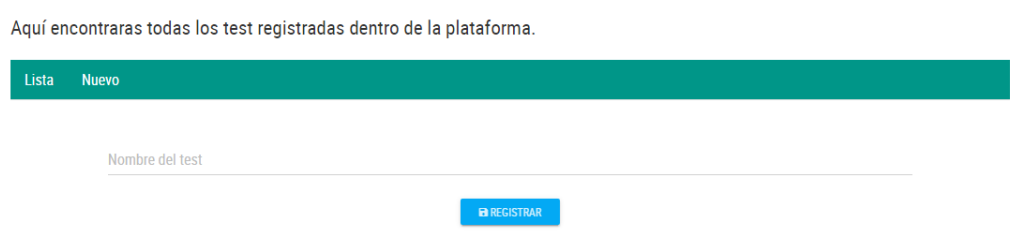

*Ilustración 60 - Formulario Registro Test*

De igual manera, si nos dirigimos a la sección de "Configuración-Preguntas Test" podemos visualizar la siguiente información.

Dentro de esta página nos muestran todas las preguntas de los test que se han registrado dentro de la plataforma, nos muestra las listas.

### <sup>2</sup> Configuracion Preguntas Test

Aquí encontraras todas las preguntas de cada test registradas dentro de la plataforma.

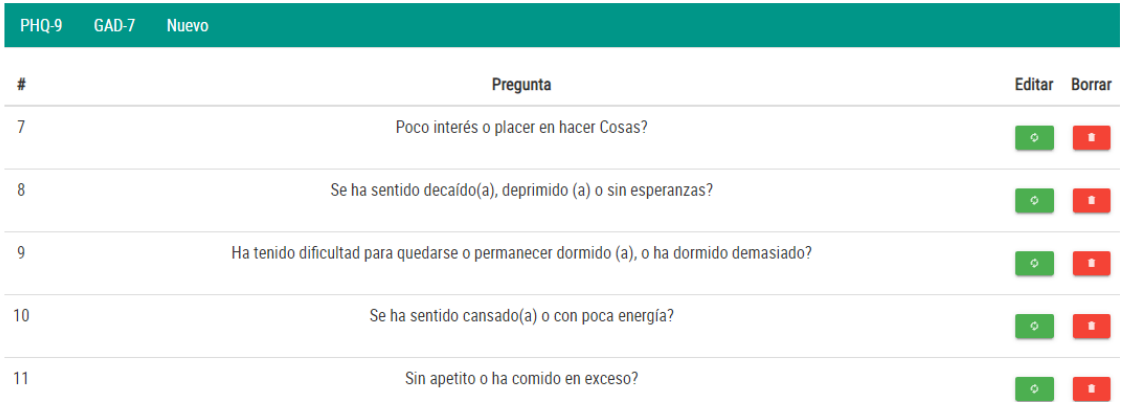

*Ilustración 61 - Listado Preguntas Test*

Igualmente, esta sección le permite eliminar el registro, falta con darle click en el botón de eliminar del registro seleccionado, deberá confírmale a la plataforma antes de eliminar el registro.

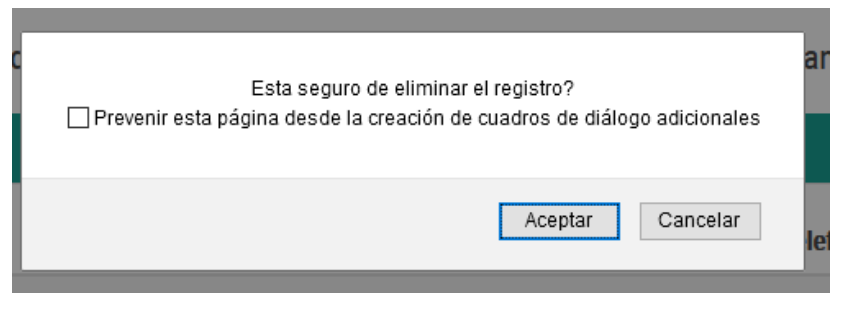

*Ilustración 62 - Confirmación de Modificación*

Dentro de esta sección igualmente podemos registrar test nuevos, basta con darle clic a la pestaña de "Nuevo" y les mostrara el siguiente formulario de registro.

#### Configuracion Preguntas Test

Aquí encontraras todas las preguntas de cada test registradas dentro de la plataforma.

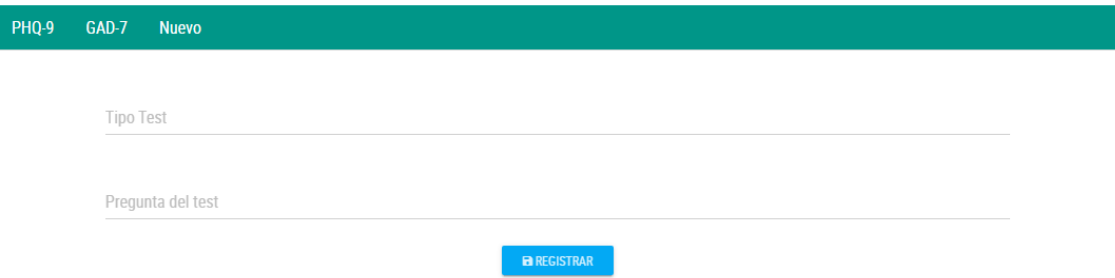

*Ilustración 63 - Formulario de Preguntas Test*

## 5.3. Acceso de Usuarios Supervisores

En la parte superior derecha de nuestra página, encontraremos un acceso con el nombre de "Panel de Control", este acceso nos permite entrar al panel de administración principal de nuestra plataforma y modificar, borrar o crear parámetros dentro de la misma.

De primera instancia veremos la pantalla que se muestra en la siguiente imagen donde nos solicitan datos del usuario administrador para poder acceder en dicho panel (Usuarios con acceso limitado no poseen prioridades para el acceso al panel).

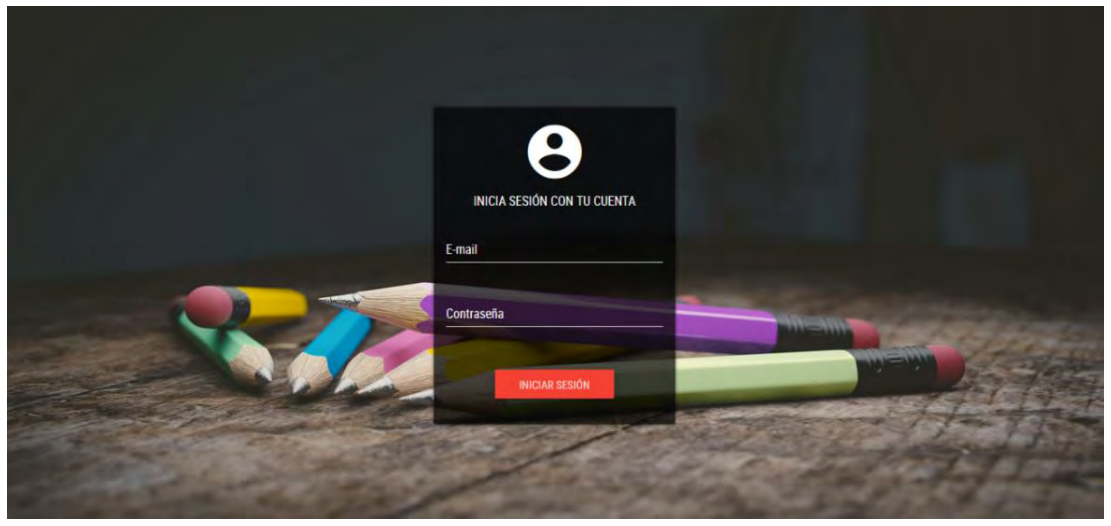

*Ilustración 64 - Inicio Sesión Panel Administración*

Una vez logueado dentro del panel, nos mostrara la siguiente información.

La página principal del panel nos contabiliza todos los usuarios asignados a ese supervisor (Los supervisores se asignan por dependencia de gobierno por ciudad), igualmente contabiliza los test que se hayan realizado dentro de la plataforma.

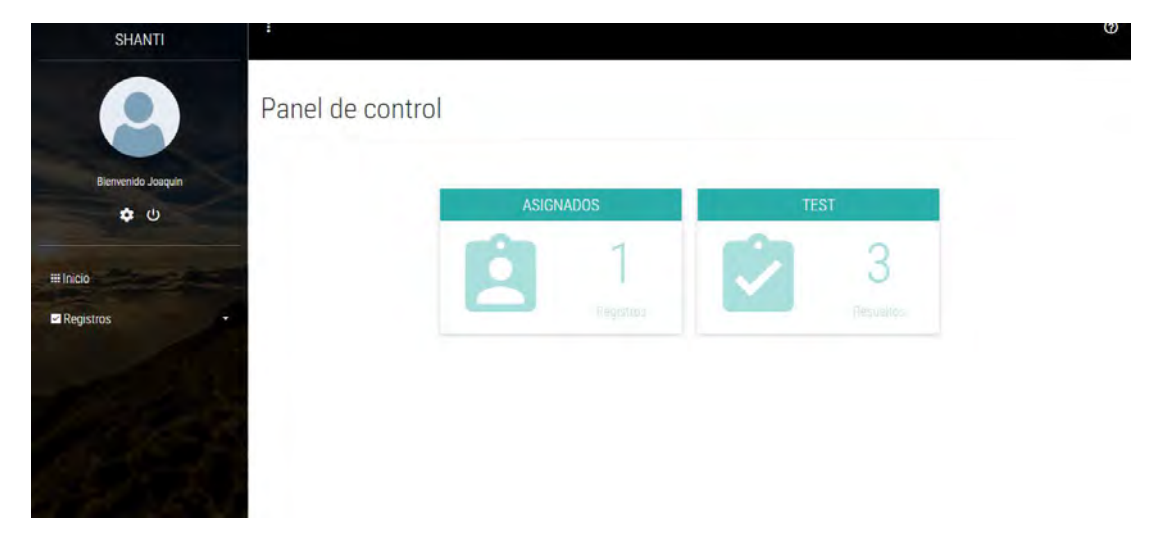

*Ilustración 65 - Índex Panel Administración*

Dentro del panel un administrador puede editar sus datos personales, solo basta con dar click en el engrane y les mostrara los respectivos datos.

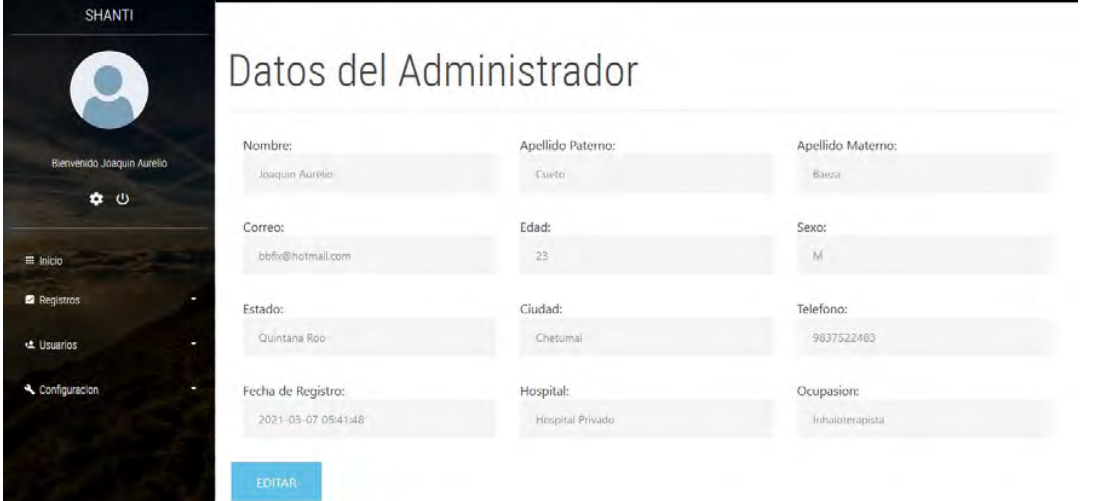

*Ilustración 66 - Datos de Usuario Administrador*

Para editar los datos, de click sobre el botón editar y la plataforma les permitirá editar dichos datos.

Igualmente, si se dirige a la sección "Registros-General" podrá visualizar los resultados de los usuarios asignados a su supervisión y extraer los datos a una hoja de Excel.

| <b>SHANTI</b>      | E            |                           |            |        |                         |                                                                                     |            |           | $\odot$             |
|--------------------|--------------|---------------------------|------------|--------|-------------------------|-------------------------------------------------------------------------------------|------------|-----------|---------------------|
| Blenvenido Joaquin |              | - Registros General       |            |        |                         | Aquí encontrara todos los registros se que hayan realizado dentro de la plataforma. |            |           |                     |
| 00                 | PHQ-9        | GAD-7                     |            |        |                         |                                                                                     |            |           |                     |
|                    | Nombre       | Apellido P                | Apellido M | Edad   | Institucion             | Ocupacion                                                                           | Telefono   | Resultado | Fecha del Test      |
| El Inicio          | Joaquin      | Cueto                     | Baeza      | 23     | <b>Hospital Militar</b> | Internado de Pregrado                                                               | 9837522483 | 9         | 2022-03-07 00:51:11 |
| Registros          | Joaquin<br>٠ | Cueto                     | Baeza      | $23\,$ | <b>Hospital Militar</b> | Internado de Pregrado                                                               | 9837522483 | $22\,$    | 2022 03:07 00:44:22 |
|                    | $\mathbf{1}$ | $2$ 3 4 5 $\epsilon$      |            |        |                         |                                                                                     |            |           |                     |
|                    |              | <b>EXPORTAR REGISTROS</b> |            |        |                         |                                                                                     |            |           |                     |

*Ilustración 67 - Listado de Registro de Usuarios Asignados*

# 6.Desarrollo Metodológico

## 6.1. Método Inductivo – Deductivo

El método inductivo-deductivo permitió establecer los problemas que presentaba la aplicación al momento de llevar a cabo los registros de los usuarios, y que estos mismos pudieran almacenar registros de los test que se realizaran dentro de la plataforma, tornándose en un proceso muy tedioso.

### 6.2. Método Informático

La metodología que se utilizó es la OOHDM (Método de Diseño Hipermedia Orientado a Objetos), esta se basa en cinco fases para la realización de la aplicación web, las cuales son: recopilación de requerimientos, diseño conceptual, diseño de navegación, diseño de interfaz abstracta e implementación, son una mezcla de progreso, interactividad basada en prototipos de desarrollo, facilitando su comprensión y un control adecuado en dicho sistema.

## 6.3. Casos de Uso

Los casos de uso son una técnica para especificar el comportamiento de un sistema. Son una secuencia de interacciones entre un sistema y alguien o algo que usa alguno de sus servicios. Cada caso de uso proporciona uno o más escenarios que indican cómo debería actuar el sistema con el usuario o con otro sistema para conseguir un objetivo específico.

Los diagramas de casos de uso nos permiten diferenciar los actores que interactúan con nuestra aplicación, las relaciones entre ellos y las acciones que puede realizar cada uno dentro del sistema.

Este tipo de diagramas son fácilmente comprensibles tanto por clientes como por usuarios, representan los requisitos funcionales del sistema y se utilizan como base para un desarrollo iterativo e incremental. Los diagramas de casos de uso tienen tres elementos:

Actores: Son los usuarios del sistema. Un actor puede ser una persona, un conjunto de personas, un sistema hardware o un sistema software. Los actores representan un rol, que puede desempeñar alguien que necesita intercambiar información con el sistema.

Casos de uso: Un caso de uso describe una forma concreta de utilizar parte de la funcionalidad de un sistema. La colección de todos los casos de uso describe toda la funcionalidad del sistema.

Comunicación entre actores y casos de uso: Cada actor ejecuta un número específico de casos de uso en la aplicación. Por eso decimos que hay comunicación entre actores y casos de uso.

En la Tabla se presenta los siguientes actores del sistema, así como su descripción y las diferentes acciones que pueden realizar en base a sus privilegios correspondientes.

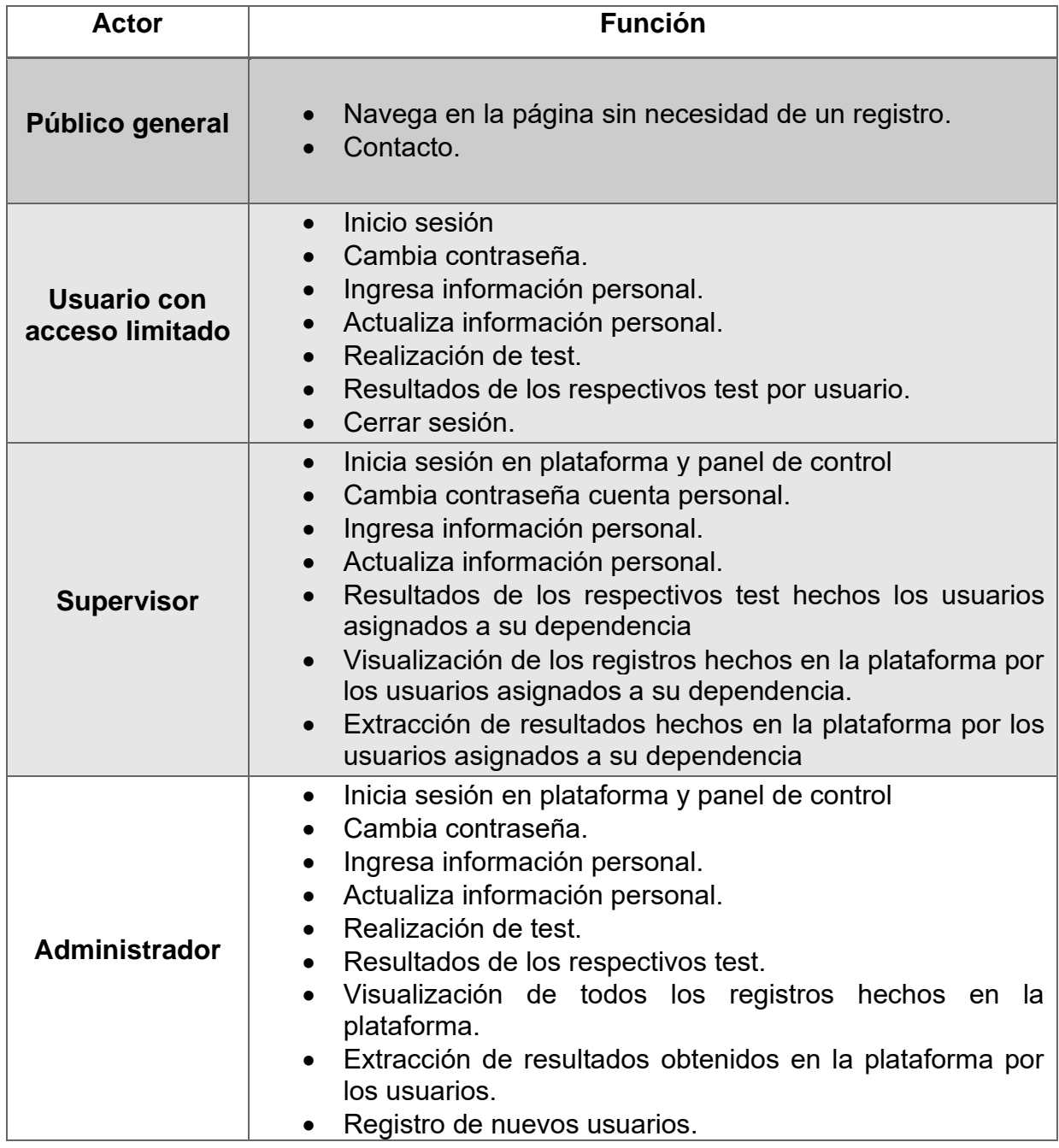

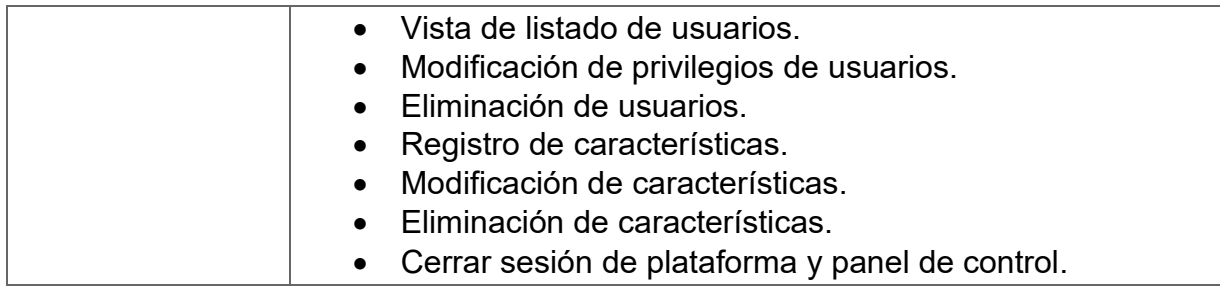

*Tabla 10 - Casos de uso de Privilegios*

### 6.4. Modelo Conceptual

A continuación, se presenta el diagrama entidad-relación del sistema

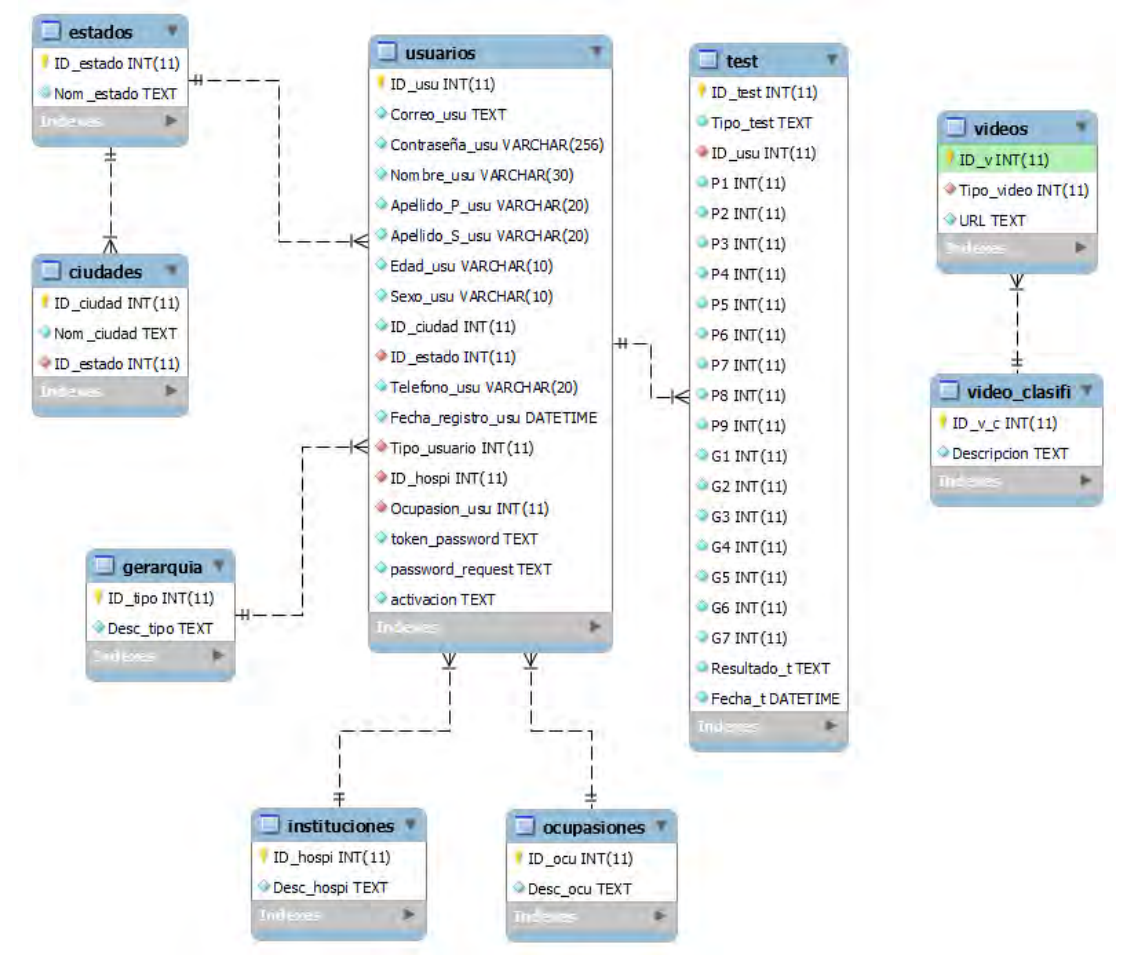

*Ilustración 68 - Diagrama Entidad - Relación*

En esta etapa se dio inicio con las actividades en las cuales se construyó un esquema conceptual representado por los objetos del dominio, las relaciones y las colaboraciones existentes establecidas entre ellos, esto se elaboró mediante un gestor de base de datos denominado MySQL Workbench versión 8.0 que mostró una visión completa y clara de la estructura organizacional de la información y de los procesos que se iban a realizar en la aplicación. La finalidad principal durante esta fase es capturar el dominio semántico de la aplicación en

la medida de lo posible, teniendo en cuenta el papel de los usuarios y las tareas que desarrollan.

### 6.5. Diseño Navegacional

Esta fase de la metodología OOHDM se considera un paso crítico en el sistema ya que la navegación debe ser ordena y de interfaz sencilla para manejo de los usuarios. Cada uno de los modelos navegacionales es elaborado como una vista personal sobre un diseño conceptual, permitiendo una construcción de diferentes modelos teniendo en cuenta los diferentes perfiles de los administradores.

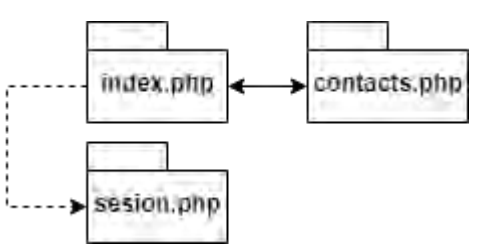

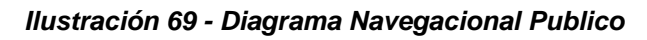

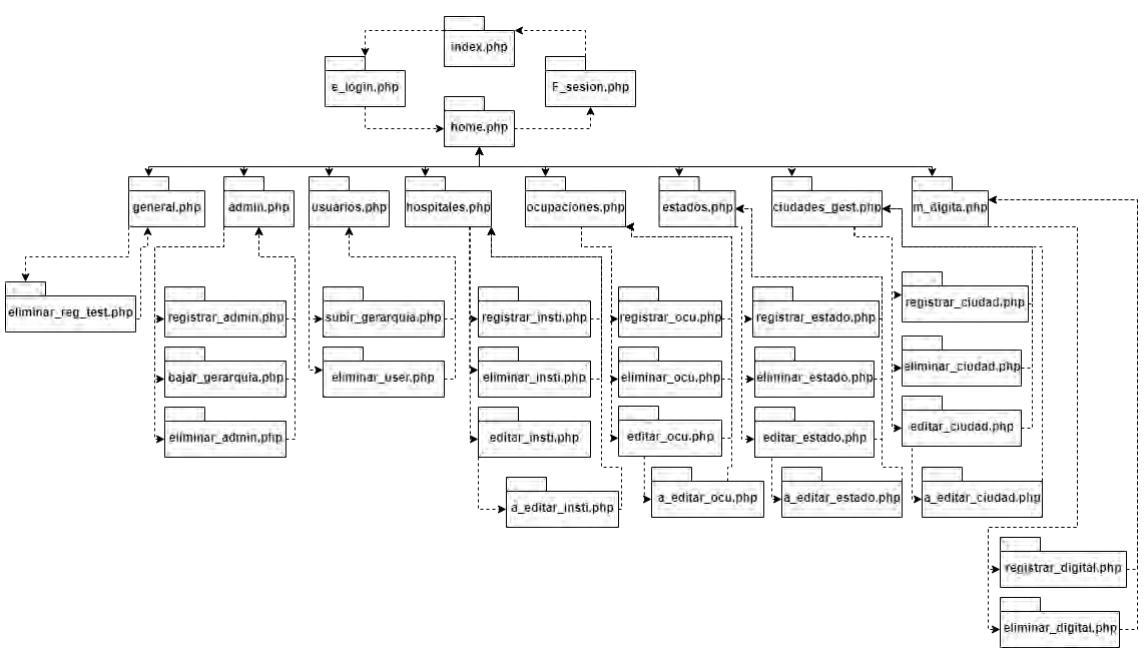

*Ilustración 70 - Diagrama Navegacional Administrador*

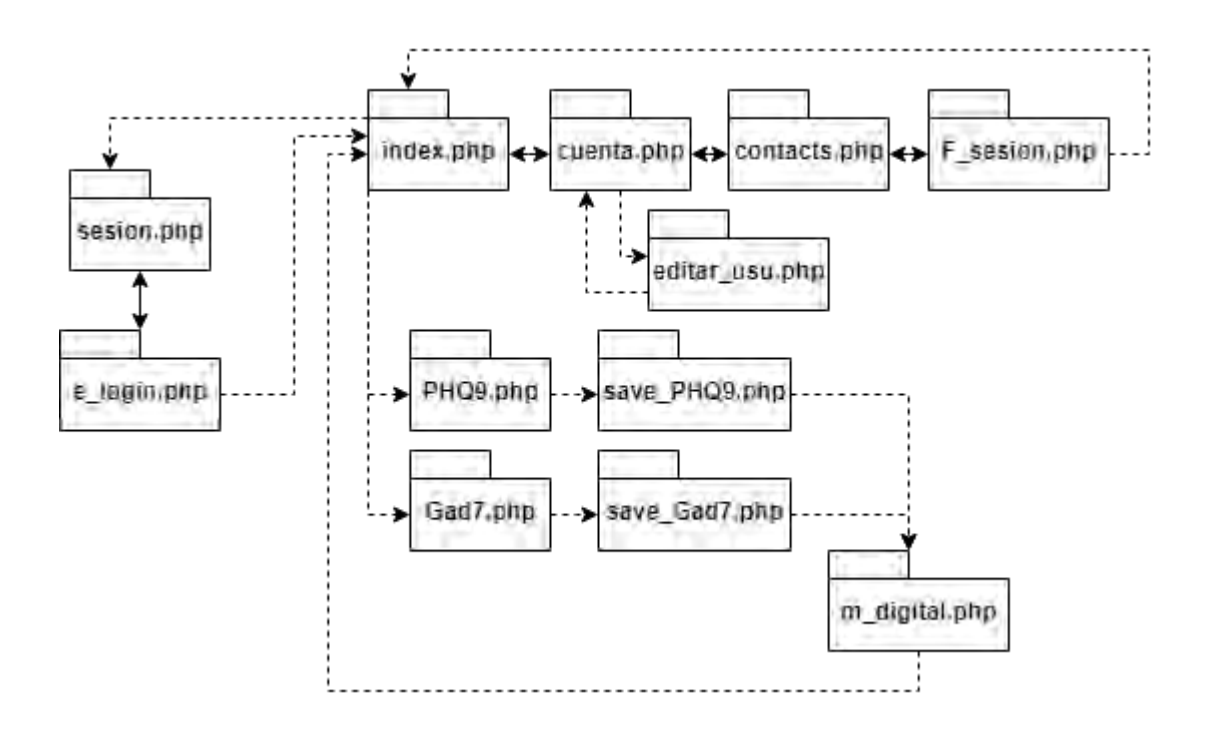

*Ilustración 71 - Diagrama Navegacional Usuario Limitado*

### 6.6. Diseño Abstracto de Interfaz

Una vez definidas las estructuras navegacionales, se dio paso a especificar los aspectos de interfaz, especificando que rol iban a cumplir cada uno de los usuarios dentro de la aplicación como los datos que registra el usuario con acceso limitado y administrador, realizando un diseño amigable y de fácil manipulación.

En esta parte de la metodología se separa el diseño navegacional y la del diseño de interfaz abstracta lo cual permitió construir diferentes interfaces en el modelo de navegación y un alto grado de independencia de la tecnología en la interfaz de usuario.

Mediante diagramas de secuencia se muestra la serie de procesos que realiza cada uno de los usuarios de manera manual y el flujo de información que ellos administran.

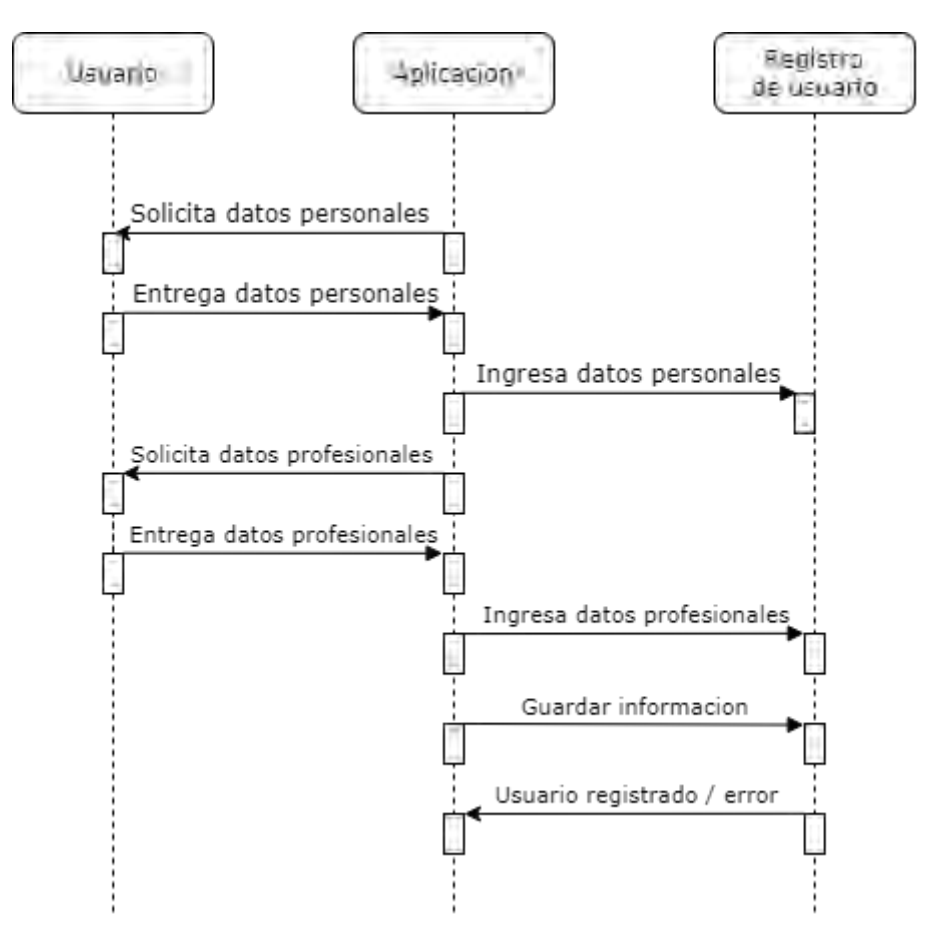

*Ilustración 72 - Diagrama de Secuencia para Registro de Usuarios*

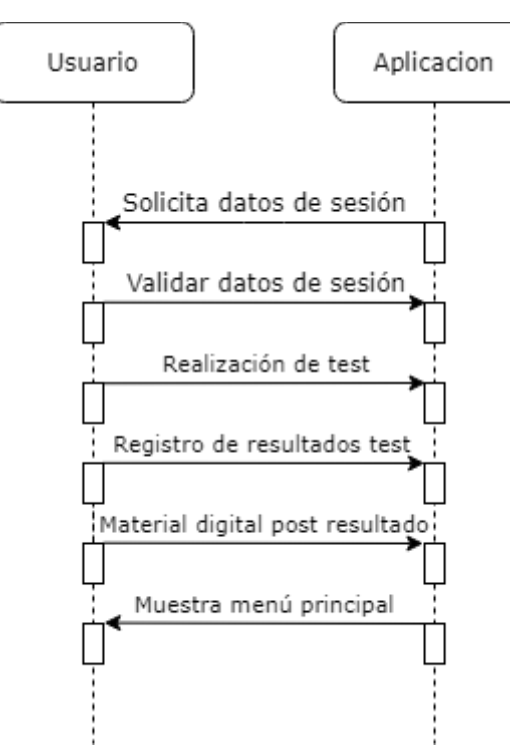

*Ilustración 73 - Diagrama de Secuencia para Registro de Test*

## 6.7. Diccionario de Datos

El diccionario de datos es un conjunto de definiciones que contiene las características lógicas y puntuales de los datos que se van a utilizar en el sistema que se programa.

### Ciudades

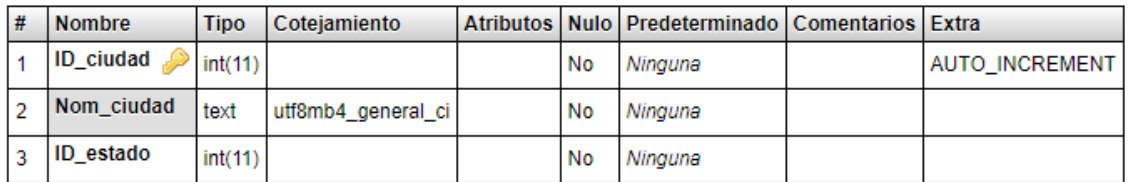

#### *Tabla 11 - Tabla Ciudades*

### Estados

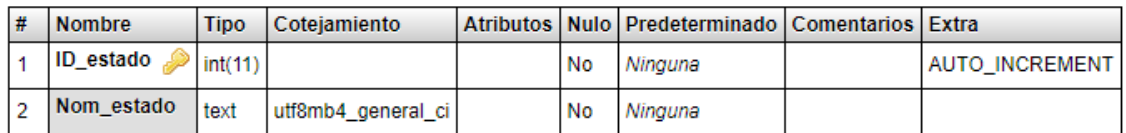

#### *Tabla 12 - Tabla Estados*

### Jerarquía

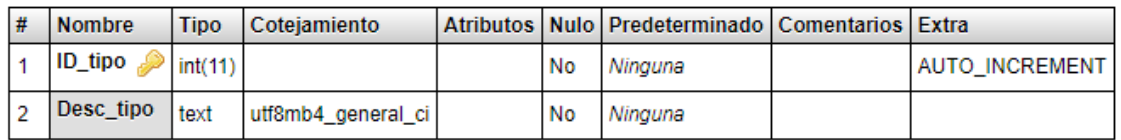

#### *Tabla 13 - Tabla Jerarquías de Usuarios*

### Instituciones

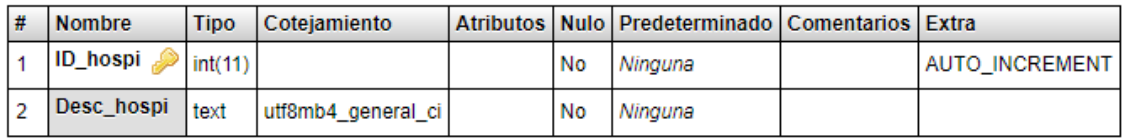

#### *Tabla 14 - Tabla Instituciones*

### **Ocupaciones**

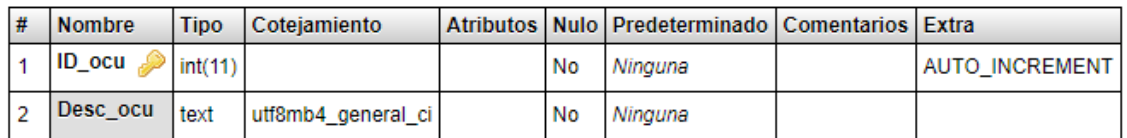

#### *Tabla 15 - Tabla Ocupaciones*

### Videos

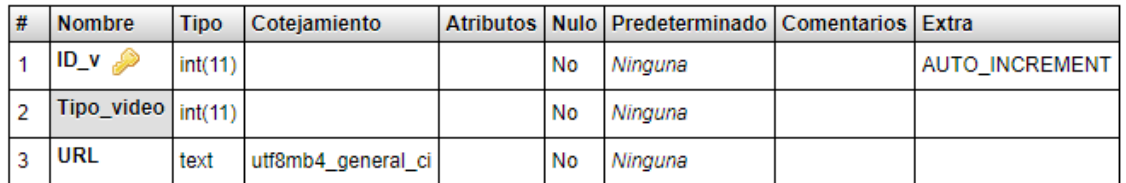

#### *Tabla 16 - Tabla Videos*

## Video\_clasifi

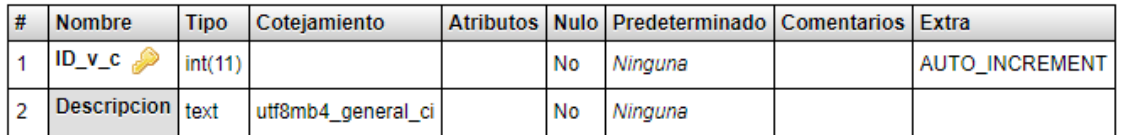

#### *Tabla 17 - Tabla Clasificación de Videos*

## Resultados\_Test

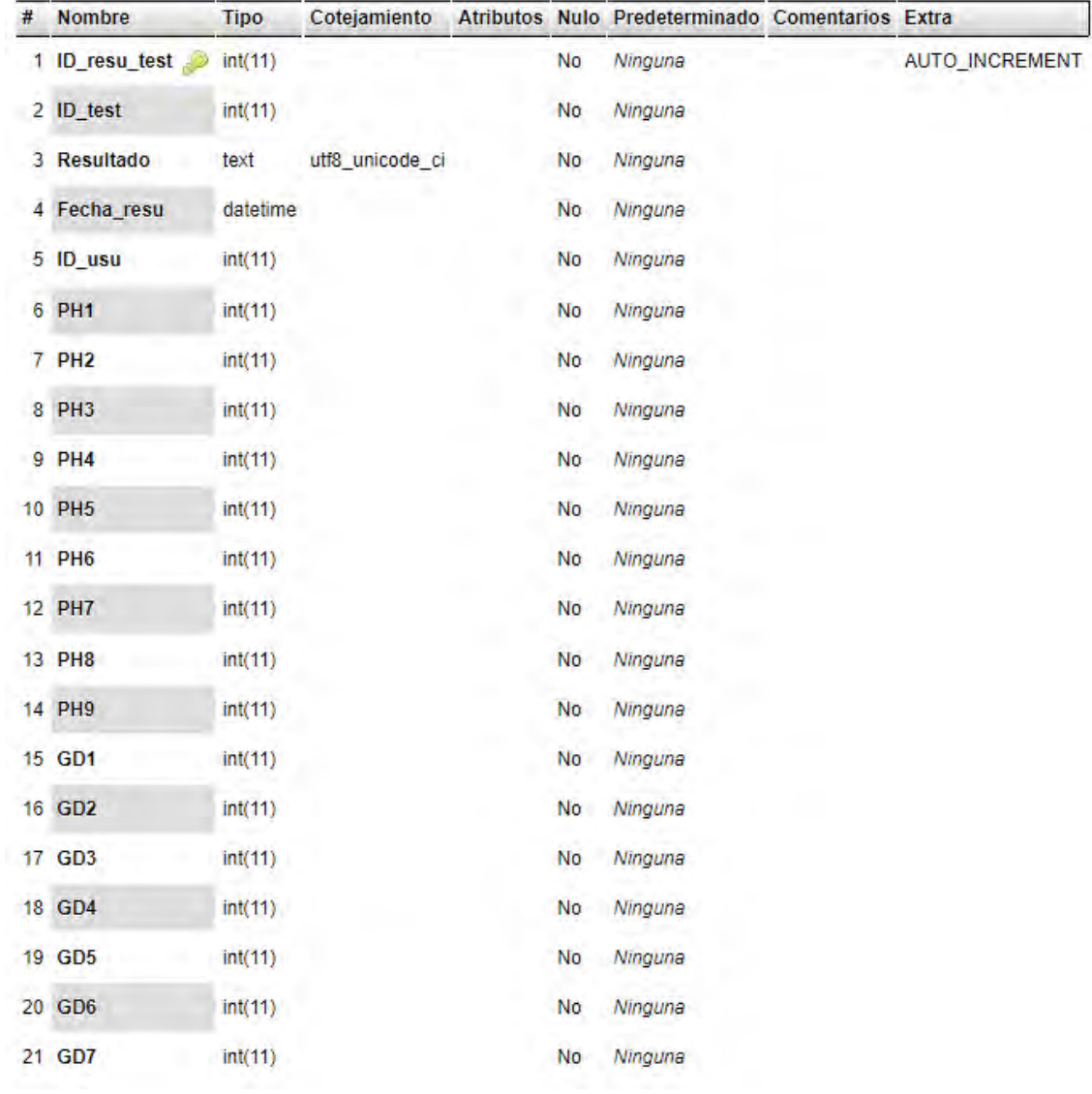

*Tabla 18 - Tabla Resultados Test*

### Preguntas\_test

| # Nombre              | <b>Tipo</b> |                 |     | Cotejamiento Atributos Nulo Predeterminado Comentarios Extra |                       |
|-----------------------|-------------|-----------------|-----|--------------------------------------------------------------|-----------------------|
| 1 ID_pregunta int(11) |             |                 | No. | Ninguna                                                      | <b>AUTO INCREMENT</b> |
| 2 ID test             | int(11)     |                 | No. | Ninguna                                                      |                       |
| 3 Pregunta            | text        | utf8 unicode ci | No. | Ninguna                                                      |                       |

*Tabla 19 - Tabla de Preguntas Test*

### Test

| # Nombre                    | Tipo |                                     |  | Cotejamiento Atributos Nulo Predeterminado Comentarios Extra |                |
|-----------------------------|------|-------------------------------------|--|--------------------------------------------------------------|----------------|
| 1 ID_test $\bullet$ int(11) |      |                                     |  | No Ninguna                                                   | AUTO INCREMENT |
|                             |      | 2 Nombres test text utf8 unicode ci |  | No Ninguna                                                   |                |

*Tabla 20 - Tabla Test*

## Usuarios

| #  | <b>Nombre</b>        | <b>Tipo</b>  | Cotejamiento       | <b>Atributos</b> | <b>Nulo</b> | Predeterminado | <b>Comentarios</b> | <b>Extra</b>   |
|----|----------------------|--------------|--------------------|------------------|-------------|----------------|--------------------|----------------|
| 1  | $ID_$ usu            | int(11)      |                    |                  | No          | Ninguna        |                    | AUTO_INCREMENT |
| 2  | Correo_usu           | text         | utf8mb4 general ci |                  | No          | Ninguna        |                    |                |
| 3  | Contraseña usu       | varchar(256) | utf8mb4 general ci |                  | No          | Ninguna        |                    |                |
| 4  | Nombre usu           | varchar(30)  | utf8mb4 general ci |                  | No          | Ninguna        |                    |                |
| 5  | Apellido P usu       | varchar(20)  | utf8mb4 general ci |                  | No          | Ninguna        |                    |                |
| 6  | Apellido S usu       | varchar(20)  | utf8mb4_general_ci |                  | No          | Ninguna        |                    |                |
| 7  | Edad usu             | varchar(10)  | utf8mb4_general_ci |                  | No          | Ninguna        |                    |                |
| 8  | Sexo_usu             | varchar(10)  | utf8mb4_general_ci |                  | No          | Ninguna        |                    |                |
| 9  | <b>ID</b> ciudad     | int(11)      |                    |                  | No          | Ninguna        |                    |                |
| 10 | ID estado            | int(11)      |                    |                  | No          | Ninguna        |                    |                |
| 11 | Telefono_usu         | varchar(20)  | utf8mb4_general_ci |                  | No          | Ninguna        |                    |                |
| 12 | Fecha_registro_usu   | datetime     |                    |                  | No          | Ninguna        |                    |                |
| 13 | Tipo_usuario         | int(11)      |                    |                  | No          | Ninguna        |                    |                |
| 14 | ID_hospi             | int(11)      |                    |                  | No          | Ninguna        |                    |                |
| 15 | <b>Ocupasion usu</b> | int(11)      |                    |                  | No          | Ninguna        |                    |                |
| 16 | password request     | text         | utf8mb4 general ci |                  | No          | Ninguna        |                    |                |
| 17 | token password       | text         | utf8mb4 general ci |                  | No          | Ninguna        |                    |                |
| 18 | activacion           | text         | utf8mb4_general_ci |                  | No          | Ninguna        |                    |                |

*Tabla 21 - Tabla Usuarios* 

## M\_digital

| # Nombre                            | <b>Tipo</b> |                 |     | Cotejamiento Atributos Nulo Predeterminado Comentarios Extra |                       |
|-------------------------------------|-------------|-----------------|-----|--------------------------------------------------------------|-----------------------|
| 1 ID_digital $\binom{?}{'}$ int(11) |             |                 | No. | Ninguna                                                      | <b>AUTO INCREMENT</b> |
| 2 ID v c                            | int(11)     |                 | No. | Ninguna                                                      |                       |
| 3 Contenido                         | text        | utf8 unicode ci | No. | Ninguna                                                      |                       |

*Tabla 22 - Tabla Material Digital*

### 6.8. Implementación

En esta etapa se inició a comprobar la funcionalidad de manera completa a la aplicación web de manera local mediante un servidor XAMPP acoplando así la página estática, el dinamismo del sistema y la conexión a la base de datos, una vez verificado esto se subió la aplicación a la web mediante un programa denominado FileZilla, se elaboró este proceso de una manera más rápida y sencilla.

### 6.9. Pruebas

Una vez que la aplicación estuvo en la web se realizaron pruebas para comprobar la correcta funcionalidad del sistema, se verificó que todos sus procesos y consultas sean rápidas y eficientes, que todos los campos validaran la información.

## 7. Conclusiones

Se observa que la pandemia del COVID-19 ha tenido un efecto significativo en nuestras vidas, algunas medidas de salud pública, como el distanciamiento social, fueron necesarias para reducir la propagación del COVID-19, sin embargo, provocaron sentimientos de aislamiento, estrés y ansiedad.

En el presente trabajo se desarrolló una plataforma informática para el diagnóstico y manejo de la depresión y ansiedad, mediante el Cuestionario de Salud de Pacientes (PHQ) y sus correspondientes módulos, de ansiedad (GAD-7) y depresión (PHQ-9).

Con ayuda de los formularios PHQ-9 y GAD-7 hemos logrado cuantificar las respuestas de los usuarios y así poder medir su nivel de depresión o ansiedad dependiendo los resultados del test, una vez que el resultado sea capturado en la plataforma propuesta, esta hace la valoración de las medidas correspondientes dependiendo de las tablas de severidad de depresión y severidad de ansiedad redireccionando al usuario al correspondiente material digital, igualmente si los resultados del usuario son de gravedad, la plataforma esta desarrollada de tal manera que la administración de la plataforma estará a cargo por un usuario del área de ciencias de la salud (DCS) permitiéndole tener al alcance un área de salud correspondiente para su seguimiento y tratamiento.

Esta plataforma se realizó en de forma web dinámica permitiéndole al usuario tener acceso desde cualquier dispositivo conectado a internet y en tiempo real, solo basta con acceder al URL de nuestra plataforma, realizar su registro y proceder con la resolución de los respectivos test en cualquiera de las dos presentaciones.

Teniendo en cuenta el entorno en el que vivimos actualmente debemos considerar algunas opciones tecnológicas para darle solución a los problemas que tienen algunas áreas referentes a la salud.

El desarrollo y la implementación de una plataforma informática para el diagnóstico y manejo de depresión y ansiedad le brinda una herramienta al usuario para poder controlar estos fenómenos presentados en la vida cotidiana.

# 8.Glosario de Términos

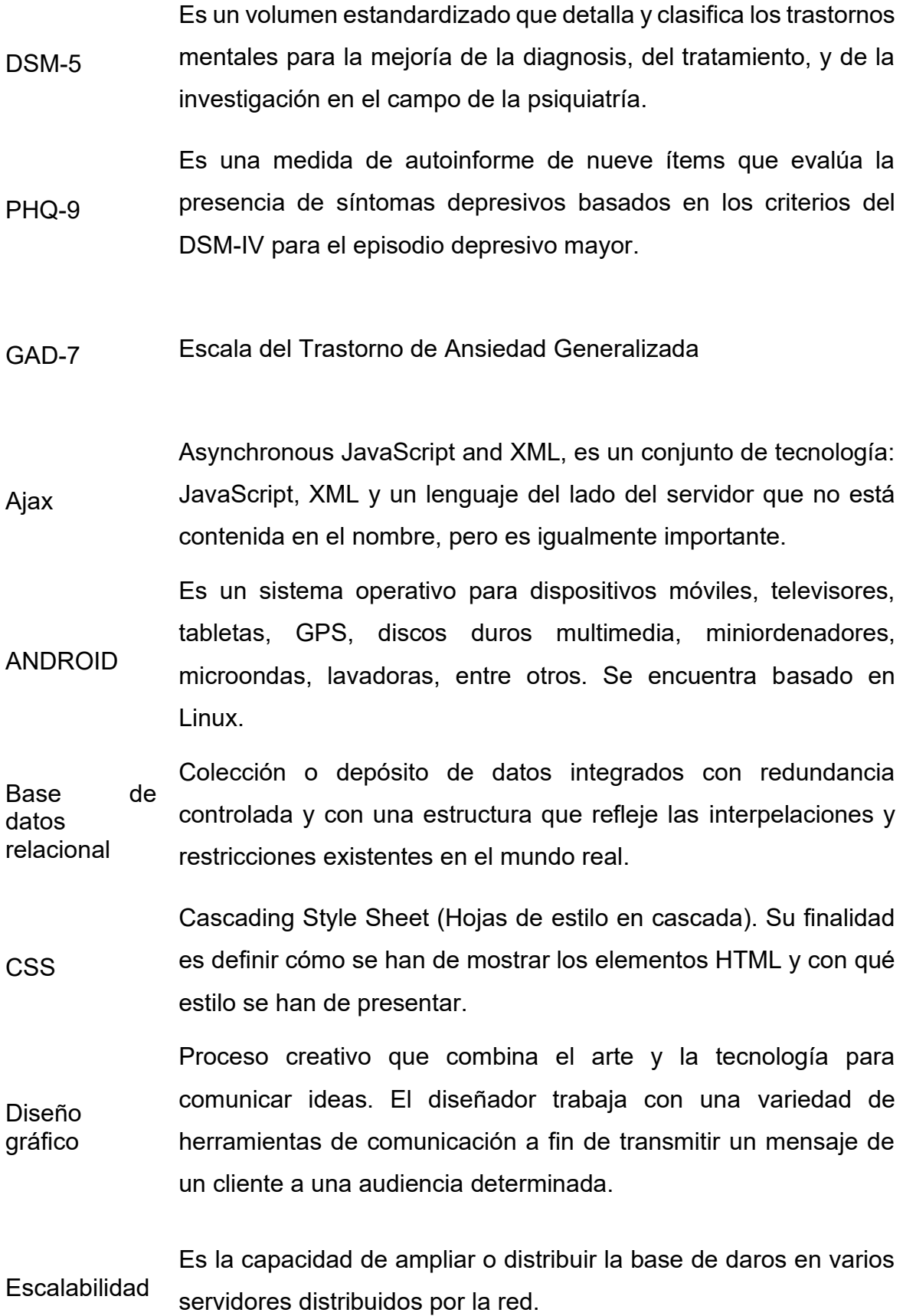

Framework Es una estructura software compuesta de componentes personalizarles e intercambiables para el desarrollo de una aplicación. Siendo considerada como una aplicación genérica incompleta y configuraba a la que se le puede añadir las últimas piezas para construir una aplicación concreta.

**HTML** Hiper Text Markup Language. Es un conjunto serie de etiquetas incluidas en archivos de texto que definen la estructura de un documento WWW y sus vínculos con otros documentos.

IOS iPhone Operating Systema. Es un sistema operativo propietario de la empresa Apple Inc. utilizado en dispositivos como smartphones, tableta y otros dispositivos como televisores o reproductores mp4, entre

ellos el iPhone, iPad y iPod.

Servidor

**JSON** JavaScript Object Notation - Notación de Objetos de JavaScript. Es un formato ligero de intercambio de datos, es completamente independiente del lenguaje, pero utiliza convenciones que son ampliamente conocidos por los programadores de la familia de lenguajes C.

> Es un lenguaje de desarrollo de aplicaciones cliente/servidor a través de Internet. Tiene la particularidad de

- **JavaScript** que esta insertado dentro mismo del documento HTML que lo presenta al usuario y no es por ello un programa aparte.
- Orientado a objetos Es un paradigma de programación que usa objetos y sus interacciones, para diseñar aplicaciones y programas informáticos.

Es un servidor impulsado por el sistema operativo de código abierto de Linux. Las principales razones por

Linux las cuales se emplea este servidor son por su desempeño, seguridad, estabilidad y su escalabilidad.

OOHDM El modelo OOHDM u Object Oriented Hypermedia Design Methodology, para diseño de aplicaciones hipermedia y para la Web, fue diseñado por D. Schwabe, G. Rossi, and S. D. J. Barbosa y es una extensión de HDM con orientación a objetos, que se está convirtiendo en una de las metodologías más utilizadas. Ha sido usada para diseñar diferentes tipos de aplicaciones hipermedia como galerías interactivas, presentaciones multimedia y, sobre todo, numerosos sitios web.

## Referencias

- 1. Kang, L., Ma, S., Chen, M., Yang, J., Wang, Y., Li, R., . . . Liu, Z. (30 de marzo de 2020). Impacto en la salud mental y las percepciones de la atención psicológica entre el personal médico y de enfermería en Wuhan durante el brote de la enfermedad del nuevo coronavirus de 2019: un estudio transversal. Obtenido de https://pubmed.ncbi.nlm.nih.gov/32240764/
- 2. Asociación Americana de Psiquiatría. (2016). Manual Diagnóstico y Estadístico de los Trastornos Mentales. American Psychiatric Association. Obtenido de https://dsm.psychiatryonline.org/pbassets/dsm/update/Spanish\_DSM5Update2016.pdf
- 3. Associació aspanias. (13 de noviembre de 2019). La OMS advierte que los problemas de salud mental serán la primera causa de discapacidad en 2030. Obtenido de https://www.aspanias.org/es/la-oms-advierte-que-losproblemas-de-salud-mental-seran-la-primera-causa-de-discapacidad-en-2030/
- 4. Bances, V., & Magaly Paola. (2009). Eficacia de un programa de intervención grupal cognitivo-conductual para disminuir el trastorno de ansiedad generalizada en pacientes del Puesto de Salud Las Dunas-Surco. Obtenido de

https://cybertesis.unmsm.edu.pe/handle/20.500.12672/618

- 5. Banerjee, D. (20 de marzo de 2020). El brote de COVID-19: el papel crucial que pueden desempeñar los psiquiatras. Obtenido de https://pubmed.ncbi.nlm.nih.gov/32240958/
- 6. Bohlken, J., Schömig, F., Lemke, M., Pumberger, M., & Riedel-Heller, S. (27 de abril de 2020). Pandemia de COVID-19: estrés en el personal médico. Obtenido de https://www.ncbi.nlm.nih.gov/pmc/articles/PMC7295275/
- 7. Calderón, M., GálvezBuccollini, J., Cueva, G., Ordoñez, C., Bromley, C., & Fiestas, F. (2012). Validación de la versión peruana del PHQ-9 para el diagnóstico de depresión. Obtenido de http://www.scielo.org.pe/pdf/rins/v29n4/a27v29n4.pdf
- 8. Chen, Q., Liang, M., Li, Y., Guo, J., Fei, D., Wang, L., . . . Zhang, Z. (01 de abril de 2020). Atención de salud mental para el personal médico en China durante el brote de COVID-19. Obtenido de https://www.thelancet.com/journals/lanpsy/article/PIIS2215- 0366(20)30078-X/fulltext#
- 9. Duan, L., & Zhu, G. (1 de abril de 2020). Intervenciones psicológicas para personas afectadas por la epidemia de COVID-19. Obtenido de https://www.thelancet.com/journals/lanpsy/article/PIIS2215- 0366(20)30073-0/fulltext
- 10.Goncalves Estrella, D., Gonzalez Rodriguez, D. M., & Vázquez Castro, D. (s.f.). Guía de buena práctica clínica en depresión y ansiedad. Obtenido de

https://www.cgcom.es/sites/default/files/guia\_depresion\_ansiedad\_2\_edi cion.pdf

- 11.Huang, Y., & Zhao, N. (12 de abril de 2020). Trastorno de ansiedad generalizada, síntomas depresivos y calidad del sueño durante el brote de COVID-19 en China: una encuesta transversal basada en la web. Obtenido de https://www.ncbi.nlm.nih.gov/pmc/articles/PMC7152913/
- 12.Ibáñez-Vizoso, J., Alberdi-Páramo, Í., & Díaz-Marsá, M. (17 de abril de 2020). Perspectivas internacionales de salud mental sobre la pandemia del nuevo coronavirus SARS-CoV-2. Obtenido de https://www.sciencedirect.com/science/article/abs/pii/S18889891203002 64?via%3Dihub
- 13.JZ, H., MF, H., TD, L., AK, R., & XP, Z. (20 de marzo de 2020). Encuesta de salud mental del personal médico en un hospital terciario de enfermedades infecciosas por COVID-19. Obtenido de https://pubmed.ncbi.nlm.nih.gov/32131151/
- 14.Kang, L., Li, Y., Hu, S., Chen , M., Yang, C., Xiang Yang, B., . . . Liu, Z. (5 de febrero de 2020). La salud mental de los trabajadores médicos en Wuhan, China, lidiando con el nuevo coronavirus de 2019. Obtenido de https://pubmed.ncbi.nlm.nih.gov/32035030/
- 15.Kennedy Tavares Lima, C., de Medeiros Carvalho, P. M., Araruna Silva Lima, I., de Oliveira Nunes, J., Saraiva, J., de Souza, R. I., . . . Rolim Neto, M. L. (12 de marzo de 2020). El impacto emocional del Coronavirus 2019-

nCoV (nueva enfermedad por Coronavirus). Obtenido de https://pubmed.ncbi.nlm.nih.gov/32199182/

- 16.Lai, J., Ma, S., & Wang, Y. (23 de marzo de 2020). Factores asociados con los resultados de salud mental entre los trabajadores de la salud expuestos a la enfermedad por Coronavirus 2019. Obtenido de https://es.jamanetwork.com/journals/jamanetworkopen/fullarticle/276322 9
- 17.Li, Z., Ge, J., Yang, M., Feng , J., Qiao , M., & Jiang, R. (agosto de 2020). Traumatización indirecta en el público en general, miembros y no miembros de equipos médicos que colaboran en el control de COVID-19. Obtenido de https://www.sciencedirect.com/science/article/abs/pii/S08891591203030 93
- 18.Liu, X., Kakade , M., Fuller, C., Fan, B., Fang, Y., Kong, J., . . . Wu, P. (12 de abril de 2011). Depresión después de la exposición a eventos estresantes: lecciones aprendidas de la epidemia del síndrome respiratorio agudo severo. Obtenido de https://www.sciencedirect.com/science/article/abs/pii/S0010440X110002 16
- 19.Lu, W., Wang, H., Lin, Y., & Li, L. (4 de abril de 2020). Estado psicológico de la fuerza laboral médica durante la pandemia de COVID-19: un estudio transversal. Obtenido de https://pubmed.ncbi.nlm.nih.gov/32276196/
- 20.MINSA. (9 de abril de 2020). Guía técnica para el cuidado de la salud mental del personal de la salud en el contexto del COVID-19. Obtenido de https://www.gob.pe/institucion/minsa/informes-publicaciones/473389 guia-tecnica-para-el-cuidado-de-la-salud-mental-del-personal-de-lasalud-en-el-contexto-del-covid-19
- 21.OMS. (2013). Plan de acción sobre salud mental. Obtenido de https://apps.who.int/iris/bitstream/handle/10665/97488/9789243506029\_ spa.pdf?sequence=1
- 22.Ozamiz-Etxebarria, N., Dosil-Santamaria, M., Picaza-Gorrochategui, M., & Idoiaga-Mondragon, N. (30 de abril de 2020). Niveles de estrés, ansiedad y depresión en la primera fase del brote del COVID-19 en una muestra recogida en el norte de España. Obtenido de

http://www.scielo.br/scielo.php?script=sci\_arttext&pid=S0102- 311X2020000405013

- 23.Petzold, M., Plag, J., & Ströhle, A. (mayo de 2020). Manejo de la angustia psicológica de los profesionales de la salud durante la pandemia COVID-19. Obtenido de https://pubmed.ncbi.nlm.nih.gov/32221635/
- 24.Ruiloba, J. V. (2015). Introducción a la psicopatología y la psiquiatría. Elsevier Masson.
- 25.Salud mental del personal afectado a la atención de COVID-19 en peligro. (18 de mayo de 2020). Obtenido de https://www.intramed.net/contenidover.asp?contenidoid=96151
- 26.Sharman, V., Tan, B., & Chew, N. (18 de agosto de 2020). Impacto psicológico de la pandemia de COVID-19 en los trabajadores de la salud en Singapur. Obtenido de https://www.acpjournals.org/doi/10.7326/M20- 1083
- 27.Xu, J., Xu, Q.-H., Wang, C.-M., & Wang, J. (11 de abril de 2020). Estado psicológico del personal quirúrgico durante el brote de COVID-19. Obtenido de https://pubmed.ncbi.nlm.nih.gov/32302815/
## Anexos

## Cuestionario sobre la salud del paciente (PHQ-9)

## CUESTIONARIO SOBRE LA SALUD **DEL PACIENTE-9**  $(PHQ-9)$

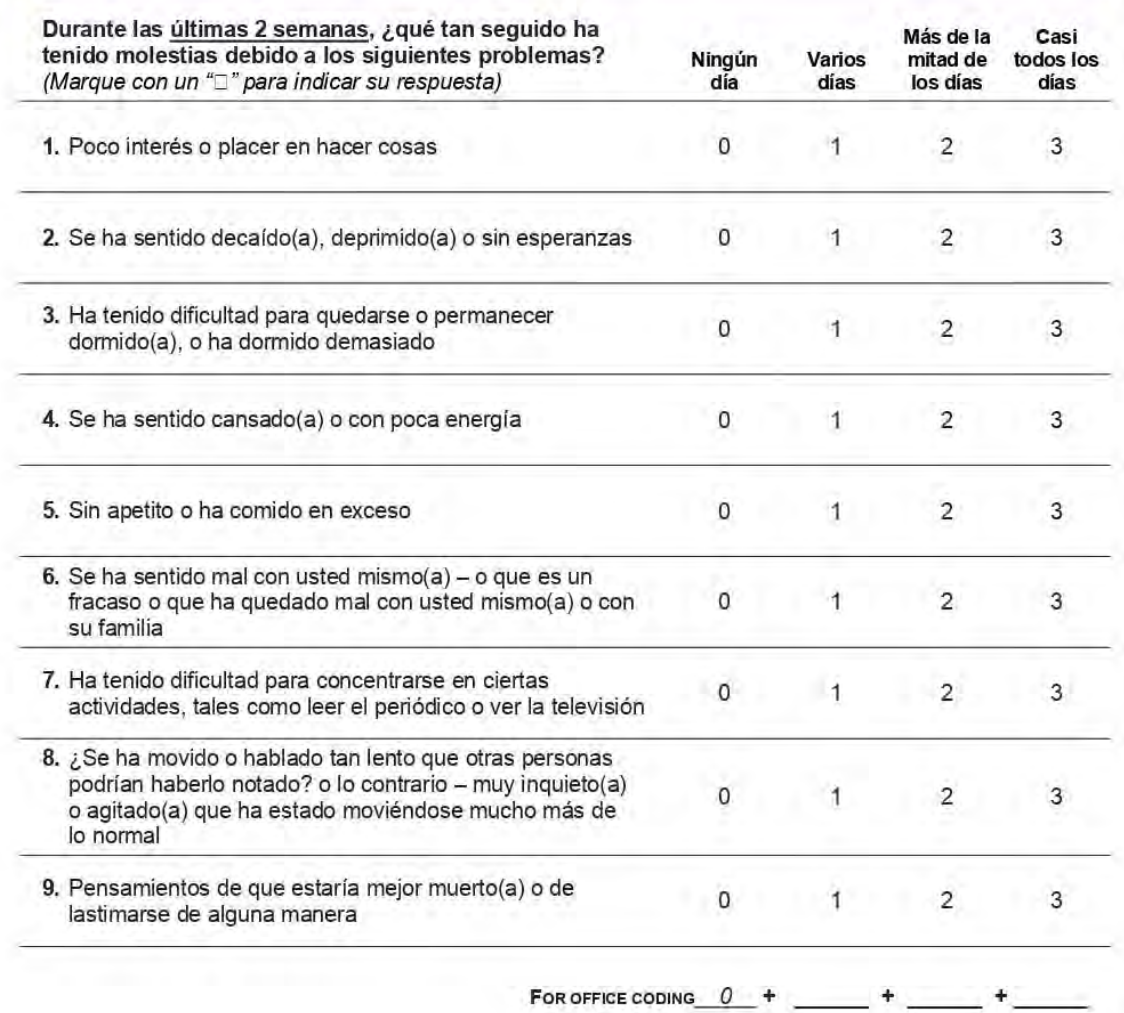

## Escala del trastorno de ansiedad generalizada (GAD-7)

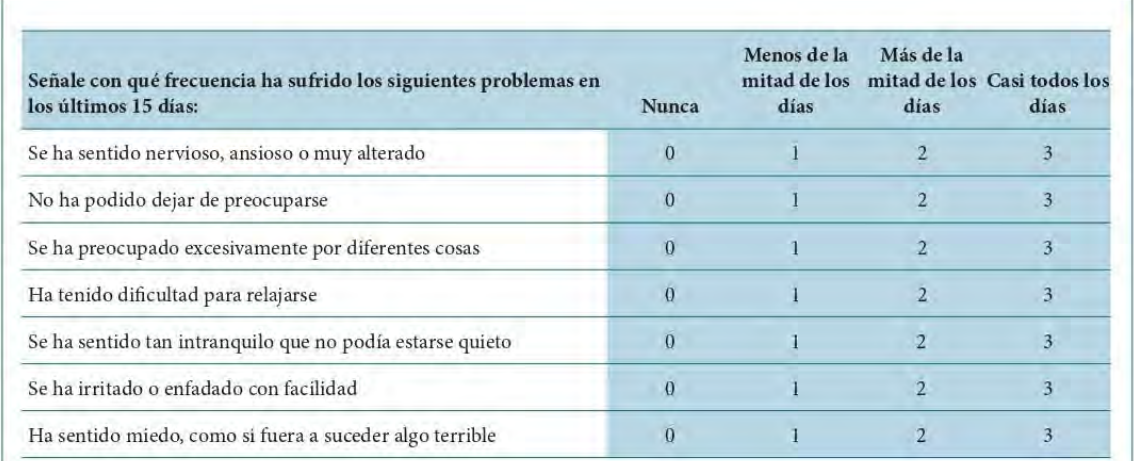